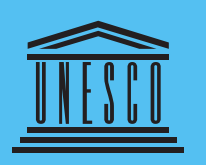

**United Nations** Educational, Scientific and **Cultural Organization**  **Bangkok Office Asia and Pacific Regional Bureau** for Education

# UNESCO Training Guide on ICT Multimedia Integration for Teaching and Learning

# UNESCO Training Guide on ICT Multimedia Integration for Teaching and Learning

Published in 2013 by the United Nations Educational, Scientific and Cultural Organization, 7, place de Fontenoy, 75352 Paris 07 SP, France and UNESCO Bangkok

© UNESCO 2013

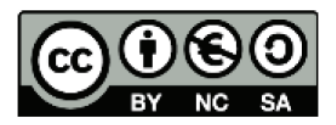

This publication is available in Open Access under the Attribution-NonCommercial-ShareAlike 3.0 IGO (CC-BY-NC-SA 3.0 IGO) license (http://creativecommons.org/licenses/by-nc-sa/3.0/igo/). By using the content of this publication, the users accept to be bound by the terms of use of the UNESCO Open Access Repository (www.unesco.org/open-access/terms-use-ccbyncsa-en).

The designations employed and the presentation of material throughout this publication do not imply the expression of any opinion whatsoever on the part of UNESCO concerning the legal status of any country, territory, city or area or of its authorities, or concerning the delimitation of its frontiers or boundaries.

The ideas and opinions expressed in this publication are those of the authors; they are not necessarily those of UNESCO and do not commit the Organization.

Authors: Cynthia Grace Diaz and Rachel Anne Declaro Project Coordinator: Hartfried Schmid Graphic Design: Warren Field Cover artwork: © Christie Communications Ltd

## TABLE OF CONTENTS

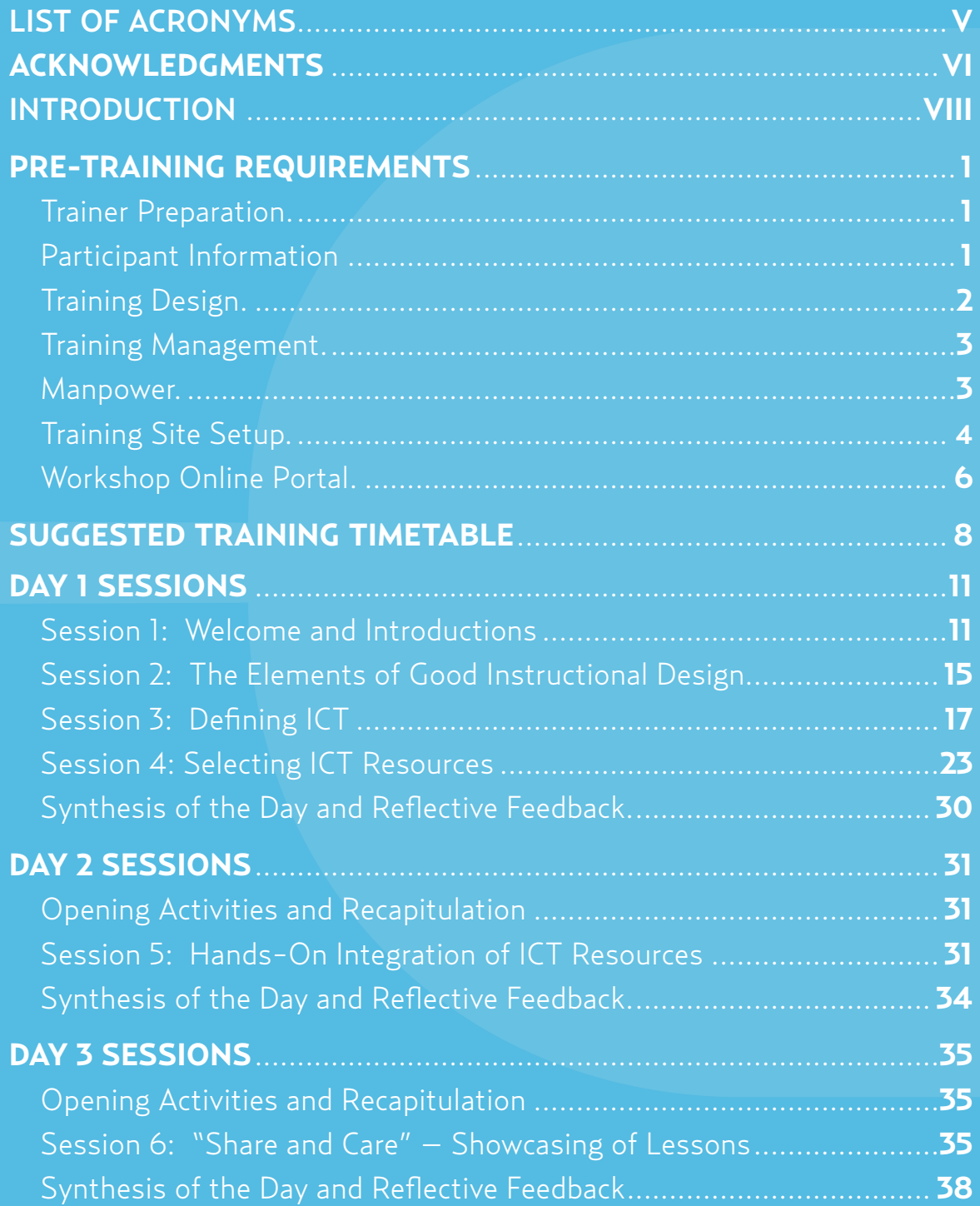

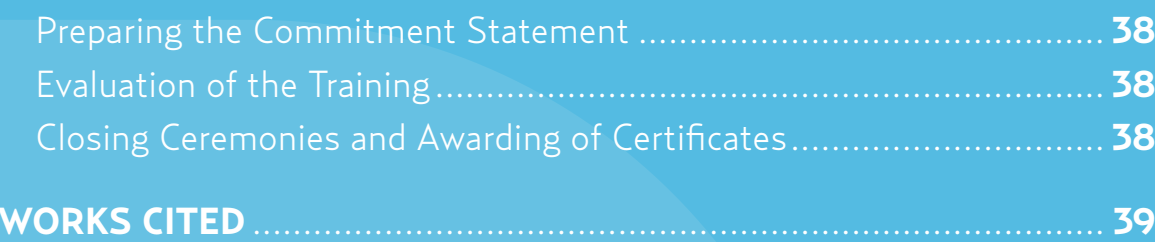

### LIST OF ANNEXES

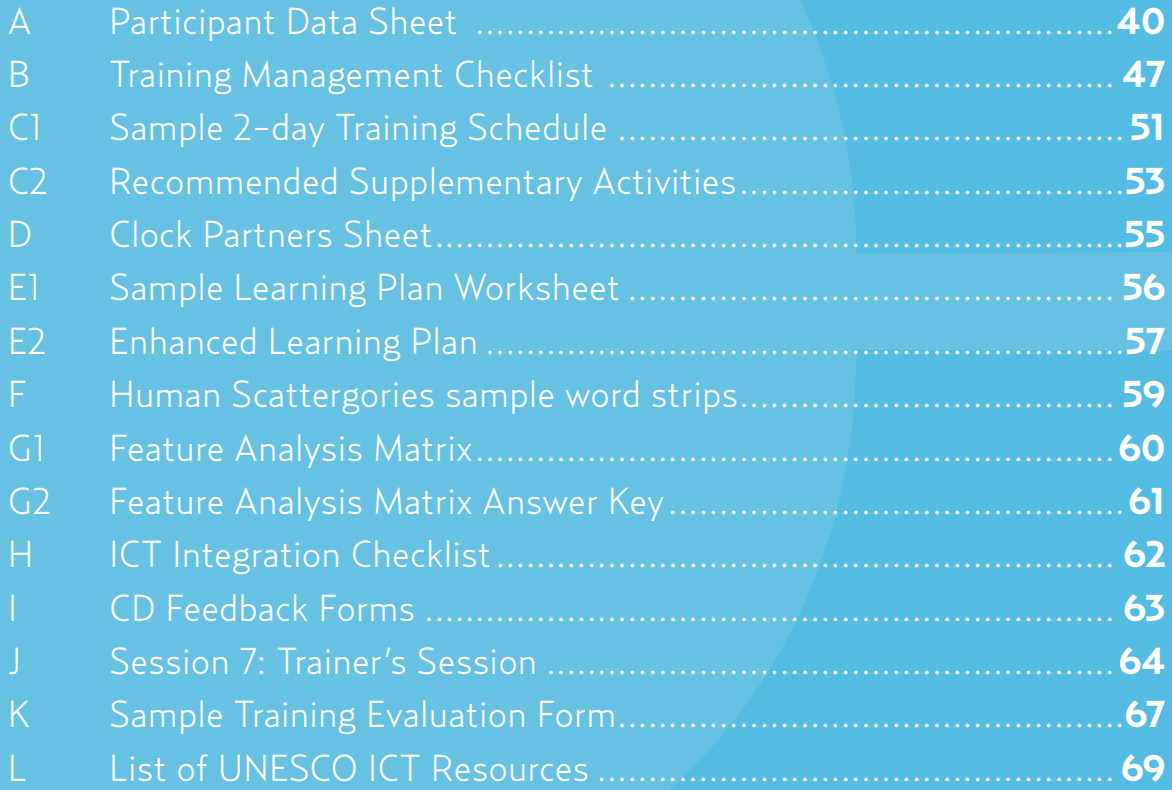

## <span id="page-6-0"></span>Acronyms

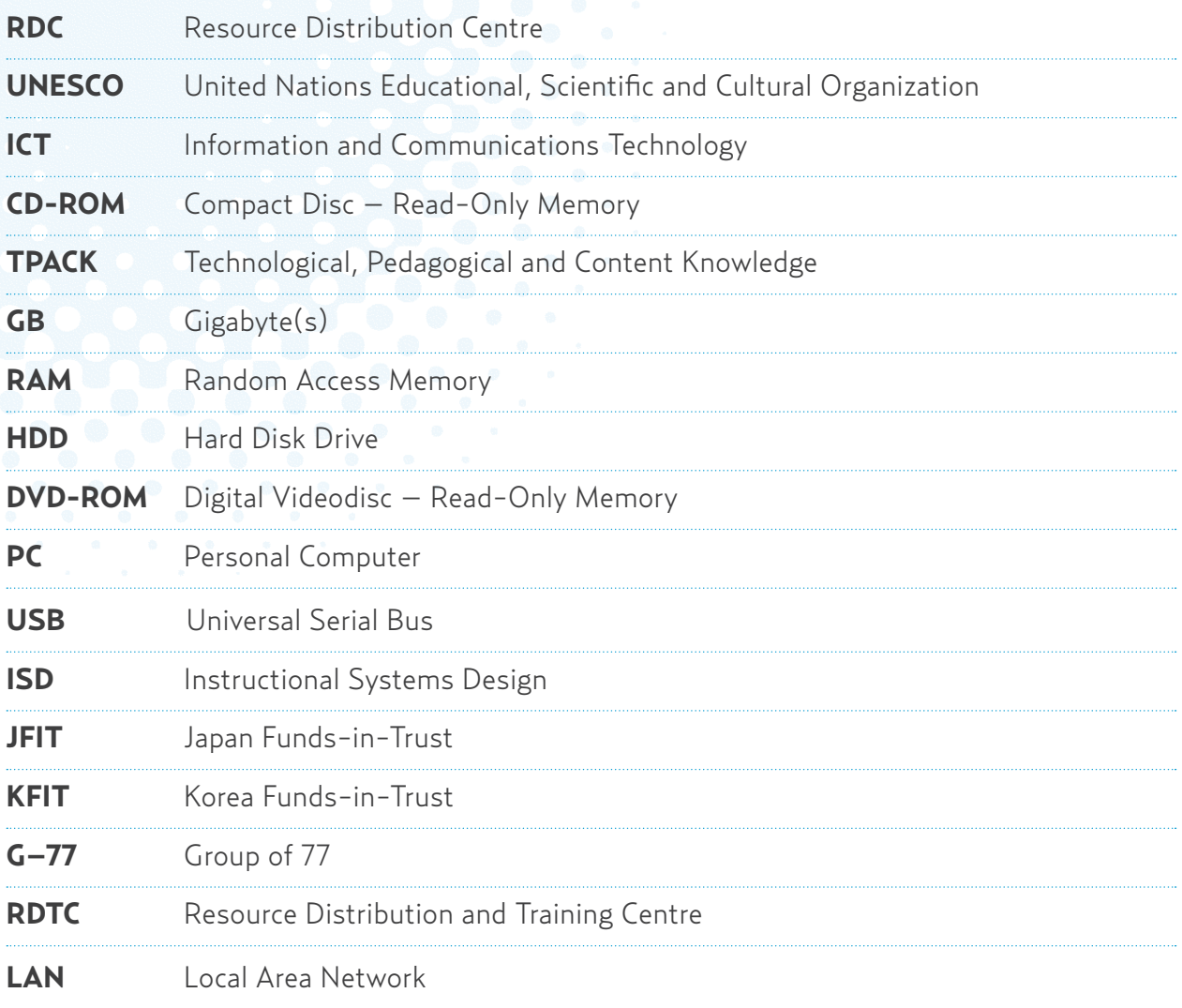

## <span id="page-7-0"></span>Acknowledgements

*The UNESCO Training Guide on ICT Multimedia Integration for Teaching and Learning* is a webwork of possibilities, pedagogies and practices across institutions within Asia and the Pacific that was initiated by UNESCO Bangkok. To span the gaps across countries, UNESCO Bangkok spun universities together to share a common vision for teacher training on ICT integration.

The University of the East (UE) was fortunate to have been entangled in the intricate network of the Next Generation Teachers Project (NextGen) in 2007 through the leadership of then Head of UNESCO's ICT in Education Office, Mr Fengchun Miao. Lessons learned from the Peer Coaching training team led by Mr Les Foltos transformed the dynamics of ICT teaching and training in UE through the support of the former Dean of the UE College of Education, Ms Justina Evangelista. Special thanks goes to the current Dean of the UE College of Education, Ms Evelina Vicencio, for inspiring the UE Resource Distribution Center (RDC) to reach more than 1000 teachers in a span of 4 years since its establishment in 2009. Her vast network continues to expand the reach of the UE RDC in its efforts to train teachers and distribute free ICT and multimedia resources from UNESCO Bangkok.

We are grateful for the active involvement of Cynthia Grace Diaz and Rachel Anne Declaro, writers, instructional specialists and teacher trainers from the University of the East, who devoted their resourcefulness to match UNESCO's resources in the development of the Guide. We are also thankful to all those who have refined the content of the training during the international pilot testing and review at the Regional Training Workshop for Teacher Education Institutions-Resource Distribution Centres organized by UNESCO on July 5 to 6, 2012, in Bangkok, Thailand. The review panel included Termit Kaur Ranjit Singh (Universiti Sains Malaysia), Van Hien Nguyen (Hanoi National University of Education), Jennifer Lin (South China Normal University), Ajantha Nimirathna (Ruwanpura National College of Education), Senapaty Hrushikesh (Regional Institute of Education, NCERT), Bakhtiyor Namazov (UNESCO Tashkent) and Elenita Que (University of the Philippines). Locally, the Guide was pilot-tested during the 3rd Next Generation of Teachers Conference held in Puerto Princesa, Palawan, Philippines on October 23 to 25, 2012. All of the participants' comments in these fora helped the authors in the final calibration of the Training Guide. Our gratitude goes to UE President Ester Albano-Garcia for motivating the authors to validate the training design through a content analysis of participants' feedback, the results of which were then presented to an international audience during the Association of Southeast Asian Institutions of Higher Learning (ASAIHL) conference held in Manila, Philippines on December 6 to 7, 2012.

VI

The Training Guide would not have been possible if not for the initiative of our partners in UNESCO Bangkok, namely Ms Molly Lee, former APEID Coordinator, and Ms Jonghwi Park, Programme Specialist in ICT in Education. Their openness for connecting with the UE RDC was the first thread that formed the basis for the rest of this webwork. Heartfelt thanks goes to Hartfried Schmid, Information Officer, and Maria Melizza Tan, Programme Officer for ICT in Education. Their strong grip anchored and framed the project from its inception through its completion. Finally, we thank Mr Gwang-Jo Kim, Director of the UNESCO Asia and the Pacific Regional Bureau for Education, for cinching this web so it could freely spiral to teachers all over Asia and the Pacific.

To all of those who have shared their web of insights to this work, a resounding *Salamat po!*

## <span id="page-9-0"></span>Introduction

Using Information and communications technology (ICT) in teaching and learning is no longer just an option in this digitally connected world. Realizing the needs for the effective professional development for teachers from the region, UNESCO Asia-Pacific Regional Bureau for Education (UNESCO Bangkok) has been in the forefront of ICT in Education programmes, projects, and activities in the region, providing member states with technical assistance in the areas of policy guidance, information exchange, research, and teacher training.

One of the major outputs from these projects is a collection of seven CD-ROMs that contains quality educational resources for ICT-integrated teaching and learning. The seven CD-ROMs have been distributed to 124 countries worldwide, supported with trainings through the well-established network of Teacher Education Institutions (TEIs) across the Asia-Pacific region, namely UNESCO Resource Distribution and Training Centres (RDTCs).

In connection with this, the *UNESCO Training Guide on ICT Multimedia Integration for Teaching and Learning* has been developed to help educators and trainers in conducting a teacher training workshop on the application of these resources. It is meant to supplement the distribution of CD-ROMs by building the capacities of users in enhancing the teachinglearning experience through the effective and appropriate use of ICT.

The Guide details six sessions spread over a three-day period. Each session includes varied training activities and a host of supplementary materials (e.g., planning checklists, activity sheets, presentations) designed to keep participants engaged throughout the programme, as well as to equip the facilitator with everything she/he needs.

- Session 1 provides an overview of the entire programme, including the goals and objectives of the training, an introduction to training routines, and a brief background on the ICT resources.
- Session 2 reviews instructional design principles that are essential in crafting good lessons.
- Session 3 clarifies participants' understanding of key ICT ideas and recaps the various instructional media available for classroom use, including multimedia.
- Session 4 enumerates factors to consider in selecting appropriate instructional materials, as well as various points in the lesson where multimedia resources may be integrated.
- Session 5 allows participants to navigate through the UNESCO CDs and provides hands-on practice in integrating selected resources to enhance an existing lesson plan.

VIII

• Session 6 gives opportunities for peer feedback, revision, and showcasing of enhanced lessons. Assessment opportunities are interspersed throughout the programme.

When combined with the free CDs, the UNESCO Training on ICT Multimedia Integration is a complete package. Nonetheless, there is much room for adaptation and customization, to ensure that the training delivered is culturally sensitive and context-appropriate. An extra session is also provided for the Training of Trainers (ToT), to ensure the sustainability of the RDTCs.

Although the training is designed for whole-group workshops, users are free to adapt this material to more informal setups, such as small group settings and one-on-one peer coaching sessions. It is highly recommended that the training suggested in this handbook be given to recipients of the CDs prior to distribution.

Technical support is available to all users of this Training Guide via the Trainers' Online Portal, which can be found at UNESCO Bangkok's Education Community (http://ict.unescobkk. org). Feedback from recipients of the Guide and UNESCO CDs are greatly appreciated.

Lastly, we would like to use this opportunity to express our sincere gratitude to the authors of this Guide, Ms. Cynthia Grace Diaz and Ms. Rachel Anne Declaro, both from the University of the East, Manila, Philippines. We would also like to thank the members of the RDTC network and participants of recent Multimedia training workshops who gave us valuable input in improving this Guide during the workshops.

#### **ICT in Education Team**

UNESCO Asia and Pacific Regional Office for Education Bangkok, Thailand

## <span id="page-11-0"></span>**PRE-TRAINING REQUIREMENTS**

#### **Trainer Preparation**

The most important resource of any training or workshop is the trainer himself/herself. For this specific training workshop, he/she must be equipped with the following:

- basic computing skills, which include knowledge of simple computer functions and commands, desktop applications, web browsers and online tools. Some knowledge of troubleshooting would be helpful.
- an arsenal of pedagogical techniques and strategies to effectively deliver content.
- familiarity with the material that he/she is sharing in this case, the UNESCO Bangkok ICT in Education Teacher Training CD series. Prior to training, he/she must be aware of the various types of resources available as well as their use and application in the classroom.

Nevertheless, this Guide may be freely used by anyone who is willing to familiarize himself/ herself with the essential knowledge and skills required of a trainer prior to training others.

#### **Participant Information**

It is important to gather as much data as necessary about the participants so trainers could customize the training design to match the needs of their audience. This can be done at least 2 weeks before the training. The following questions must be answered:

- Who will participate?
- How many will participate?
- What are their subject areas? Grade levels taught? How many years have they been teaching?
- Which specific resources available in the UNESCO CDs match the **participants' subject areas an**d levels?

1

- What ICT skills do the participants already **possess?**
- **What are** the needs and attitudes of the participants towards ICT?

<span id="page-12-0"></span>It is best to ask participants to answer some tools such as data sheets and surveys, a summary of which will help inform the training design **(see attached sample – Annex A).** Online survey software and questionnaire tools such as *www.surveymonkey.com* or Google Forms may be used to facilitate this step. Trainers also have the option of using the data sheet as a pre-training and post-training tool.

#### **Training Design**

This training programme was designed using the Technological, Pedagogical and Content (TPACK)Framework (Mishra and Koehler, 2006) derived from Pedagogical Content Knowledge (Shulman, 1986). The framework emphasizes that effective teachers should not only possess mastery of their subject areas (content knowledge) nor teaching strategies and techniques (pedagogical knowledge), but also of appropriate technological tools and resources (technological knowledge). These three aspects are integrated and work in synergy to create a multi-faceted type of knowledge. It is as important to contextualise TPACK; that is, to understand its implications and applications in one's immediate environment. This is the kind of layered understanding that must be cultivated in teachers and learners, which is what this Guide aims to do.

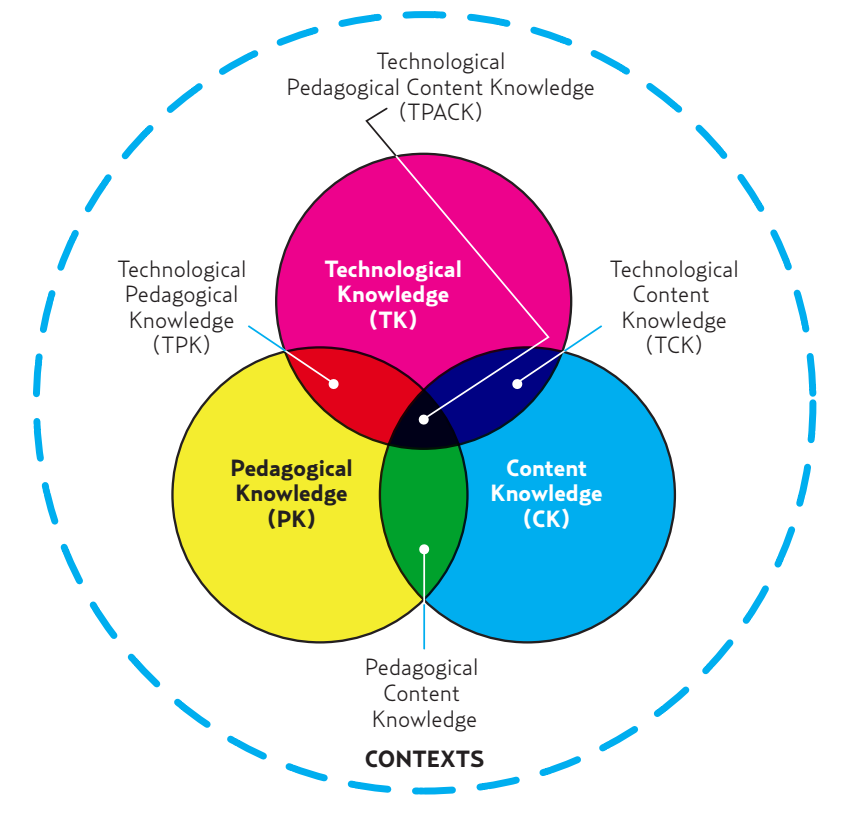

Figure 1: The Components of TPACK Reproduced by permission of the publisher, © 2012 by tpack.org

2

<span id="page-13-0"></span>When placed in context, this training MAY be conducted for a variety of intents and purposes. The trainer must then take this into account and adjust the workshop accordingly. The following should be considered:

- Why is there a need to conduct training at this time? (rationale)
- What does the training intend to achieve? (learning objectives)
- What will the training focus on? (topics)
- How will the participants apply the knowledge they have learned? (target applications/outcomes)

Trainers must also remember to balance activities. There should be ample time devoted to hands-on exercises, input sessions, collaborative work, and even mealtimes and health breaks. They must also consider which session to prioritize and emphasize. This means being open to re-sequencing and/or re-programming the sessions when necessary. Trainers must also prepare a number of icebreakers and energizers as they may be needed depending on the length, time and extent of the training sessions.

#### **Training Management**

Mapping out activities early on helps make the training more efficient. Tasks before, during and after the workshop must be identified and delegated to persons concerned. Nevertheless, this management plan must still be highly flexible to accommodate unexpected occurrences. A Training Management Checklist (Annex B) is a valuable tool in ensuring the smooth flow of the workshop .

#### **Manpower**

Trainers must enlist the help of a core group in the planning, organization, implementation and evaluation of the workshop. Most essential to the training are the following:

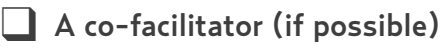

- ❑ Technical support staff to handle basic setup and troubleshooting
- ❑ Logistical support staff to assist throughout the training

<span id="page-14-0"></span>Trainers may refer to the Training Management Checklist (Annex B) for a more specific breakdown of tasks per committee.

#### **Training Site Setup**

Since the training involves hands-on activities, this requires the availability of a venue, certain equipment and materials as well as the accomplishment of specific tasks, all of which are listed in the checklist below:

- Reserved venue for the duration of the workshop
	- (U-shaped or classroom set-up)
- ❑ Reliable internet connection
- A separate venue for meals and health breaks
- ❑ Participant Desktop computer or laptop (ideally one for each participant)
	- ❍ Windows operating system (note: current set of CDs are Windows-based)
	- ❍ Internet or wi-fi enabled
	- ❍ Minimum of 2GB RAM
	- ❍ Minimum of 120GB HDD
	- ❍ CD- or DVD-ROM drive or USB port
	- ❍ Headphones or earphones

 $\Box$  Extension cords with multiple outlets (for laptop users)

#### ❑ Trainer Desktop computer or laptop

- ❍ same as participant PC requirements
- ❍ Electronic timer
- ❍ Presentation files (on Instructional Design, Types of ICT Resources, Multimedia Integration Links)
- ❍ Video clips on Multimedia
- ❍ Audio jack
- O Speakers
- □ Auto-/remote clicker
- Printer networked to at least one computer
- ❑ LCD Projector connected to the trainer's computer
- ❑ White screen

□ White board/flip chart ❑ Microphone and sound system (optional) ■ Workshop materials (Please refer to Annex A for details.) □ Set of UNESCO CDs per participant

#### **For those using a computer laboratory**

□ Installation of all setup files and plug-ins per CD. The CDs require the installation of setup files and plug-ins which may not be previously installed in the computers to be used. These files are already included in the CDs and can be run from the same. However, running them during the actual workshop could hamper the dynamics of the training because the CD applications may take time to load. Installing these applications in the computer terminals beforehand saves on time and ensures the smooth flow of the training.

It is essential for participants to know how to perform the installations themselves. However, for training purposes, a demonstration would suffice – this will be discussed at length in the succeeding session. A detailed description of the installation procedure can be found in **Session 4, Activity 2.1, no. 3.**

❑ **Proper organization of desktop shortcuts per CD**. It is not enough to place the application shortcuts on the desktop. Doing so would clutter the screen, thereby distracting participants. For a common reference, shortcuts of installed applications and copied CD contents must follow a uniform arrangement. Shortcuts should be placed in folders labeled according to the CDs that they appear in. For example, all shortcuts from the Free Software for Educators CD should be placed in a desktop folder labeled CD1. Shortcuts should also be grouped in subfolders according to their arrangement in the CD (see screen shot below), where there are 5 applications (excluding Freemind) inside the CD1 subfolder **1\_Office and Design**.

If the participants are bringing their own laptops to the training, the same installation process mentioned above applies, especially to laptops with CD drives. In the absence of CD drives, a faster way of installing the programs would be to transfer the setup files per CD to a USB flash drive, which could then be plugged in and installed per laptop. The trainer may opt to conduct a pre-workshop session to accomplish this.

<span id="page-16-0"></span>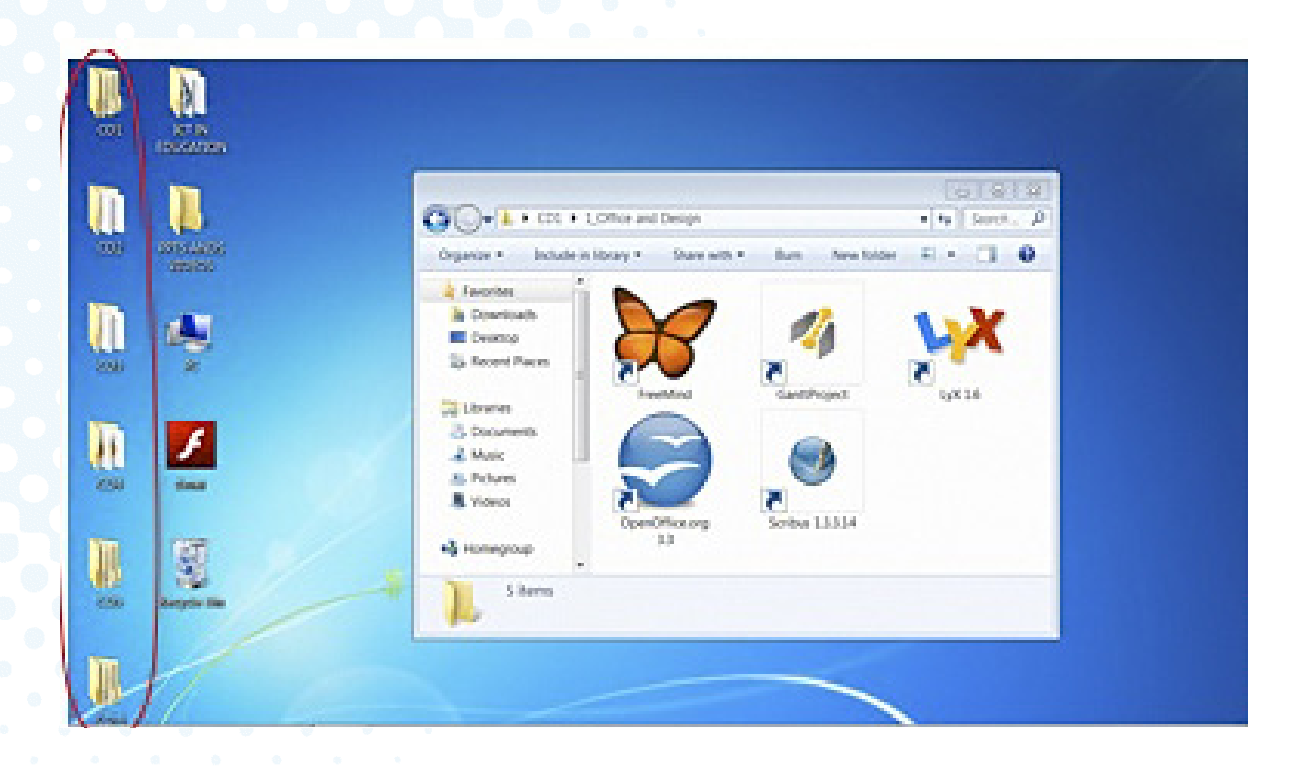

#### **Workshop Online Portal**

Online support for workshop trainers and participants is available via UNESCO's Education Community at http://ict.unescobkk.org/. To be part of this online community, trainers and participants must simply register in this online portal in order to start engaging in the group activities and posting messages in the various fora. Trainers should allocate time prior to the training for participants to complete this step.

The Group, entitled **Training on Multimedia Resources,** encourages workshop trainers, participants, and self-trained CD users to share their experiences in using and applying the resources in their actual classes. The sub-group for trainers, entitled **Multimedia Trainers' Space,** provides a venue for trainers to share and exchange ideas, experiences, tips, and feedback regarding the training workshops they have conducted.

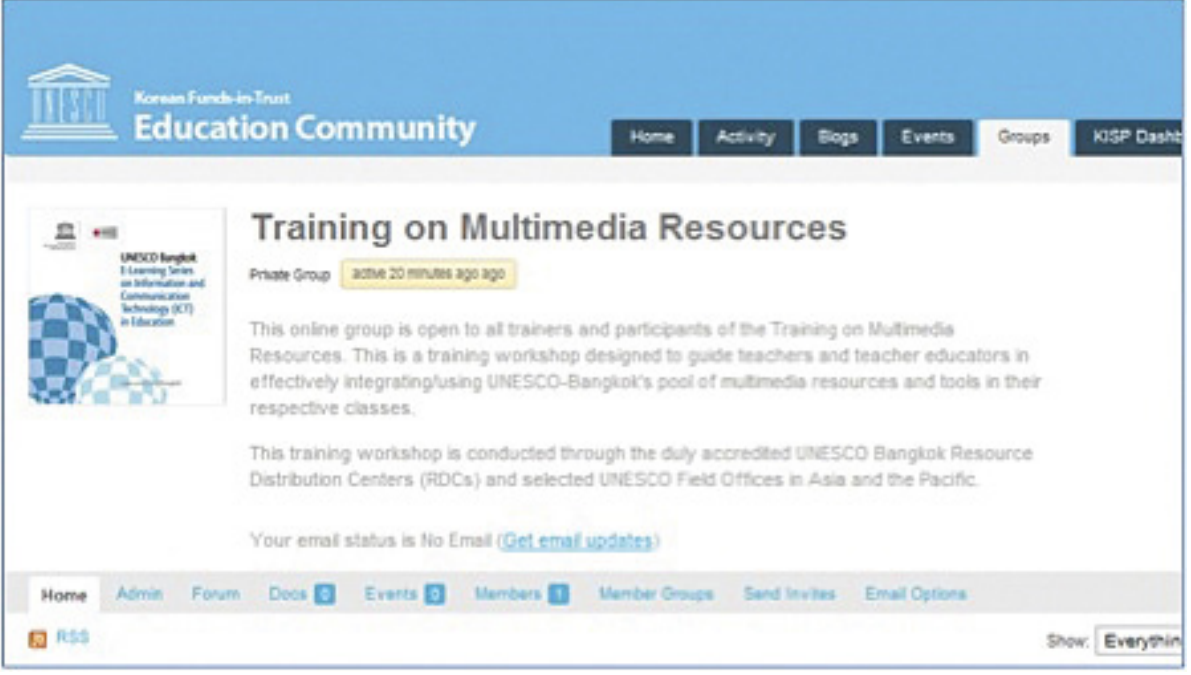

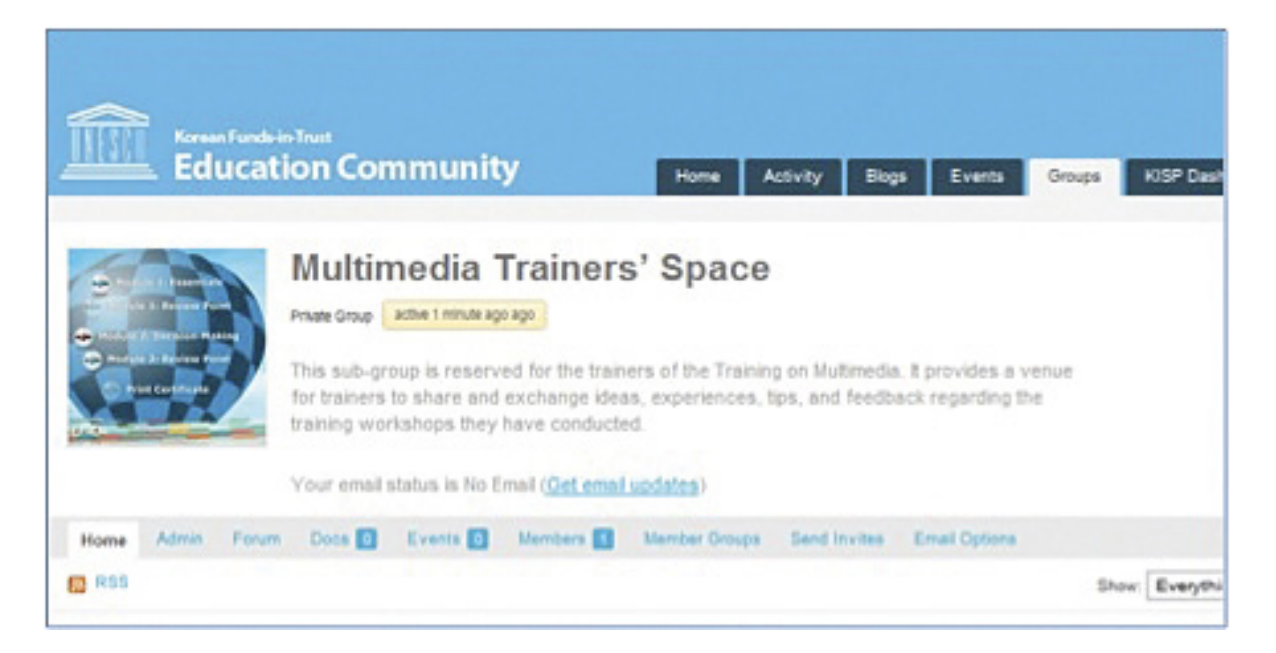

7

## <span id="page-18-0"></span>**SUGGESTED TRAINING TIMETABLE**

The following tables show the important components of the training programme implemented on a 3-day schedule; However, the duration of the training can be adjusted according to your needs. A sample 2-day schedule as well as recommended supplementary activities for longer training schedules are attached as Annex C.

#### 3-DAY SCHEDULE

#### **Day 1 Schedule**

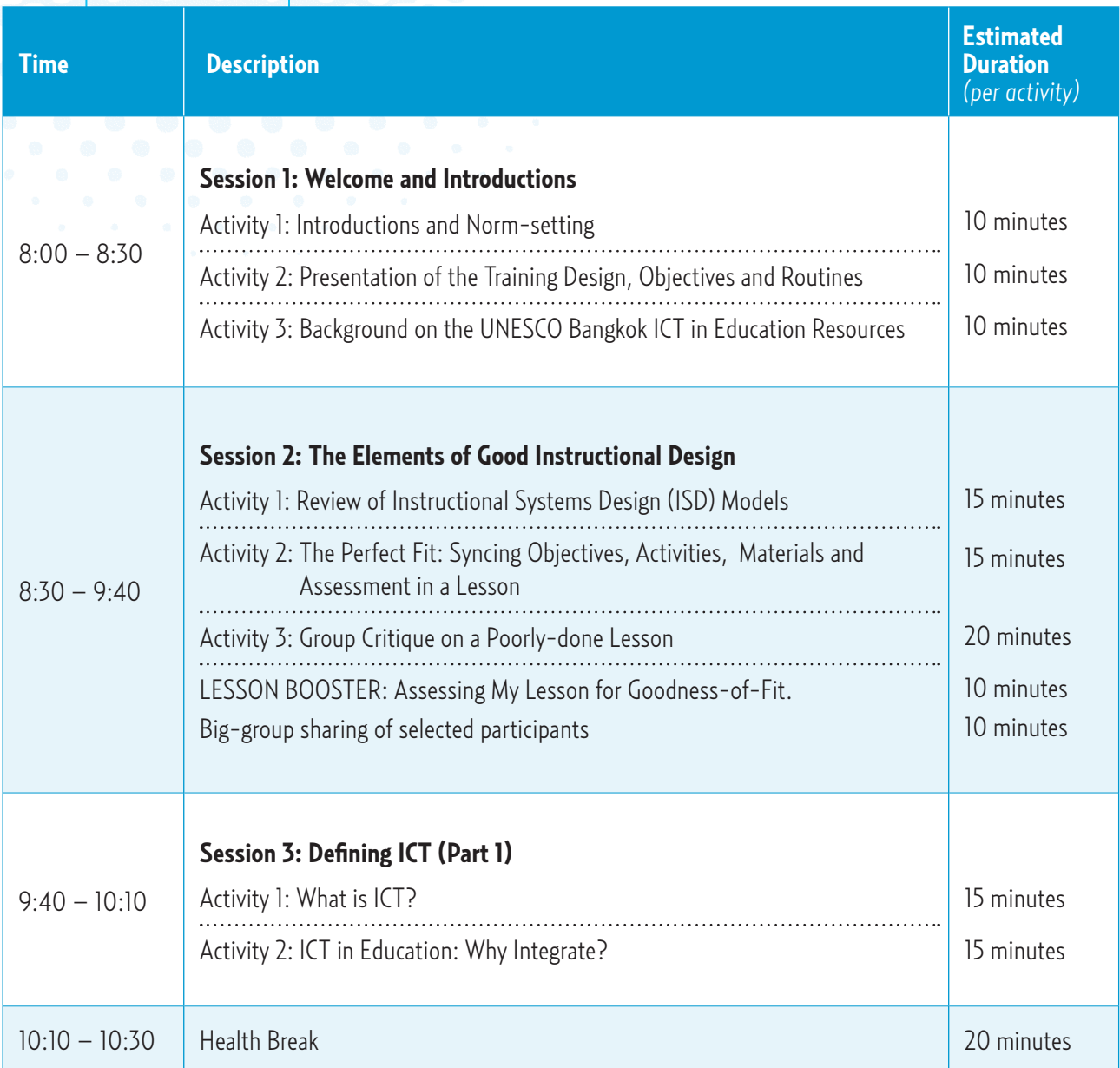

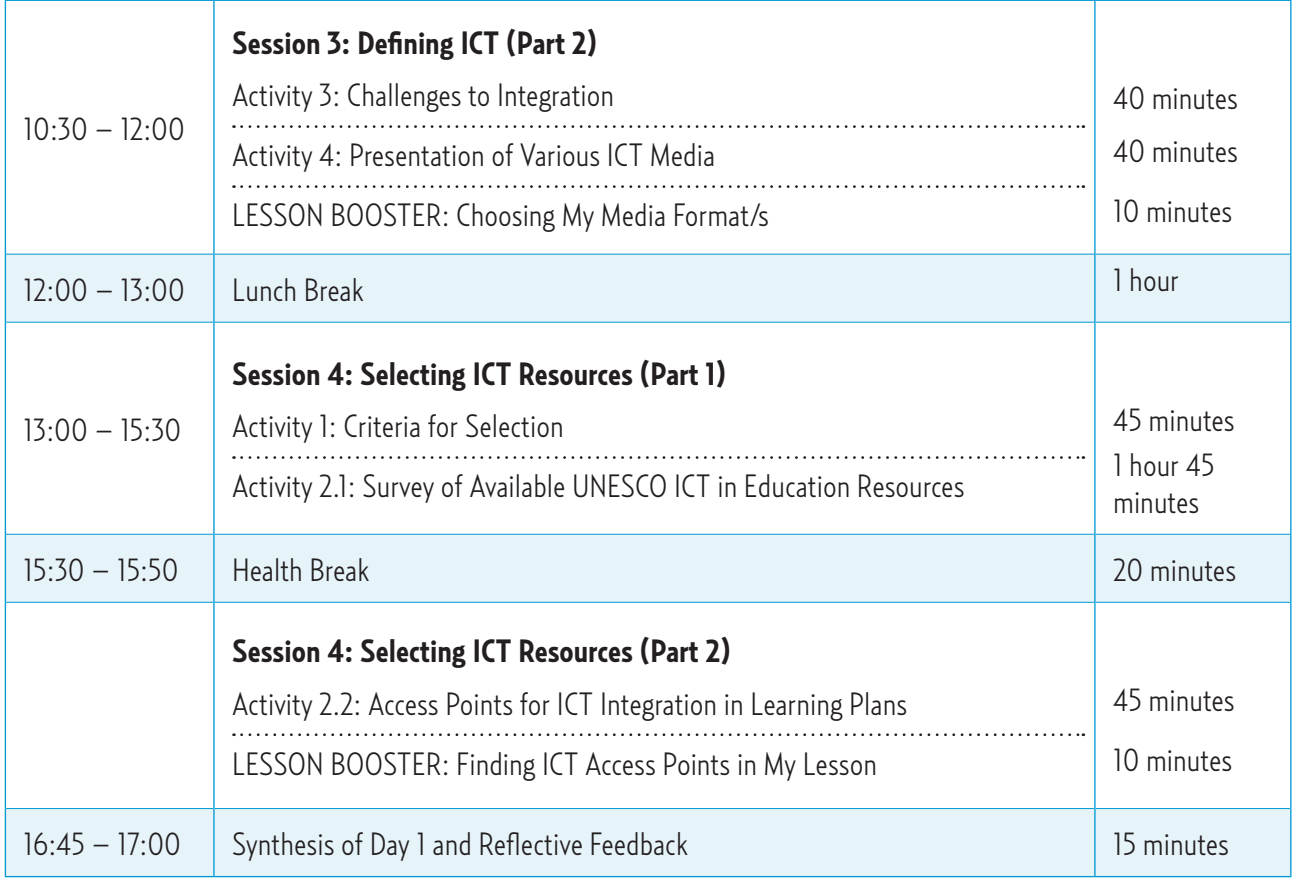

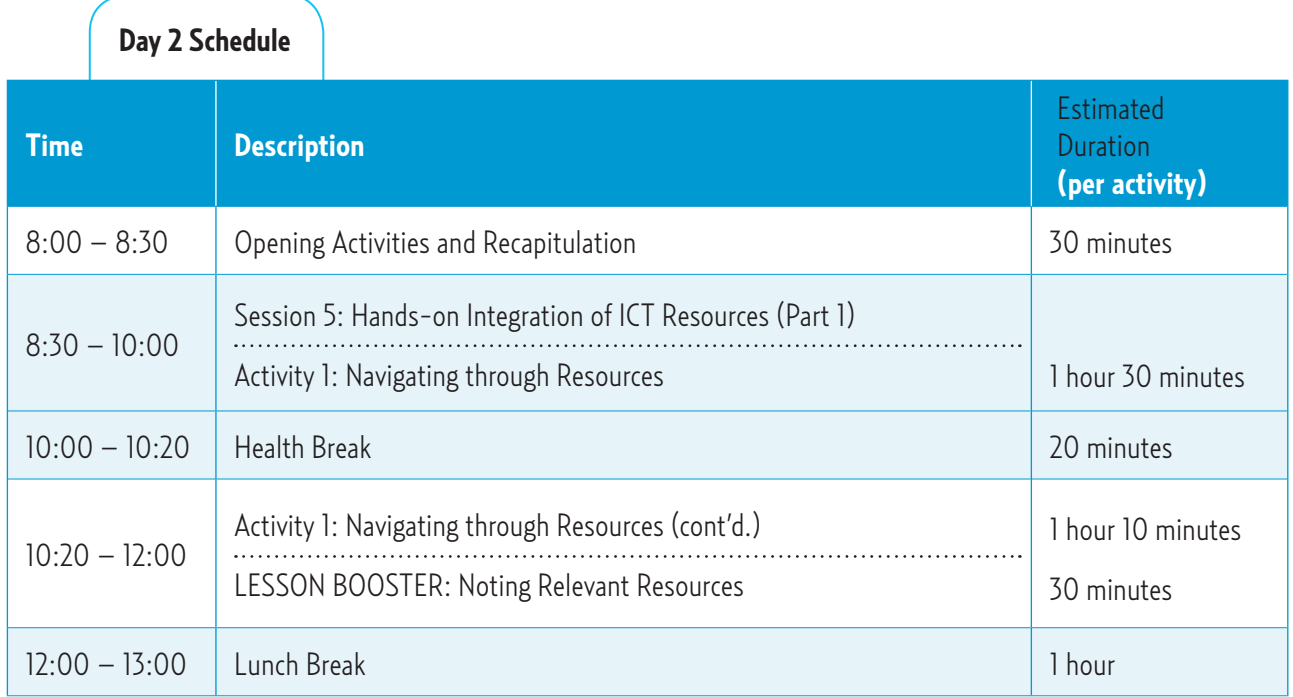

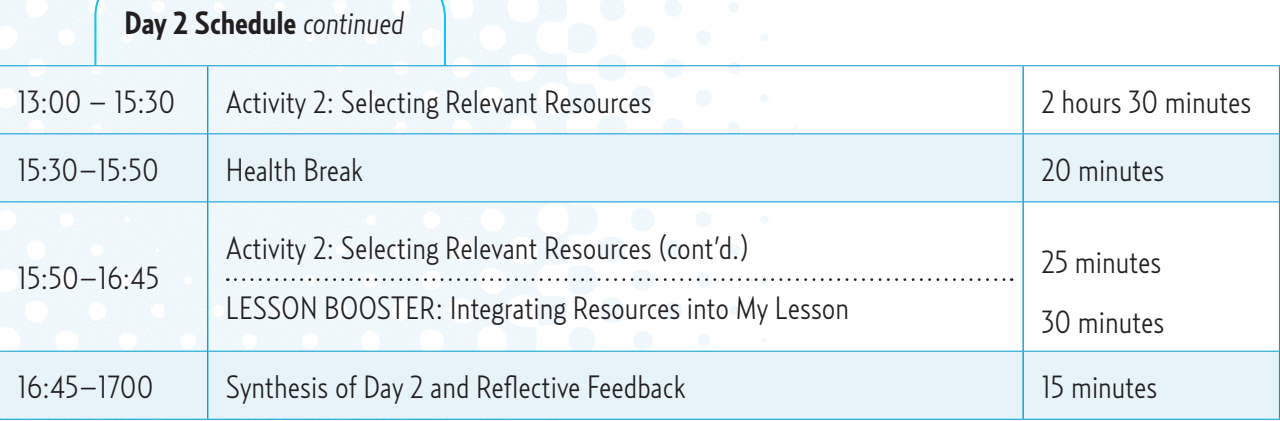

 **Day 3 Schedule Time Description Estimated Duration**  *(per activity)* 8:00 – 8:30 Recapitulation 30 minutes  $8:30 - 10:00$ **Session 6: "Share and Care" – Showcasing of Lessons** Activity 1: Gallery Walk LESSON BOOSTER: Adding Final Touches to My Lesson 30 minutes 1 hour 10:00 – 10:20 Health Break 20 minutes  $10:20 - 12:00$  Activity 2: Showcasing Selected Works 1 hour 40 minutes 12:00 – 13:00 Lunch Break 1 hour control to the set of the set of the set of the set of the set of the set of the set of the set of the set of the set of the set of the set of the set of the set of the set of the set of th 13:00 – 14:30 Activity 2: Showcasing Selected Works (cont'd.) 1 **1** and 1 hour 30 minutes 14:30 – 15:10 **Session 7: Planning My ICT in Education Training** *(for Trainers' Training only)* Activity 1: Goal-setting and Determining Audience Activity 2: Training Practicum Guide 20 minutes 20 minutes 15:30 – 17:00 **Synthesis of Day 3 and Reflective Feedback** Commitment Statement Evaluation of the Training Closing Ceremonies and Awarding of Certificates 15 minutes 10 minutes 15 minutes 50 minutes

## <span id="page-21-0"></span>DAY 1 SESSIONS

## **Session 1:** Welcome and Introductions

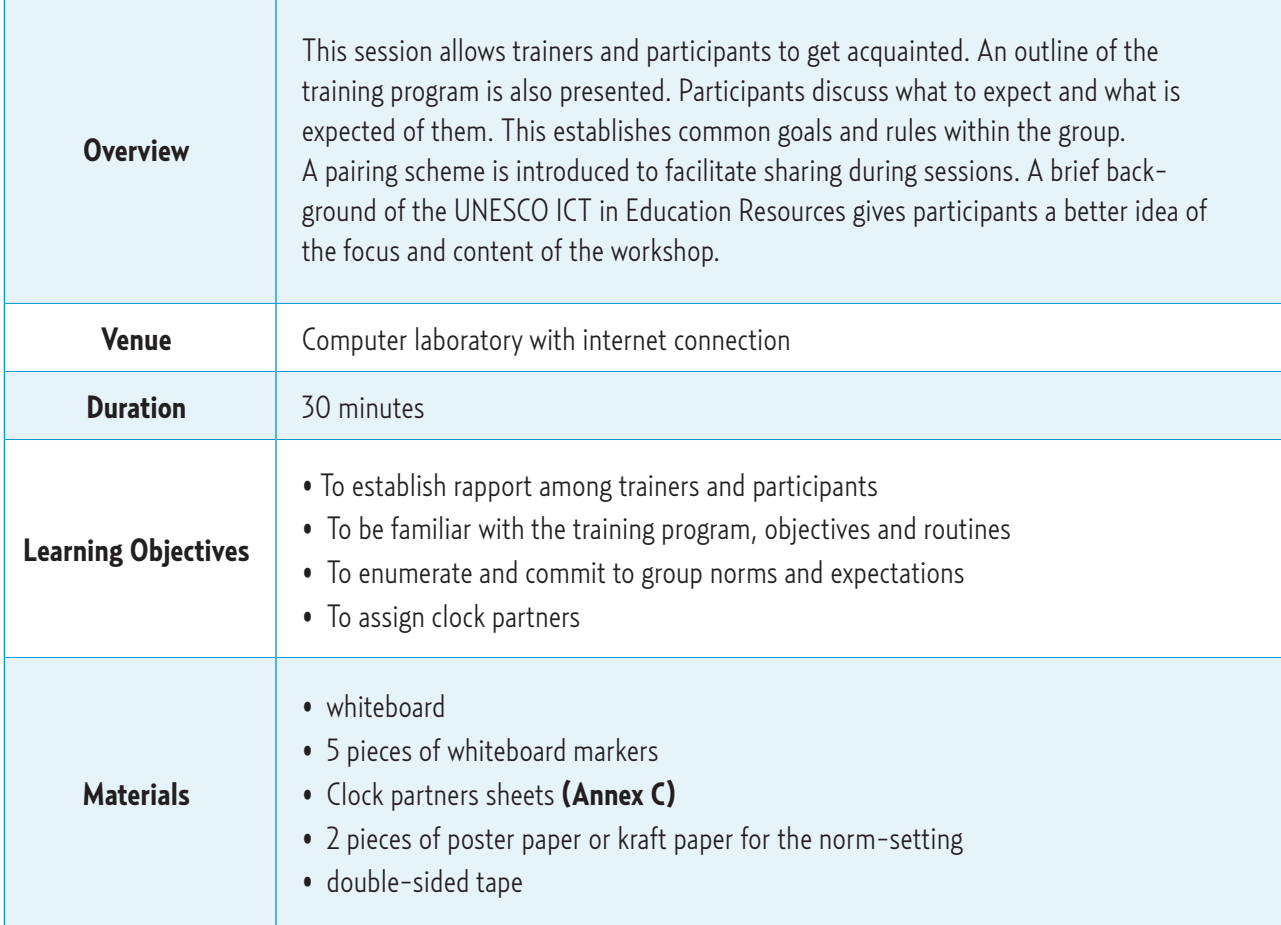

## **Session Activities**

#### **Activity 1:** Introductions and Norm-setting (10 minutes)

- 1. For more formal introductions, invite the College Dean or an administrative official to welcome all the participants to the workshop. The trainer can then be introduced by an assigned emcee. Otherwise, the trainer can introduce himself/herself using a presentation slide, or through some other creative manner as he/she sees fit.
- 2. To introduce the participants to one another, make use of a group dynamics activity such as the one described below:

Forced Analogy. Participants must look for an everyday object from their bag or from within the vicinity that best describes himself/herself. An analogy with this object shall serve as their introduction. For instance:

*I'm Cynthia, from the University of the East, Manila, Philippines, and I'm like dust – now you see me, now you don't!*

3. Prompt participants to collectively establish norms that will govern the group throughout the entire training program. These include time management, acceptable behaviour during sessions, dos and don'ts, among others. Write down these norms on poster paper or kraft paper and post it in a prominent area of the room. Recap these norms at the start of each training day.

**Activity 2:** Presentation of the Training Design, Objectives and Routines (10 minutes)

1. Use the presentation that outlines the training agenda and objectives. Each slide contains a pictorial representation of one training objective. Ask participants to guess each objective, then click to reveal the accompanying text.

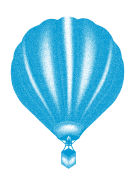

Tip for Trainers Make sure to practice with the presentation beforehand as some slides contain animation that require several clicks; Be careful not to reveal the learning objective (text) prematurely.

- 2. **Learning Objectives:** At the end of the workshop, participants are expected
	- i. to have a broader yet more refined knowledge of ICT;
	- ii. to increase and/or update their awareness of the resources available in the UNESCO CDs;
	- iii. to enhance existing unit and lesson plans by identifying possible points of integration for the reso**urces;**
	- **iv. to identify the** needs of their particular teaching-learning contexts while keeping their areas of specialization in mind;
	- v. to effectively select appropriate resources using available tools; and
	- vi. to plan and eventually implement a training programme for their respective institutions.
- **Managing Training Routines.** Explain that certain strategies will be used throughout the training workshop to facilitate and enhance learning. Brief participants on the Clock Partners pairing strategy, buzz sessions, small group discussions, parking lots, lesson boosters and recap sessions, as explained below:

12

**Clock Partners.1** Distribute the Clock Partners sheets **(Annex D)**. Explain that this affords a quick pairing scheme that ensures interaction with four or more different partners. For this workshop, participants must find partners for four (4) time slots: 3:00, 6:00, 9:00 and 12:00. Remind everyone that as they jot down different names for each of the slots, their names must also appear on their partner's sheet on the same time slot to signify agreement. For example, If Cynthia is Rachel's 3:00 partner, then Rachel's name should appear on Cynthia's 3:00 slot, while Cynthia's name should also be written on Rachel's 3:00 slot. During the sessions, trainer/s will announce the pairs that will work together on specific tasks, i.e. 3:00 partners. Participants must refer to their clock partners sheets and pair up accordingly.

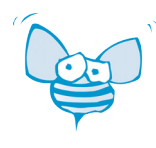

**Buzz Sessions.** For quicker pairings, ask participants to partner with a seatmate for a buzz session. Buzz sessions must be brief (about 2 to 3 minutes only) and must directly address the task at hand.

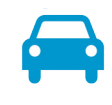

**Parking Lots.** Poster paper or Kraft paper are posted all around the training venue. These serve as parking lots for participant insights, questions and answers, suggestions and comments written on

sticky notes. Participants may park their notes at any given time throughout the workshop and may also be instructed to do so at certain sections of the training. Trainers are responsible for regularly checking the parking lots and addressing concerns and issues promptly.

**Lesson Boosters.**<sup>2</sup> At certain points of the training, participants are given a chance to apply the insights they have gained in enhancing their own lessons with ICT resources. This hands-on activity allows participants to work on their own lesson plans in stages to ensure completed products at the end of the training programme. Remind participants to finish each Lesson Booster activity as subsequent tasks

build on earlier ones.

**Recap sessions.** Subsequent training days must begin with a recapitulation of previous topics for no more than 15 minutes. Varied recap strategies will be used from day to day. Whatever the activity, participants are expected to synthesize information in a comprehensive and creative manner.

<sup>1</sup> Automobile car white clipart: http://www.clker.com/clipart-map-symbols-automobile-car-white.html, alarm clock clipart: http://www.clker.com/clipart-16479.html, bee clipart: http://www.clker.com/clipart-30445.html

<sup>2</sup> Rocket http://www.123rf.com/photo\_14583405\_blue-rocket-ship-vector-cartoon-illustration.html

#### **Activity 3:** Background on the UNESCO Bangkok ICT in Education Resources (10 minutes)

Use the following points in providing a background on the UNESCO Bangkok ICT in Education Teacher Training CD series. The history of the training institution as a UNESCO Resource Distribution Centre may be included. Present this in a manner befitting the context of the training workshop.

- ° One of the main thrusts of the ICT in Education section of UNESCO Bangkok is to increase awareness of and access to the educational applications of technology among stakeholders in the field.
- ° To further their advocacy, they have been partnering with several institutions such as the Japanese Funds-In-Trust (JFIT), UNESCO G-77, the China South-South Cooperation Fund in Education for the ICT in Education Teacher Training Project in the Asia-Pacific Region, and the Korea Funds-In-Trust (KFIT) Facilitating the Effective ICT-Pedagogy Integration Project.
- ° The result of these partnerships is a collection of resources ranging from modular training programmes to electronic tools and free software, made available to educators since 2006. These materials were compiled in CD-ROMs, with permission from resource developers and owners. These "may be used and copied freely, and distributed among educators, students, and any others who would like to use them." These free CDs may be obtained from schools and universities that serve as duly accredited Resource Distribution Centres (RDCs) in various parts of the Asia-Pacific Region.
- ° However, the materials will best serve their purpose in the hands of users who can integrate their knowledge of instructional design, pedagogy, and multimedia; hence, this Training. Note: the current versions of the CD series are in English and Windows-based.

## <span id="page-25-0"></span>**Session 2:** The Elements of Good Instructional Design

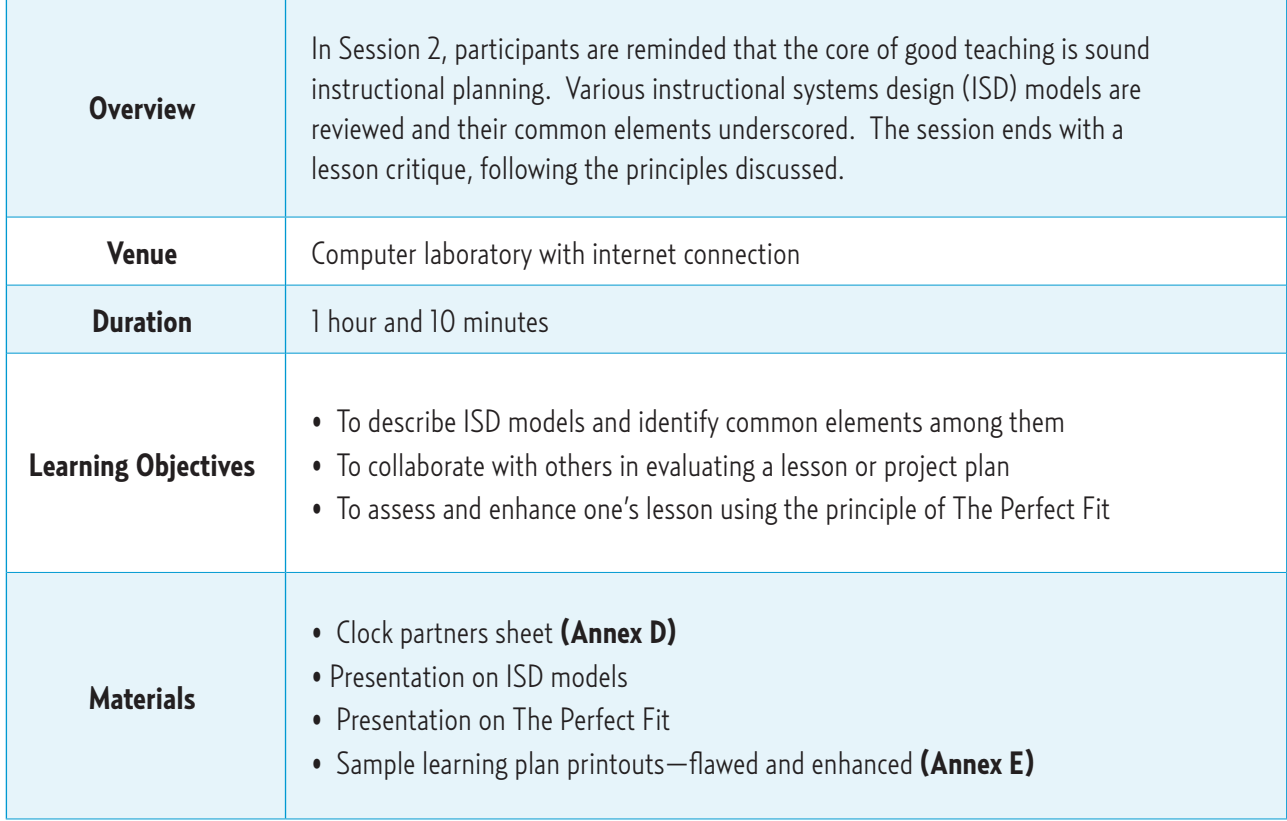

## **Session Activities**

#### Activity 1: Review of Instructional Systems Design (ISD) Models (15 minutes)

- 1. Present the group with this statement: **ICT integration is the core of effective instruction.** Ask who among the group agrees/disagrees. Elicit that, while ICT has a positive impact, it is not the end-all and be-all of teaching and learning. Instruction is enhanced by ICT, but can still be effective even without it. Ask, "what then is at the core of effective instruction?" The answer  $-$  a sound instructional plan that integrates the different elements of instruction into a cohesive whole.
- 2. Using the **ISD Models presentation**, proceed with the review of various instructional systems design models: ADDIE, ASSURE, Dick and Carey, Dick and Reiser (Gustaffson & Branch, 2002). Ask participants to compare and contrast these ISD models. Guide participants to the conclusion that while the models differ in organization and format, they possess basic elements common to all. Enumerate these elements on the board.

3. Ask: Given these elements, what guiding principle should we follow to ensure effective instruction? The answer lies in the next presentation. Preface it by explaining that it is the relationship between the elements of a lesson, no matter what the ISD model used, which impacts instruction.

#### **Activity 2**: The Perfect Fit (15 minutes)

• Give the presentation on **The Perfect Fit**. Call attention to the importance of aligning objectives, activities, materials and assessment, especially while discussing examples in the Powerpoint presentation. Trainers have the option to provide more localized examples to concretize the concept under study.

Tip for Trainers: For better engagement, give sample situations and scenarios that are culture-responsive and relevant to the participants' teaching experiences to make examples more relatable.

**Activity 3:** Group Critique on a Poorly-done Lesson (20 minutes)

• Distribute copies of the **Sample learning plan worksheet** by Richardson & Hanny **(Annex E-1**) while projecting the same on the white screen. Using the principle of The Perfect Fit, the group must identify flaws in the plan, explain why these are flaws, and make revisions to improve the plan. Afterwards, an enhanced version of the lesson **(Annex E-2)** is presented by the trainer. Again, trainers have the option to present a more localized sample lesson.

#### **LESSON BOOSTER: Assessing My Lesson for Goodness-of-Fit (10 minutes)**

*Ask participants to look at the learning plans that they were asked to bring. Do the lesson components (objectives, activities, assessment) match and are they well-aligned? Instruct them to assess the soundness of their plans based on the planning principle discussed, and to make adjustments when necessary.* 

Then, direct participants to meet with their 3:00 partners and exchange feedback on their respective lessons. As you mill around the room during this sharing activity, arrange with some participants to share with the whole group what they discussed. Call out the names of these selected participants one after the other and use the remainder of the session (10 minutes) for the group sharing. .

## <span id="page-27-0"></span>**Session 3: Defining ICT**

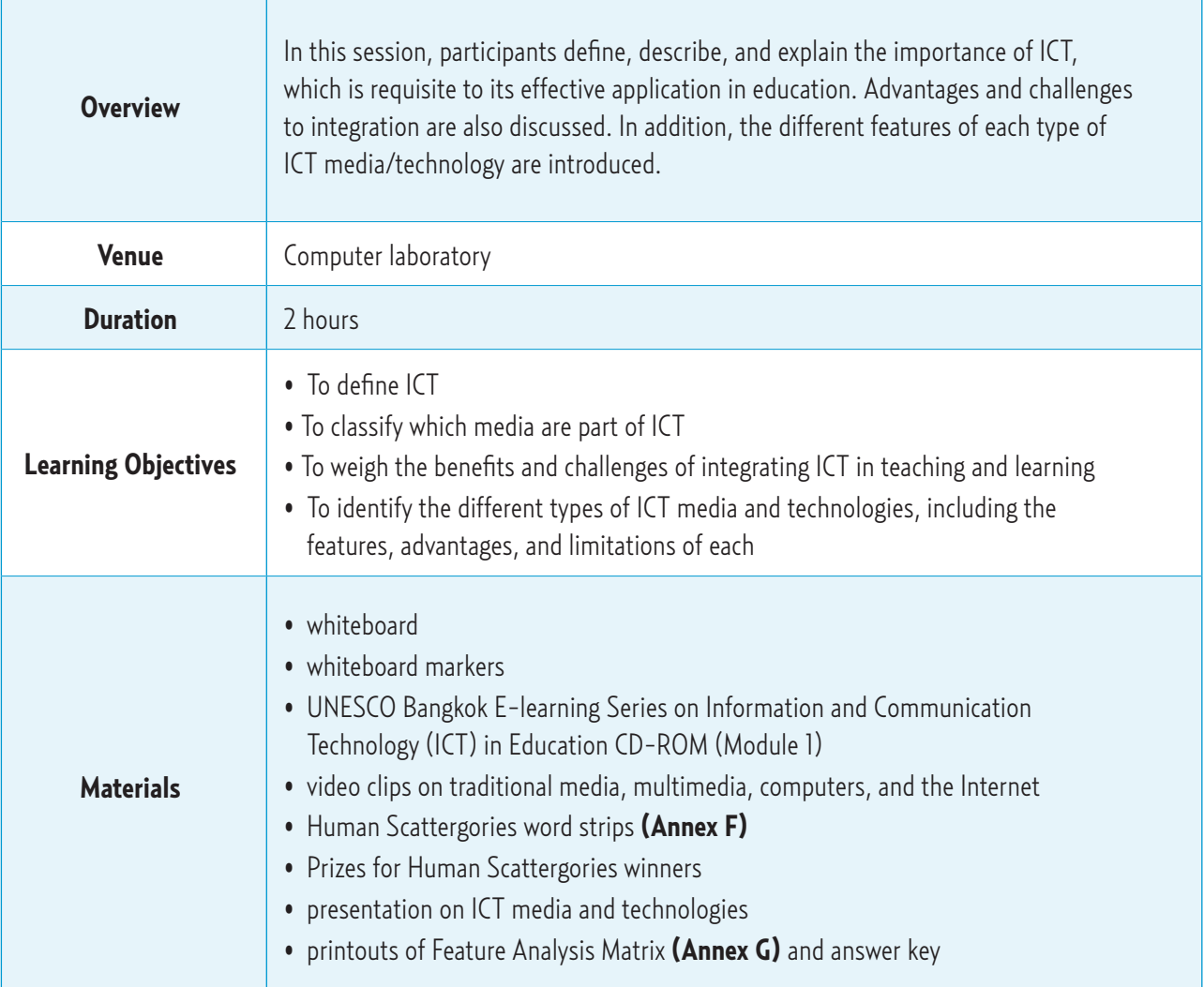

## **Session Activities**

#### **Activity 1:** What is ICT? (15 minutes)

1. **Chalk Talk Protocol.** Begin the session with this whole-group brainstorming activity. In this task, nobody speaks; instead, ideas are written in a semantic map. Provide a key word (ICT) to be placed at the centre of the map. Participants may freely approach the board and jot down their ideas.

To add depth and variation to the activity, assign tasks according to their row or table number, i.e., Row 1 writes down topic-related ideas, Row 2 asks questions about the

ideas previously written, Row 3 answers questions they can answer, Row 4 connects related ideas. If ideas are still limited, repeat certain tasks and switch assignments per round of grouping. Provide a stimulus when needed. At the end of the silent protocol, highlight certain responses that will be covered, as well as those which will be addressed in later sessions.

2. Explain the importance of having a clear and common understanding of what ICT is in order to use it properly and effectively. The next task should check if the participants possess accurate knowledge of ICT.

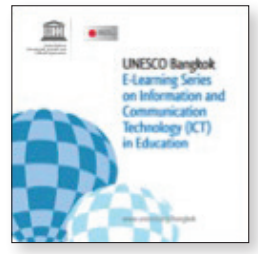

- 3. State that to accomplish the goals for this session, the group will go through some parts of Module 1 of the UNESCO Bangkok E-learning Series on Information and Communication Technology (ICT) in Education CD-ROM. Explain briefly what the CD is about by reading the inside flap. Tell the group that while the CD will be used for this session, each of the participants will bring home a copy at the end of the programme, where they can go through the entire module and receive a certificate after completing the course.
- 4. Open Module 1 on the trainer's computer and direct the group to the wide screen. Make sure that the audio is turned **off** if you wish to strictly control the pace of the discussions. Click on **Module Map** and go to **Try It Out: ICT—True or False**. Go through the items and the answers together.

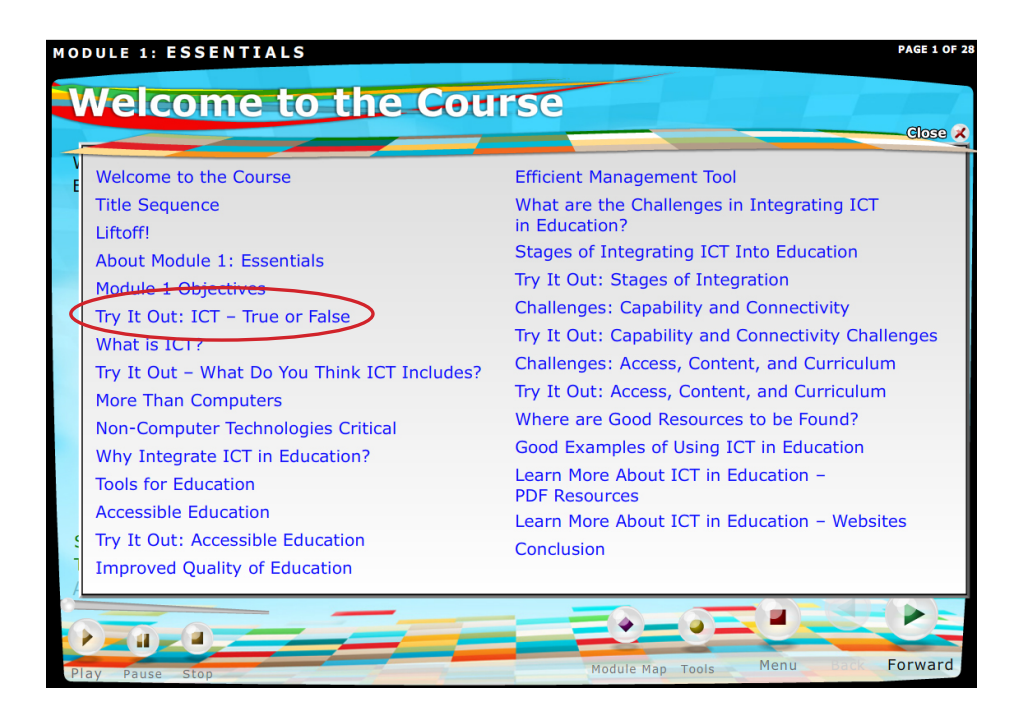

- 5. After completing the activity, take a quick poll via show of hands to know who among the participants had the same misconceptions on ICT at one point or another. The trainer must raise his/her hand as well if this applies. Given some more time, call on some of those with raised hands to share.
- 6. Click forward to proceed to **What is ICT?** Continue until the topic **Non-Computer Technologies Critical.** Provide short explanations when necessary.
- 7. Explain that because of these mixed beliefs regarding ICT, it is ever more important to spread correct information about it. Reiterate the invitation printed on the CD sleeve to share these resources with colleagues, maybe even to students and to other interested parties.

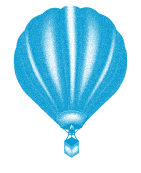

Tip for Trainers: Since this activity is trainer-directed, choose which parts of the E-learning Series CD-ROM to highlight and which to skim over, depending on what sections participants need to discuss further.

#### **Activity 2:** ICT in Education: Why integrate? (15 minutes)

- 1. Continue with Module 1 of the CD. Click **Forward** to go to **Why Integrate ICT in Education**? After completing the first page, ask the group to do a quick brainstorm on how ICT has improved the various sectors of society (business, government, industry, civic). End the brainstorm with education. Compare participants' answers with those found in the succeeding slides.
- 2. Click **Forward to Tools for Education.** Proceed with the module until the **Efficient Management Tool** page. As the advantages of ICT are being discussed, the trainer may give short, illustrative examples.

#### **Activity 3:** Challenges to Integration (40 minutes)

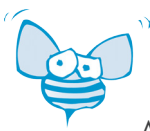

 $\alpha$  1. Call the group's attention to the challenges/obstacles to ICT integration written in the Silent Protocol brainstorm.

Ask them to buzz with their seatmate for two minutes on the challenges their respective institutions face in ICT integration.

- 2. Click **Forward to What are the Challenges in Integrating ICT in Education?** Click on the **question mark** and have participants buzz with their seatmate again for answers.
- 3. Continue with **Stages of Integrating ICT Into Education** until **Try it Out: Access, Content and Curriculum.** The trainer must act as moderator in the discussion of key points and exercise responses. Focus on the specific challenges detailed in the module by selecting the linked ballast bags on the **Challenges** pages.

#### FOR TRAINING OF TRAINERS:

After viewing the abovementioned pages, ask participants to jot down 3 of the most pressing challenges their institutions are facing on a sticky note and to keep it as a reference for the planning session (Session 7, Annex G).

- 4. At this point, instruct the participants to open the module on their computers. A folder labeled ICT in Education should already be on the desktop for quick access to the CD contents. Ask them to perform the following steps:
	- i. Click the **ICT in Education** folder on the desktop.
	- ii. Click the **autorun** file with this icon.
	- iii. Enter your name in the space provided.
	- iv. Click **Logon** icon.
	- v. Click **Forward.**
	- vi. Click the **Skip Introduction** link.
	- vii. Click **Module 1: Essentials** and continuously click the Forward button until the end of the module.

Click **Menu** and then click **Module 1: Review Point.** To check what they have learned from the moderated presentation of Module 1, ask participants to accomplish the Review Point individually. Remind participants to turn off their speakers, or to use headphones, if available.

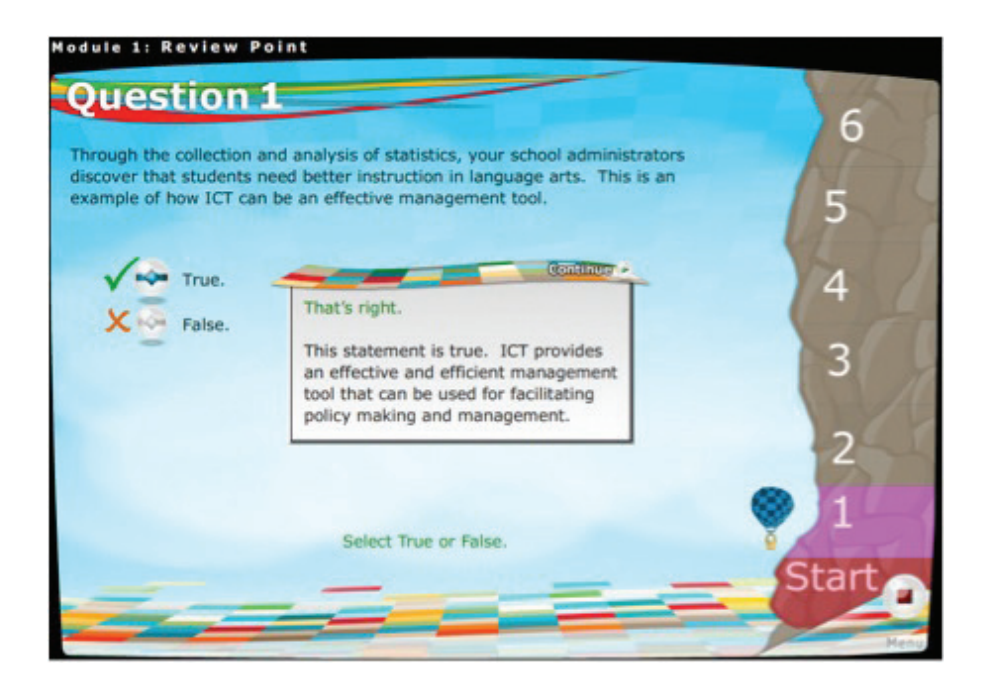

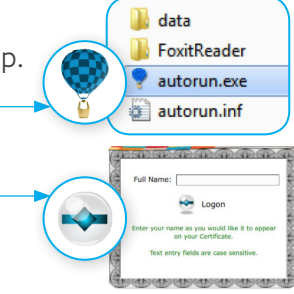

#### **Activity 4:** Presentation of various ICT media and technologies (40 minutes)

#### 1. **Human Scattergories** (10 minutes)

Be sure to prepare larger versions of the word strips from **Annex F**. Note that you may make your own set.

Each participant will be handed a word strip containing an example of an instructional material, i.e., printout of a short story. The goal is to find other participants with a similar instructional format and to form a group. When the group is complete, its members must come up with a general category that classifies their materials. They must post their group heading and word strips on the board. The first group to complete the task wins a prize. Use participant responses in the previous activity to jumpstart the presentation of the types of ICT media and technologies.

#### 2. Open the **presentation on ICT media and technologies**. (10 minutes)

- i. Define media as a mode or format of presenting information, or a "carrier of information between a source and a receiver" (Smaldino, Russell, Heinich, & Molenda, 2005) and **technology** as tools and processes that apply knowledge in performing tasks (Newby et al, 2006). Also, distinguish the term **media** from **materials** (the latter being more specific instructional tools)—i.e., printed text is an instructional medium, but Chapter 5 of the Science textbook used in one's class is an instructional material. Provide more concrete examples to differentiate concepts.
- ii. Present the following **traditional, non-electronic formats** as the initial forms of instructional media: (categories from Newby et al, 2006)
	- Text (textbooks, printouts, worksheets, manuals, pamphlets)
	- Printed visuals (posters, photos, illustrations, comics, maps, graphs)
	- Displayed visuals (chalkboards, bulletin boards)
	- Real objects and models

Note that these formats are not part of ICT as per Module 1, but these must still be discussed, especially since these media are still usable content formats, and can easily be transformed to the electronic formats mentioned below.

iii. Enumerate the ICT media and technologies according to the following categories:

- Projected visuals (overhead transparencies, presentation slides)
- Audio media (radio, podcasts, audiotapes, voice recordings)
- Video media (motion pictures)
- Multimedia and other computer-based media (programmes and applications)
- Internet media (online resources), including web tools
- iv. Present the introductory video for multimedia (http://www.youtube.com/ watch?v=Je3bUf2l6bI), the main media format on which the training will focus.
- v. Emphasize that ICT media may overlap; for example, an online programme may be multimedia and internet media at the same time.
- 3. **Feature analysis.** Distribute the Feature Analysis Matrix worksheets (adapted from Newby, et al, 2006) **(Annex G-1)**. Explain that media selection involves the consideration of how its features match the learners' context, the learning environment, the content, and the learning plan. To analyze the features of each medium, participants must read the learning requirements listed in Column 1 of the matrix and tick the media column/s that address each. (10 minutes)

After the allotted time, ask participants to meet with their 6:00 partner (see clock partners sheet) to check their matrices against each other's work, and after some minutes, against the distributed answer key (Annex G-2). If time allows, have the group discuss their output and come to a consensus. (10 minutes)

#### **LESSON BOOSTER: Choosing My Media Format/s (10 minutes)**

*Ask participants to review their lesson plans. Which of the features listed in the Feature Analysis Matrix match their context? Which media format/s (text, visuals, realia, audio, video, multimedia, web) would meet the demands of their subject matter and their respective learning situations? Ask them to pencil this into their lesson plans as marginal notes.* 

## <span id="page-33-0"></span>**Session 4: Selecting ICT Resources**

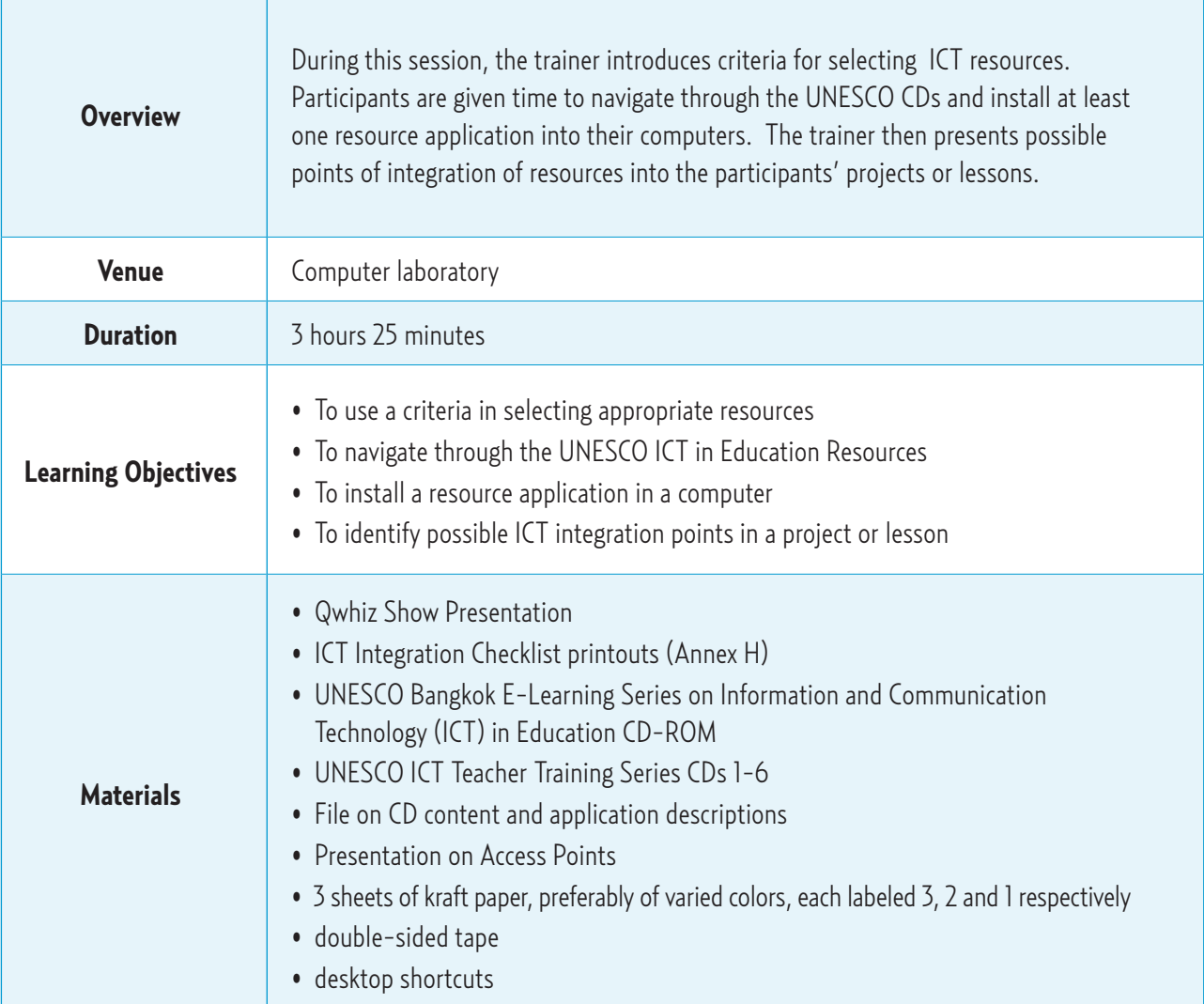

## **Session Activities**

#### **Activity 1:** Criteria for Selection (45 minutes)

1. **"Qwhiz Show"**. In this activity, participants act as game show contestants and identify the factors to consider in ICT integration using the clues presented by the trainer. The first participant to identify each correct answer wins a prize. Use the **Qwhiz Show presentation.**

*Give a brief explanation for each of the following factors as they appear on the slide. Use the ICT Integration Checklist (Annex H) as a guide for discussion.*

#### ° **Learner's Context**

• State the need to account for learner's general characteristics (age, grade level, gender, socioeconomic status), (special) needs, motivation, skills (including technology literacy), attitudes, values, culture, language and environment that directly impact learning.

#### ° **Teacher's Context**

• Mention the importance of selecting ICT resources which teachers are familiar with and are capable of using.

#### ° **Accessibility**

• Issues such as costs, availability of infrastructure and other relevant resources, and resource-learner ratio are also to be considered in selection. Emphasize the benefits of using open educational resources along with observing respect for fair use and copyright guidelines.

#### ° **Pedagogical Use**

• Teachers need to identify the purpose for using a specific resource in a lesson or project as this dictates when and where appropriate ICT should be integrated. Emphasize that the medium/material should complement and support the other elements of instructional design (objectives, activities, and assessment). Remind everyone that the best way to avoid ICT abuse is by means of responsible use.

#### ° **Content**

• The material itself should be accurate as well as appropriate to the level and language of learners. Its organization, density, and complexity of ideas should likewise be suitable. Even the quantity of resource to be used should be considered vis-à-vis time constraints and information load.

#### ° **Quality**

• Given the variety of resources, teachers should select materials that are of high quality depending on its nature, i.e., sound clips should be clear and audible; while video clips, sharp and vivid.

#### ° **Learning Environment**

• The class size, space and characteristic of the learning venue should also play an important role in media selection.

#### ° **Medium (Feature analysis of various media)**

• Emphasize the need for the medium to address the criteria previously mentioned.

*Ask participants to buzz in pairs about which three of the criteria presented should be considered as most important.*

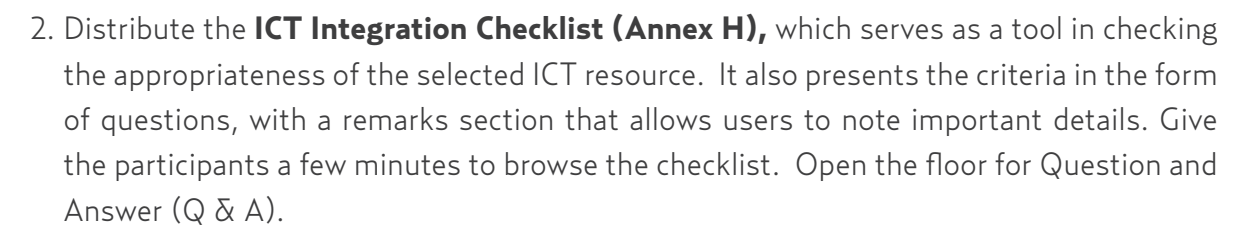

- 3. **Integration Scenario.** Now it is time for participants to use what they have learned in making decisions on ICT integration. They will be given a scenario to work on, and using the ICT integration checklist along with the other information they have gathered from earlier sessions, they must select the appropriate ICT resource for the given situation.
	- ° Explain that once again, the group will go through some parts of the **UNESCO Bangkok E-learning Series on Information and Communication Technology (ICT) in Education** CD-ROM, specifically Module 2. Reiterate the invitation to go through the entire 2-module CD in order to receive a certificate after completing the course.

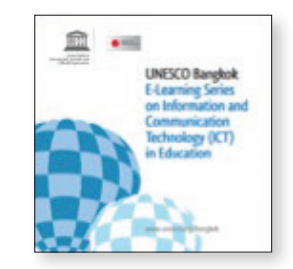

° Open Module 2 on the trainer's computer and direct the group to the wide screen. Make sure that the audio is turned **off** if you wish to strictly control the pace of the discussions. Click on **Teacher-Instructor** to view the decision-making scenario. Go through the scenario together and facilitate the discussion until you reach the **Conclusion: Teacher Scenario** page. During the discussion, make sure to elicit the participants' justification for their ICT selection—ask them to explain the reasons behind their choices.
**Activity 2.1:** Survey of Available UNESCO ICT in Education Teacher Training CD Series

#### (1 hour 45 minutes)

1. **Navigation of UNESCO CDs.** Ask the participants to check their desktop for the following folders: ICT IN EDUCATION, CD1, CD2, CD3, CD4, CD5 and CD6. Explain that folders represent the complete set of free UNESCO CD-ROMS:

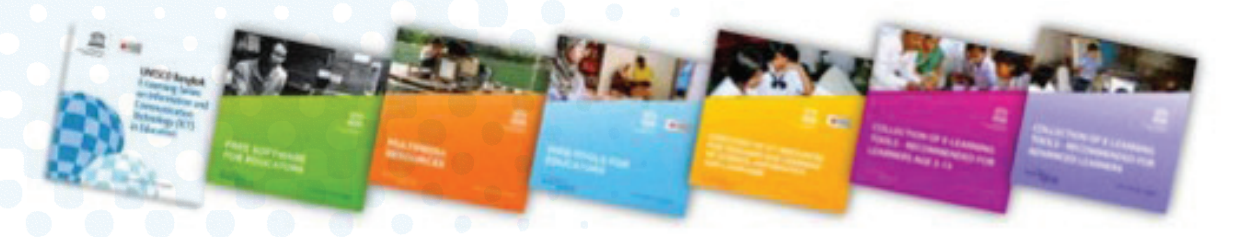

- ICT IN EDUCATION–UNESCO Bangkok E-Learning Series on Information and Communication Technology (ICT) in Education
- CD1 Free Software for Educators (green)
- CD2 Multimedia Resources (red orange)
- CD3 Web Tools for Educators (blue)
- CD4 Directory of ICT Resources for Teaching and Learning of Science, Mathematics and Language (yellow orange)
- CD5 Collection of E-Learning Tools Recommended for Learners Age 3-13 (red violet)
- CD6 Collection of E-Learning Tools Recommended for Advanced Learners (purple)

#### **NOTE**

Make sure that at this point, technical support should have installed all applications EXCEPT Freemind, and should have placed and organized desktop shortcuts into their proper folders.

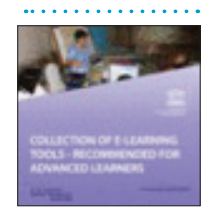

#### **Collection of E-Learning Tools. Recommended for Advanced Learners**

This CD-ROM contains a collection of free e-learning tools suitable for advanced learners and useful for instructed learning and selflearning. The e-learning tools on the CD-ROM are divided into the following categories: Geography & Astronomy, Language Learning, Mathematics, Science, Programming and Memorizing.

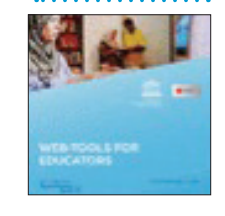

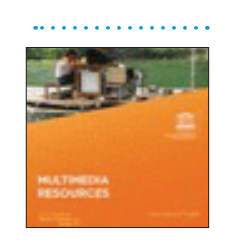

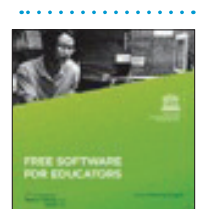

#### **Web-tools for Educators**

This CD-ROM offers about 50 web-based applications which are potentially useful for all types of education activities. Every application has its own tutorial explaining the educational potential and the technical installation.

#### **Multimedia Resources**

A collection of clip art, Powerpoint backgrounds, icons, pictures, music, flash applets for teachers to produce their own materials or lesson plans.

#### **Free Software for Educators**

This CD-ROM contains free (open source) software which may help educators to produce their own ICT based learning objects, learning materials and classroom resources. About 30 applications are included, categorized into Office & Design, Internet, Educational Tools, Audio and Video, Graphics & Animation and Utilities.

#### **E-Learning Series on Information and Communication Technology (ICT) in Education**

**Module 1:** ICT in Education Essentials: provides learners with essential information about ICT in education and aims to promote common understanding about the topic in the education sector.

**Module 2:** ICT in Education Decision Making: helps learners to consider the different factors involved in choosing the appropriate technology to use in a particular education setting. The two modules were especially designed for policymakers, educational planners, school administrators, education specialist and educators, in general.

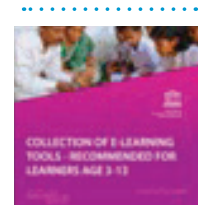

#### **Collection of E-Learning Tools. Recommended for Learners Age 3-13**

This CD-ROM contains a collection of free e-learning tools suitable for children age 3-13. They are useful for instructed learning and self-learning. We highly recommend guiding very young children in the usage of the software. The e-learning tools on the CD-ROM are divided into the following categories: Educational Suites, Language Learning, Mathematics, Arts & Graphics, Computer Literacy and Geography & Astronomy.

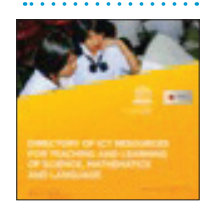

#### **Directory of ICT resources for Teaching and Learning of Science, Mathematics and Language**

The Directory contains a set of ICT-based resources for teaching and learning of science, mathematics and language for secondary-level students, including simulations, video clips, interactive learning objects for quizzes, animation, and other kinds of multimedia learning activities.

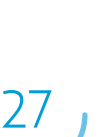

- 2. Show the group copies of the UNESCO CDs one at a time. Talk about the ICT in Education eLearning series and its variety of uses, which includes individual online instruction, as well as moderated discussions for faculty and student development. Explain to the participants that they can print out a certificate after successfully answering the assessment questions at the end of the two modules. In order to be certified by UNESCO Bangkok, one can submit his certificate along with his name, institution, and country to ict.bkk@unesco.org. His name will then be posted on www.unescobkk.org/education/ ict-in-education-projects/capacity-building/certificates/
- 3. Direct the participants to the wide screen. Using the trainer's computer, demonstrate the installation of the application Freemind. This should not have been previously installed. Ask participants to simultaneously install the application with you, following these steps:
	- i. Insert CD1 into the CD drive of the computer.
	- ii. Click **Run free\_software.exe.**
	- iii. Click **Office and Design**
	- iv. Click **Freemind**
	- v. At the lower right corner of the interface, click Installation.
	- vi. Click **FreeMind–Windows–Installer–0.9.0\_RC\_ 6–max–java–installer–embedded.**
	- vii. When the *User Account Control* interface asks if you want to allow the programmes to run, click **Yes.**
	- viii. When the Select Setup Language interface asks what language to use, select your language of choice and click Yes.
	- ix. When the *Setup Wizard* is displayed, click **Next** to continue installation.
	- x. On the *License Agreement* interface, choose

#### **I accept the agreement** and click **Next.**

- xi. Click **Next** again.
- xii. When prompted to *select destination location*, choose a specific folder; otherwise, simply click **Next.**
- xiii. When prompted to *select start menu folder,* choose a specific location; otherwise, simply click **Next.**
- xiv. When prompted to *select additional tasks,* tick the appropriate boxes; otherwise, simply click **Next.**
- xv. On the *Ready to Install* page, click the **Install** button.
- xvi. On the *Information page*, click **Next.**
- xvii. Tick the *Launch Freemind* box and click **Finish.**

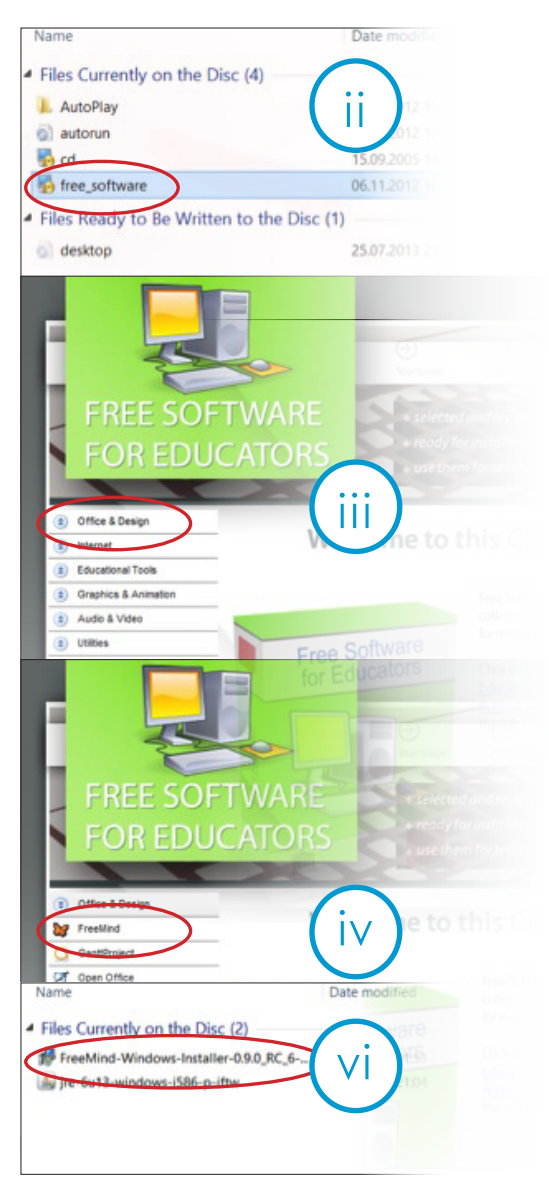

Explain to the participants that the installation procedures for Windows-based applications are the same for all CDs and that such procedures should be taught to teachers to whom the UNESCO ICT in Education Resources will be distributed.

Provide participants with the application descriptions (file provided) then give them time to go over the list.

#### **ACTIVITY 2.2:** Access Points for ICT integration. (45 minutes)

Note that ICT Integration requires teachers to know when and where to integrate resources into one's lesson or project plan. Use the **Access Points presentation** to give the audience an idea of the possible integration points within the learning plan. These include motivation and lesson introductions, presentation and information, application, drill and practice, assessment, and synthesis and closing. Selected resources from various CDs will be shown throughout the presentation and will serve as samples of integration.

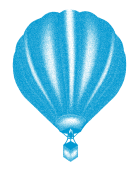

Tip for Trainers: Take advantage of the participant data available – feature resources in the presentation that match participants' subject areas and levels taught.

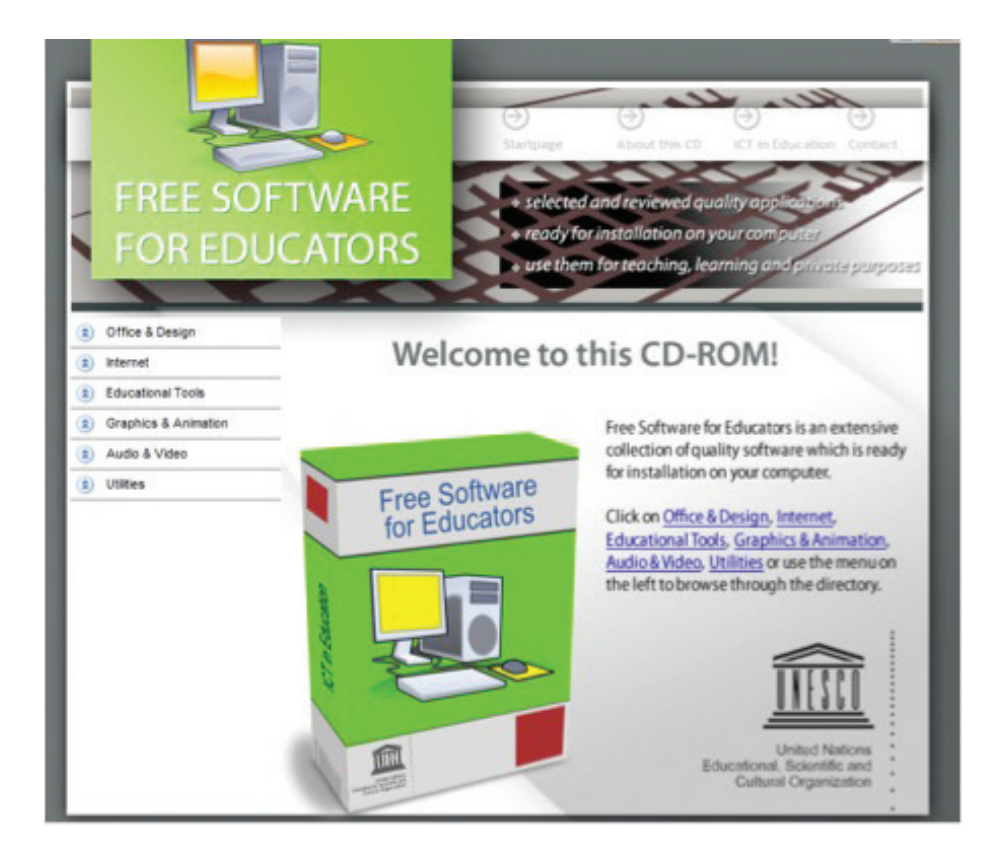

#### **LESSON BOOSTER: Finding ICT Access Points in My Lesson (10 minutes)**

*Ask participants to accomplish the following:* 

- *1. Determine in which part/s of their lesson could ICT be integrated;*
- *2. From the demonstration, take note of resources which they may be able to use in their own lesson. Have them add these to the marginal notes in their lesson plans. After going over the list of application descriptions, they may spend the rest of the session browsing through CD contents to verify which ones are usable for their plans.*

#### Synthesis of the Day and Reflective Feedback

**3–2–1 Parking Exit.** Using a sticky note, participants will jot down at least 3 points they learned from the day's workshop (1). In another note (2), they will state 2 questions left hanging in their minds. Lastly in another note (3), they will write at least 1 suggestion for improvement. Ask the participants to post the sticky notes, by categories, on the Parking Lot sheets on the wall. Select sticky notes that  $\frac{1}{\omega}$  when will we could be shared to or answered by have another the group. 15 minutes)The another<br>training like this?<br>Are there other<br>resources contract

 $\cdot$  I don't need to be an expert in order an experimente ICT.

· There are many PowerPoint power point<br>presentations available. · I don't need the internet to use multimedia.

Give us more Give us more<br>time for hands-on time TOI<br>activities.

resources other<br>soon with the ming soon with the

training guide?

# **DAY 2 SESSIONS**

#### **Opening Activities and Recapitulation**

Welcome the participants and open the day with a recap strategy called Meet your Match. Explain the mechanics listed below and facilitate the distribution of word strips before beginning the activity. Note that trainers must prepare as many word pairs as there are participants. Prepare 2 prizes for the recap activity. (30 minutes)

#### **MEET YOUR MATCH – ICT ACRONYM RECAP**

#### **Materials:** word strips, prizes

#### **Mechanics:**

- ° Below are examples of word pairs that should be written on matching puzzle pieces in the form of word strips (NOTE: each pair should be cut into two separate strips). There should be as many puzzle pieces as there are participants. Add more word pairs if necessary.
	- king–queen
- brother–sister
- prince–princess
- groom–bride
- yin–yang
- spoon–fork
- husband–wife
- wizard–witch
- stallion–mare
- nephew–niece
- ° Each participant will be given a puzzle piece. The goal is to look for the person who has the piece that matches his/her own word.
- ° Each pair then recaps yesterday's sessions to each other by giving new words that correspond to the letters I, C and T. The pair has to expound on their answers. The first pair to complete the puzzle and finish the recap wins a prize.

# **Session 5:** Hands-On Integration of ICT Resources

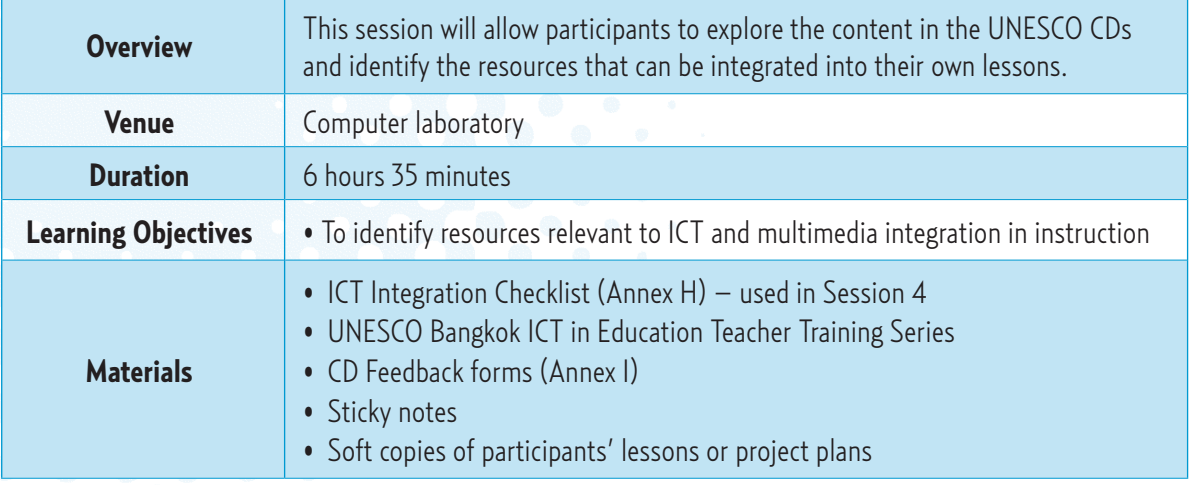

### **Session Activities**

#### **Activity 1:** Navigating through Resources (2 hours 40 minutes)

1. Allow teachers to navigate through the installed programs that were briefly mentioned the day before. This will give them the opportunity to independently run the applications installed in their computers and navigate through applications more freely and extensively.

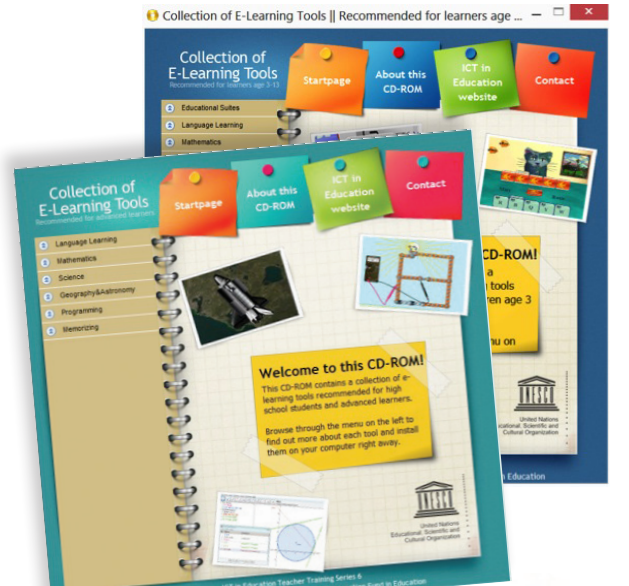

It might help if the trainer makes himself/herself available to give technical support and advice to participants during this activity. Note: the trainer has to be familiar with most, if not all, the applications in the CD series.

Make sure that participants have enough time to explore the CDs. If necessary, model the navigation of applications by projecting the exploration activity to the whole group on the white screen. This enables teachers to keep their focus on the task at hand. Keep a list of resources as a guide in the navigation of resources.

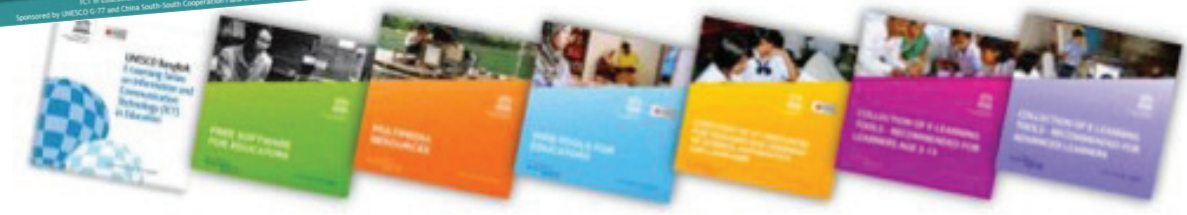

2. This is the best time to also ask the teachers to get hold of their CD Feedback Forms so they can evaluate each resource as they navigate through them. Inform them that the CD Feedback Forms need to be submitted at the end of this activity and that such are prerequisites for receiving the Certificates of Participation later on

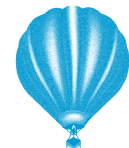

Tip for Trainers: The CD Feedback Form may be converted into an online form via SurveyMonkey, Google Forms, or some other application for automated collation and results.

#### **LESSON BOOSTER: Noting Relevant Resources (30 minutes)**

*As participants go through the UNESCO Resources, remind them to habitually revisit their lesson plans and take note of what the lesson needs in terms of ICT integration, along with the media type/s and access points that they have previously identified. With these in mind, participants must list the relevant resources that could possibly fit their lesson.*

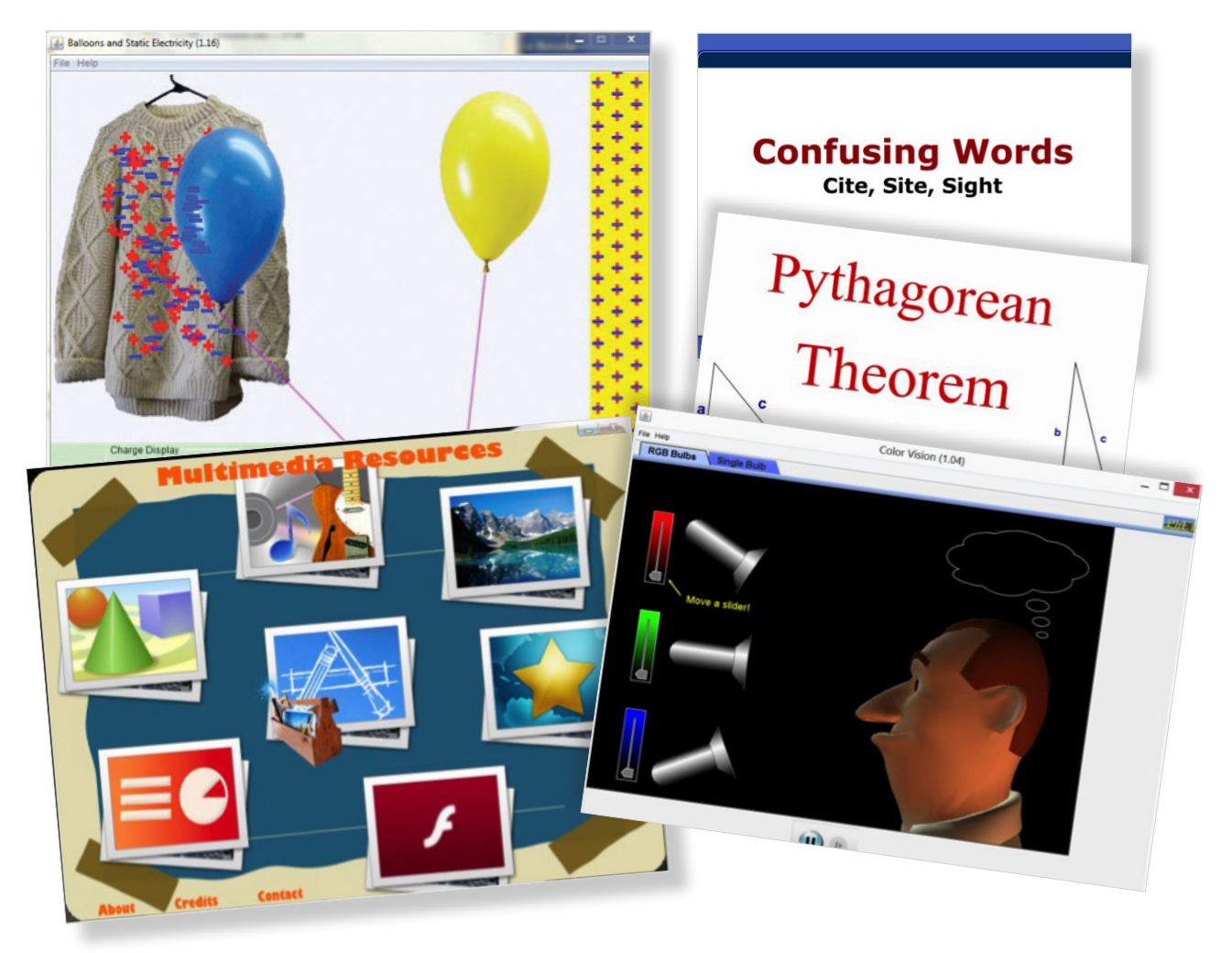

#### **Activity 2:** Selecting Relevant Resources (2 hours 55 minutes)

• Using the ICT Integration Checklist (Annex H) that was distributed during Session 4, participants decide which specific resources are appropriate to their lesson or project plans. Ask them to note down what these are for later integration into the lesson or project. Remind them to select resources or tools that will truly impact learning.

#### **LESSON BOOSTER: Integrating Resources into My Lesson (30 minutes)**

*Ask participants to open soft copies of their lesson or project plans. Given their notes from previous activities, instruct them to integrate the resource/s into specific portions of the lesson or project using red font. Participants*  will type in a brief explanation of their choice and how the selected resource will *be used in their lesson or project. Stress the importance of making the lesson plan clear and understandable. Any reader should be able to make sense of the plan without requiring explanations from the author. The plan needs to be able to stand on its own for later assessment.*

#### Synthesis of the Day and Reflective Feedback

**3–2–1 Parking Exit.** Using a sticky note, participants will jot down at least 3 points they learned from the day's workshop. In another note, they will state 2 questions left hanging in their minds. Lastly in another note, they will write at least 1 suggestion for improvement. Ask the participants to post the sticky notes, by categories, on the Parking Lot sheets on the wall. Select sticky notes that could be shared to or answered by the group. (15 minutes)

# **DAY 3 SESSIONS**

#### **Opening Activities and Recapitulation**

**(30 minutes) Trainer to customize**

# **Session 6:** "Share and Care" – Showcasing of Lessons

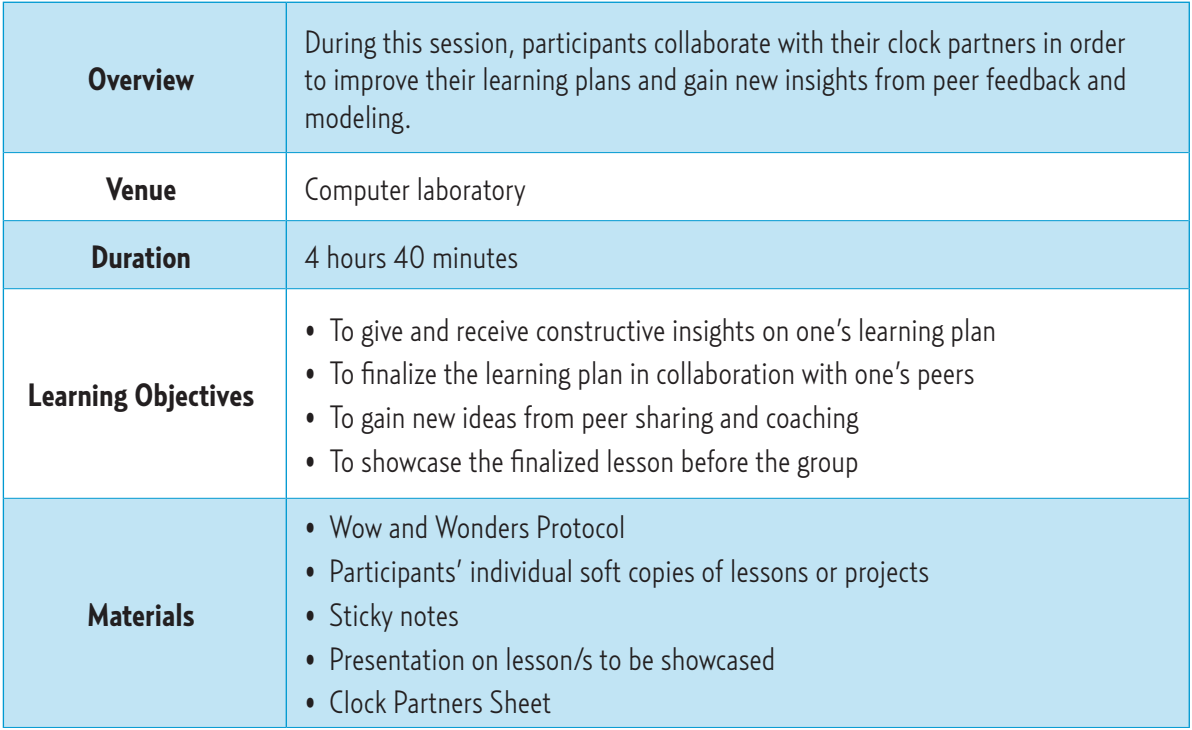

# **Session Activities**

#### **Activity 1:** Gallery Walk (30 minutes)

1. Participants will go through the works of their peers one at a time in round robin fashion. On the trainer's signal, all participants will move one seat to the left onto the next workstation. Use the **Wow and Wonders Protocol** by asking them to make constructive insights, i.e., "Wow, the ICT resource you integrated in your lesson/project really targets your first objective." They can also give suggestions by starting with "I wonder if…" Participants may use as many sticky notes for their wows and wonders.

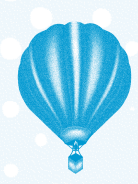

Tip for Trainers: If time is limited, participants may view the works of their 4 clock partners instead.

2. Encourage the participants to provide concrete suggestions on multimedia activities, specific resources from the UNESCO CDs or supplementary websites that they know of. Ask them to comment in a concise manner as opposed to simply saying "Great!" Tell them that specific suggestions are more helpful than general feedback.

J Wow! The game<br>you chose is a<br>great way to greu was  $lesson!$  $I$  bet the kids  $L$  bec  $e$ .

 $\omega_{ow}$ The game is nice.<br>Good job!

✓I wonder if

#### **LESSON BOOSTER: Adding Final Touches to My Lesson (1 hour)**

*After having heard from their peers, participants must now incorporate the helpful feedback into their enhanced lesson plans. They may also add/ change ICT resources included in their lessons upon recommendations they have received subject to their review.*

#### Activity 2: Showcasing of Lessons (3 hours 10 minutes)

- Ask participants to share their lesson or project plans to the whole group. Provide the group with guidelines for presentation.
	- ° Keep the presentation brief and concise. It is very important to keep to the allotted time to ensure that all participants are able to showcase their work.
	- ° The purpose of the showcase is to show how your lesson has become better after incorporating ICT resources and activities. Hence, a "before-and-after" method of presentation would be best. Introduce your original lesson, show the changes you have made and explain the rationale behind them, and demonstrate the ICT resources that you have chosen to add to your lesson. Emphasize how the inclusion of ICT resources has improved your lesson.
- The training group is encouraged to collect the enhanced versions of the participant's lesson plans to form part of a pool of "model lesson plans" for the participants to refer to in the future (may even be made accessible to participants from other workshops by various RDCs in the region).

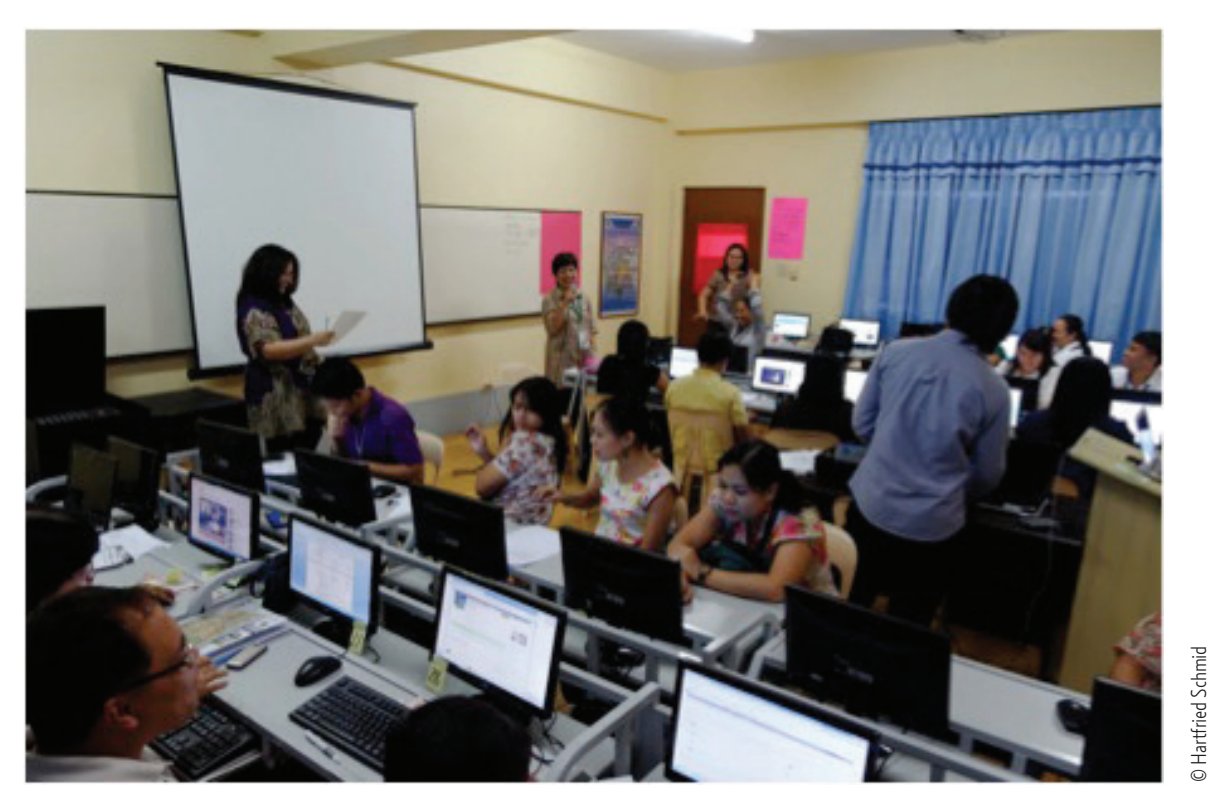

UNESCO Multimedia Training in Puerto Princesa, Philippines, November 2012

*NOTE: For Trainers' Training Workshops, please refer to Annex J for the session activities.*

#### Synthesis of the Day and Reflective Feedback

**Unfinished Sentences**. Instruct the participants to complete sentence starters provided, such as "I enjoyed…", "One thing that was not clear to me is…", "I would like to learn more about…", or "The most beneficial session for me was…" with the use of color-themed sheets. Ask for volunteers to share. (15 minutes)

#### Preparing the Commitment Statement

Ask participants to prepare for their respective post-training activity by individually composing a one-line commitment statement on a sticky note. (10 minutes)

I commit to L comme<br>speaking up in speaking up meeting and meeting what I sharing what<br>have learned from have learned with my colleagues.

This refers to a complete, concrete, clear and concise resolution that each participant can commit to as an application of what has been learned in the workshop. Stress that the statements need not be grandiose; simple and doable statements are preferred. For instance: "I commit to speaking up in our next faculty meeting and sharing what I have learned from this training with my colleagues."

Encourage the participants to build a community of practice by regularly communicating (online/offline) with the rest of the group to share good practices and lesson plans.

#### Evaluation of the Training

• Collect the UNESCO CD feedback forms (Annex H) from the participants, if hard copies were provided. Distribute the Training Workshop Evaluation Sheets (sample provided as Annex K) and ask participants to accomplish the same. Note that the Evaluation Form may be converted into an online form via SurveyMonkey, Google Forms, or some other application for automated collation and results. (15 minutes)

#### Closing Ceremonies and Awarding of Certificates

#### **(50 minutes)**

• Facilitate the **Making Connections** strategy, which includes the reading of commitment statements. Participants and organizers will be asked to form a circle. Each one will be asked to read his/her commitment statement. After doing so, a red yarn will be tied around his/her forefinger. Pass the yarn to the opposite side of the circle and repeat the same procedure until everyone has committed and connected themselves to the others.

The web connections which have been formed in the middle of the circle will then be lowered and pasted over a huge sheet of poster paper or kraft paper. Particpants are then requested to release the yarn wound around their fingers. The art form and their commitment statements on paper will later on be scanned to produce a digital collage.

- For more formal ceremonies, ask an administrative official or the college dean to grace the occasion, give the closing remarks, and award the certificates to the participants and the trainer.
- Have a group photo. Thank and congratulate everyone for successfully completing the two-day training-workshop.

#### **WORKS CITED**

- Garmston, R. J. & Wellman, B. 1999. *The Adaptive School: A Sourcebook for Developing*
- *Collaborative Groups.* Norwood, MA: Christopher-Gordon Publishers, Inc.
- Gustaffson, K.L. & Branch, R.M. 2002. *Survey of Instructional Development Models*, 4th ed. ERIC Clearing House on Information and Technology.
- Mishra, P., & Koehler, M. J. 2006. *Technological Pedagogical Content Knowledge: A New Framework for Teacher Knowledge.* Teachers College Record 108 (6), 1017-1054.
- Newby, T. J., Stepich, D. A., Russell, J. D., & Lehman, J. D. 2006. *Educational Technology for Teaching and Learning* (3rd ed.). Upper Saddle River, New Jersay: Merrill.
- Richardson, K. W., & Hanny, R. (n.d.). *A Webquest for Administrators*. Retrieved January 28, 2013, from Using Technology to Align Curriculum website: http://www.ivyrun.com/lessonplanquest/
- Shulman, L. S. 1986. *Those who understand: Knowledge Growth in Teaching*. Educational Researcher, 15(2), 4-14.
- Smaldino, S. E., Russell, J. D., Heinich, R., & Molenda, M. 2005. *Instructional Media and Technologies for Learning* (8th ed.). Upper Saddle River, NJ: Prentice Hall.
- *TPACK Framework* [Image]. 2011. Retrieved from http://tpack.org

# ANNEX A

 $\mathbf{r}$ 

# **Participant Data Sheet**

#### **I. PERSONAL INFORMATION**

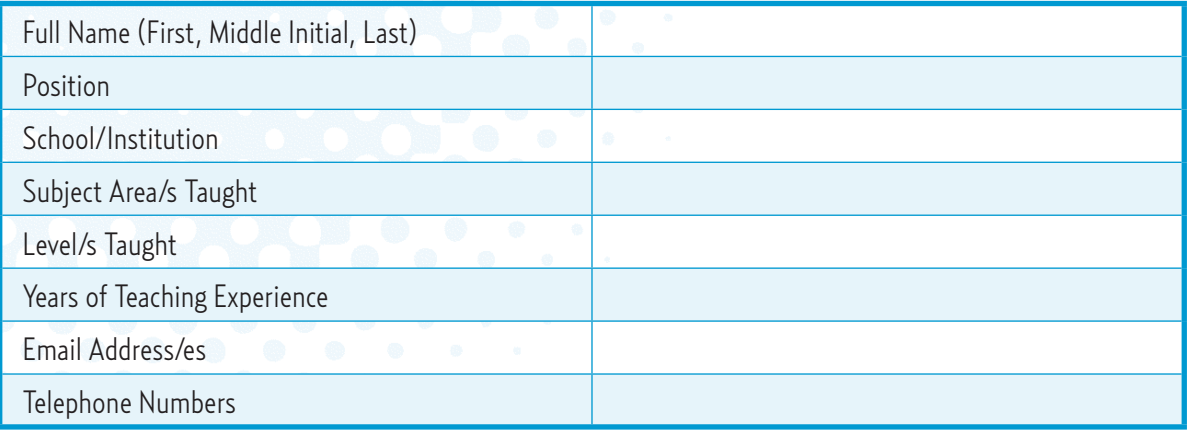

#### **II. TECHNOLOGY SKILLS AND ATTITUDES SURVEY**

(taken from the eSkwela Training Needs Analysis for Learning Facilitators – ICT Competency Assessment with permission)

Read the statements below and check the box/es for those that apply.

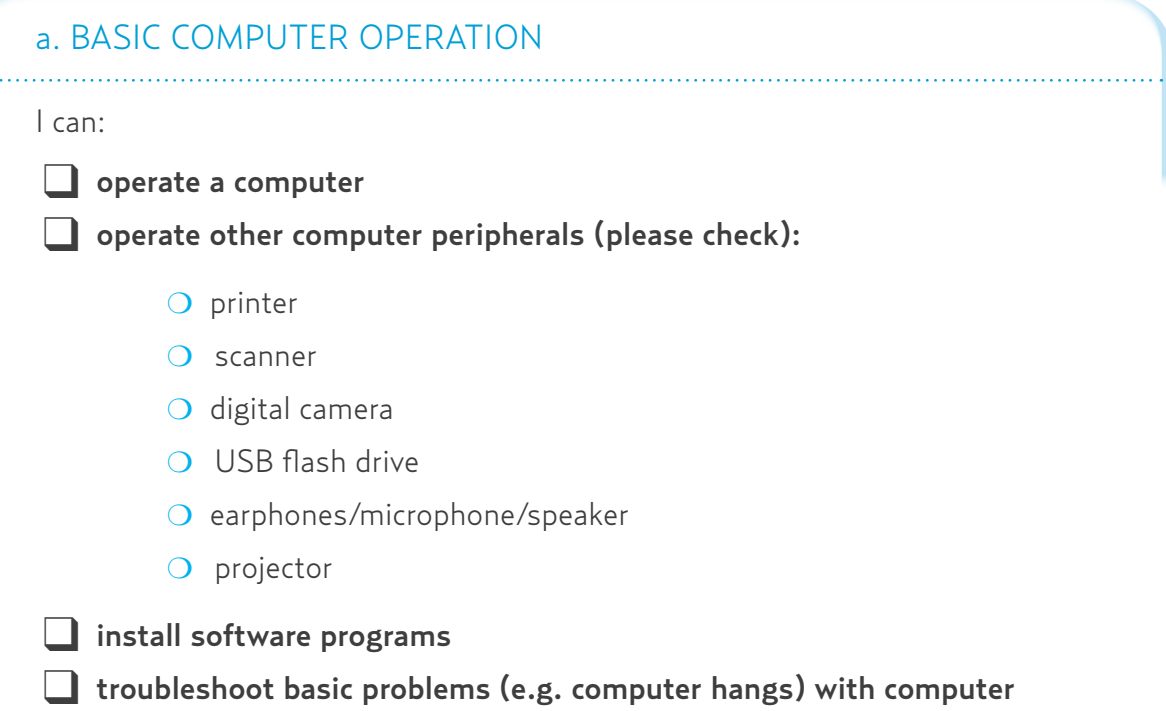

and peripherals

#### b. FILE MANAGEMENT

I can: ❑ open a file ❑ edit a file  $\Box$  save a file  $\Box$  delete a file  $\Box$  create a folder  $\Box$  rename a folder ❑ organize folders ❑ manage directory paths and network locations  $\Box$  share folders

#### c. WORD PROCESSING

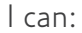

a sa sala sa

- ❑ compose a document
- ❑ edit a document (cut, copy, paste, insert)
- $\Box$  change fonts
- □ do page layout (set margins, page orientation, paper size)
- ❑ insert headers, footers and page numbers
- □ bullets and numbering
- ❑ mail merge
- ❑ insert comments
- $\Box$  track changes
- □ insert footnotes and endnotes
- ❑ generate table of contents

#### d. USE OF SPREADSHEET

#### I can:

- 
- □ create simple spreadsheet ❑ generate charts/graphs
- 
- ❑ use spreadsheet formatting tools
- ❑ apply formulas

#### Annex A

- ❑ use functions
- use cell referencing
- ❑ sort data
- do referencing across sheets and/or files
- print spreadsheet

#### f. USE OF GRAPHICS

#### I can:

- ❑ insert images into documents
	- scan images using a scanner
	- ❑ do basic graphic editing (i.e. crop, adjust brightness/contrast)
	- use of special graphics software (i.e. Photoshop, Gimp)

#### g. SLIDE PRESENTATION

#### I can:

- ❑ create a simple slideshow using a presentation application
	- (i.e. Powerpoint, Impress)
- $\Box$  use animation and transition tools in a presentation application
- ❑ insert multimedia elements such as sound and video clips in a slideshow
- ❑ insert hyperlinks
- ❑ print handouts and notes of a slide presentation

#### h. USE OF WORLD WIDE WEB (WWW)

#### I can:

- ❑ browse the World Wide Web
- $\Box$  use search engines to obtain information from the internet
- bookmark websites
- $\Box$  download files from websites
- $\Box$  upload files to websites
- ❑ create web pages using web development software
- $\Box$  publish web pages on the WWW

#### i. USE OF E-MAIL

#### I can:

- □ send and receive e-mail messages
- $\Box$  send multiple messages cc, bcc and/or bulk mailing
- □ create and use e-mail signatures
- □ attach files to e-mail messages
- ❑ filter e-mail messages
- ❑ manage e-mail folders
- ❑ manage e-mail address book

#### j. USER GENERATED CONTENT

#### I use:

□ group sites (e.g. Yahoo Groups, Google Groups)

❑ blogs

 $\Box$  discussion forums

❑ social networking sites (e.g. Friendster, Facebook, Multiply)

#### **PEDAGOGICAL DOMAIN**

#### A. EDUCATIONAL RESOURCES

I use the following resources in **teaching:**

*Communication Tools*

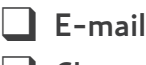

- ❑ Chat
- ❑ Discussion Forum
- ❑ Group site (e-groups, mailing lists)
- ❑ Social networking sites (e.g. Friendster, Facebook)
- ❑ Others (please specify: \_\_\_\_\_\_\_\_\_\_\_\_\_\_\_\_\_\_\_\_\_\_)

#### Annex A

*Educational Resources*

❑ Blogs ❑ Wikis ❑ Online test/quiz ❑ Online survey ■ E-books/Online books ❑ Video on demand (e.g. Youtube) ❑ Podcast ■ Audio/Video CDs ❑ Digital Encyclopedia (e.g. Encarta) ❑ Digital Games □ "Intel Teach" Educational Tools ❑ Learning Management System (e.g. ATutor, Moodle) □ Electronic Gradebooks □ Interactive Maps ❑ Others (please specify:\_\_\_\_\_\_\_\_\_\_\_\_\_\_\_\_\_\_\_\_ )

#### B. TEACHING STRATEGIES

Which of the following strategies do you use in teaching? If you use the strategy without ICTs, tick column 2. If you use the strategy with ICTs, tick column 3. You may tick both columns if applicable.

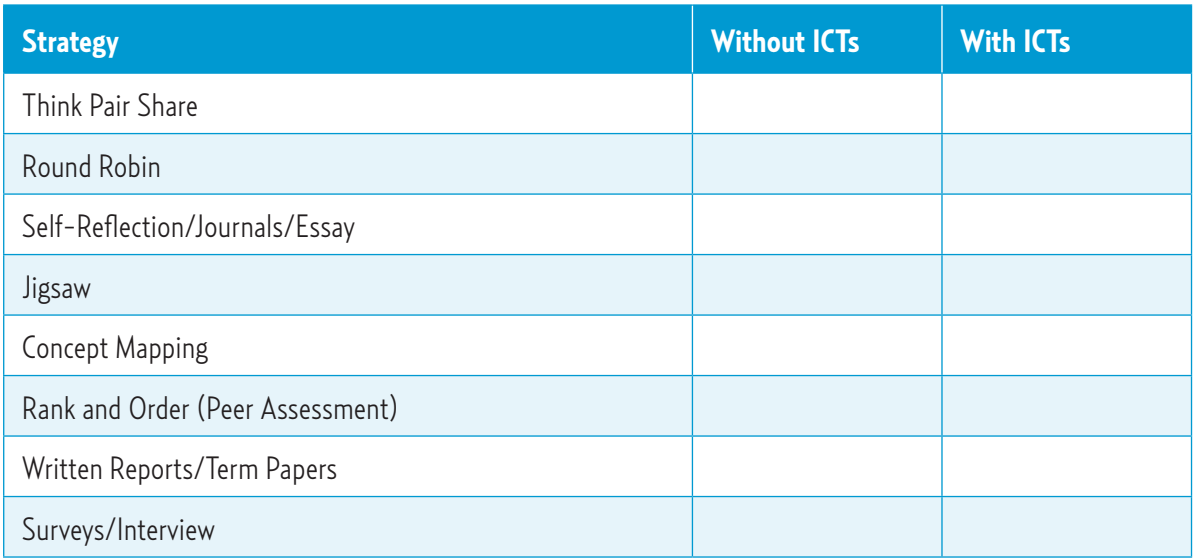

44

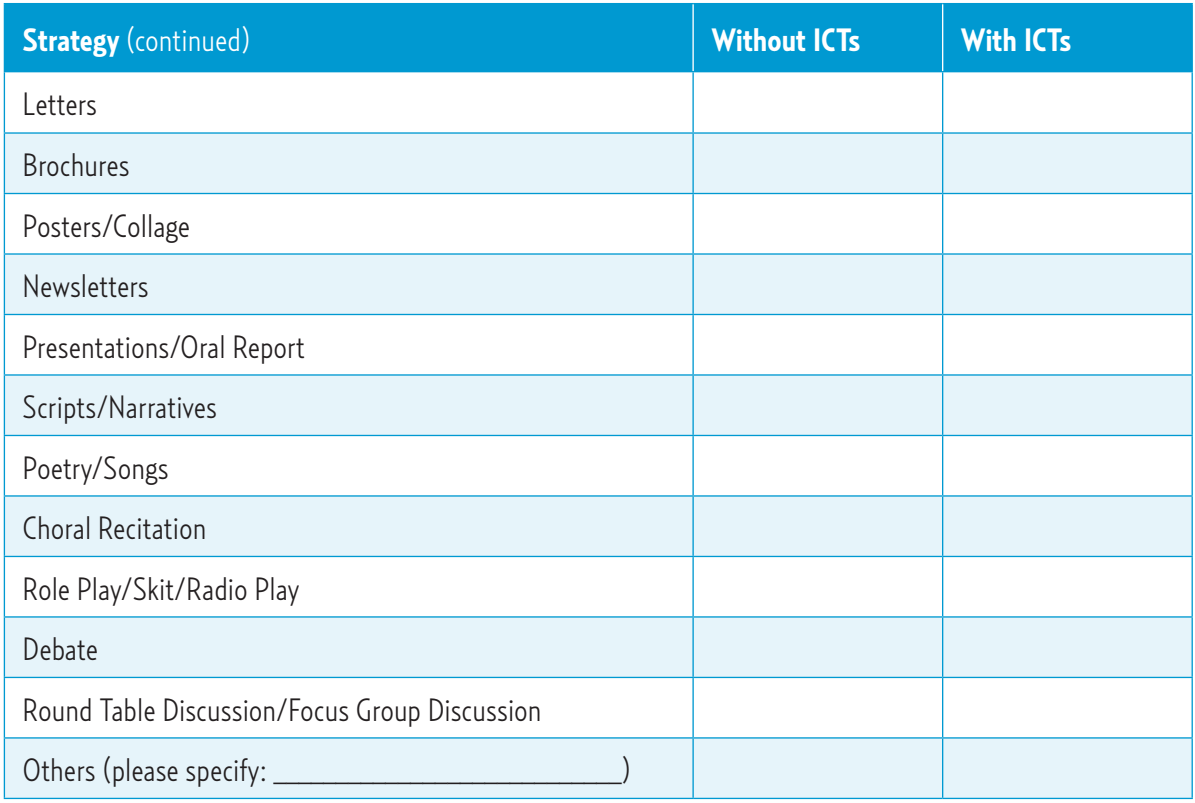

#### C. EVALUATION TOOLS AND STRATEGIES

 $\ddotsc$ 

Which of the following strategies do you use to assess learning? If you use the strategy without ICTs, tick column 2. If you use the strategy with ICTs, tick column 3. You may tick both columns if applicable.

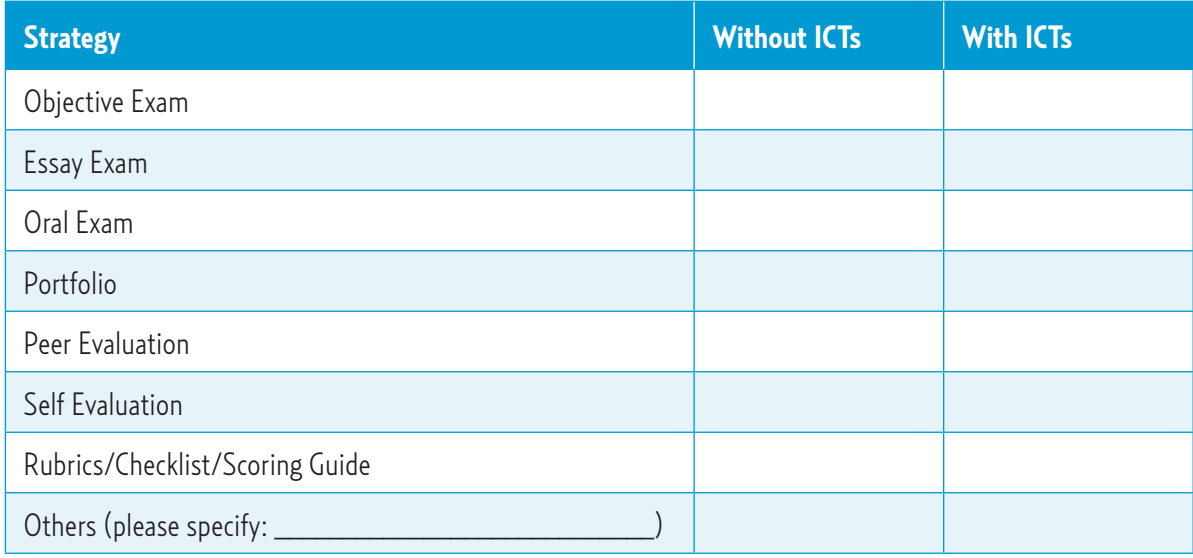

#### III. ICT EXPERIENCE AND TRAINING

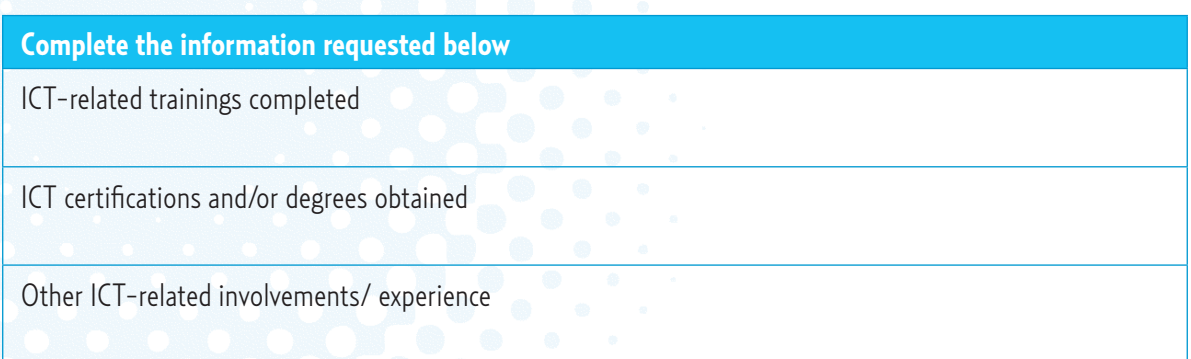

### IV. ICT ATTITUDES SCALE

Check the appropriate column that reflects your beliefs regarding ICT.

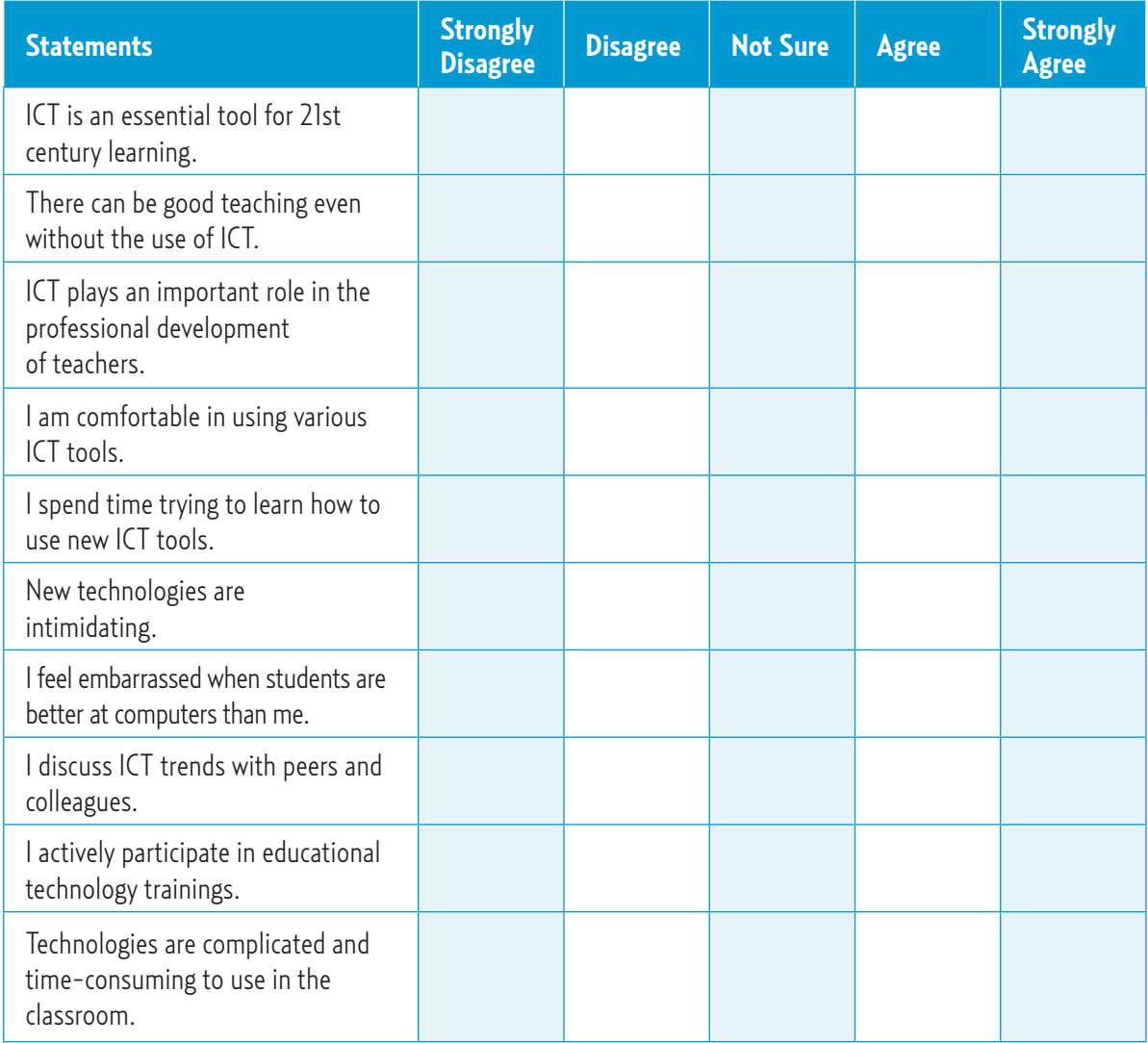

# ANNEX B

# **Training Management Checklist**

*Note:Trainers may disregard certain items that may not be applicable to their training context.* Before Training

- ❑ Prepare a general training plan and budget proposal
- $\Box$  Seek approval for the training, including the proposed budget
- $\Box$  Confirm availability of co-facilitator and staff on set training dates
- $\Box$  Reserve the venue for the duration of the training, plus an extra day before the training for setup; Describe the layout of the room
- $\Box$  Send invitations to participants, which include information packets (participant information sheets, pre-training surveys and list of important reminders)
- $\Box$  Create committees and organize a meeting with the following support staff to brief them regarding their tasks:
	- ❍ Co-facilitator
	- ❍ Attendance Coordinator
	- O Registration Committee Head
	- O Reception Committee Head
	- ❍ Food Committee Head
	- ❍ Documentation Head
	- ❍ Clerical Personnel
	- ❍ Technical Personnel
- ❑ Send letter to Security Department for the entry of participants (c/o Reception Head)
- $\Box$  Send letter to Maintenance Office for preparation and cleanup of training site, including meal rooms, registration area, restrooms, etc.
- ❑ Send letter to the Marketing or Public Relations Office for the issuance of press releases in major dailies and to arrange for documentation of the training via official photographer
- ❑ Confirm number of participants (c/o Attendance Coordinator)
- $\Box$  Collect and summarize participant information sheets and survey forms
- Note which UNESCO resources to present during training, grouped by specializations and/or levels; modify training accordingly

47

#### Annex B

- ❑ Finalize Training Agenda and Program
- □ Send an e-mail blast to participants two days prior to the training, reminding them of the training details (date, time, and location) and requirements (i.e., to bring a lesson plan; c/o Attendance Coordinator)
- ❑ Invite guests included in the Program Opening
- □ Assign an emcee for the Program Opening
- ❑ Assign a person-in-charge (i.e., the Registration Committee Head) to collect fees in case the training requires payment
- □ Prepare the following materials and paperwork: (c/o Clerical Personnel)
- Registration sheets
- Summary Sheet of participant information (include names, organizations, positions, subjects and levels taught, and contact information)
- ❑ Participant Kit, each of which contains:
	- ❍ Name tag or ID
	- ❍ Training Agenda or Programme
	- ❍ Workshop Materials:
		- Presentation handouts
		- Clock Partners sheet
		- Anticipation Guide
		- Learning Activity Checklist
		- UNESCO Feedback form
		- Training Evaluation forms or exit papers
		- Sticky notes
		- Blank pad
		- Pen/Pencil
- ❑ Workshop Supplies:
	- ❍ Poster papers or kraft papers
	- O Sticky notes
	- ❍ Paper
	- ❍ Stapler
	- ❍ Double-sided tape
	- ❍ Markers
	- ❍ Erasers
	- ❍ Pens
	- ❍ Yarn

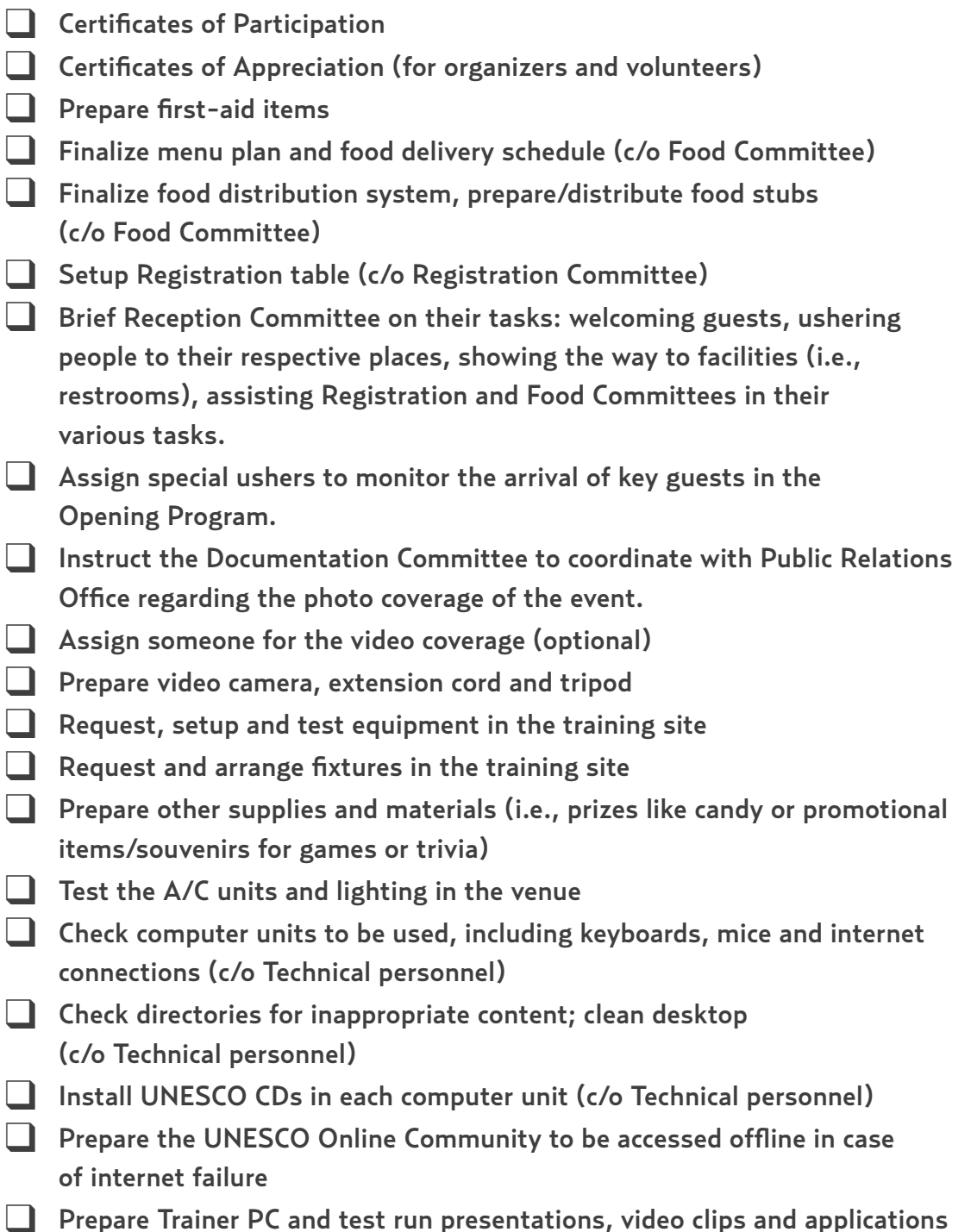

#### Annex B

#### During Training

- Always arrive at least 30-60 minutes before the time.
- □ Check that Registration Table is manned and ready with registration sheets, pens, Participant Information Summary (to serve as Master List) and kits.
- ❑ Check that committee members and heads are in their assigned posts.
- Begin the programme on time.
- Distribute handouts
- End sessions on time.
- □ Food deliveries must arrive at least ten minutes before each meal and health break (c/o Food Committee)
- Usher participants to restrooms, mealrooms
- ❑ Distribute food
- ❑ Distribute certificates of appreciation and participation
- $\Box$  Collect evaluation and feedback forms
- $\Box$  Cover the event by photo and/or video

#### After Training

- $\Box$  Make sure that the venue is left clean.
- □ Return all borrowed/reserved equipment.
- ❑ Liquidate expenses and submit a financial report to the office concerned.
- $\Box$  Have an end-of-project meeting with the entire organizing body. Analyze good vs. negative outcomes. Propose solutions.
- $\Box$  Assign someone to collate and summarize the results of the workshop evaluation.
- ❑ Assign someone to make a write-up of the event for publication.
- □ Assign someone to develop pictures.
- ❑ Collect all training documentation and prepare a dossier for submission to UNESCO, the host institution, and for your personal file.
- ❑ Organize a victory celebration to thank everyone! (optional)

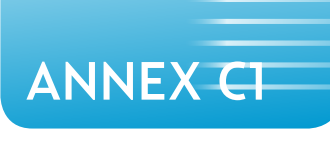

# **Sample 2-Day Training Schedule**

## DAY<sub>1</sub>

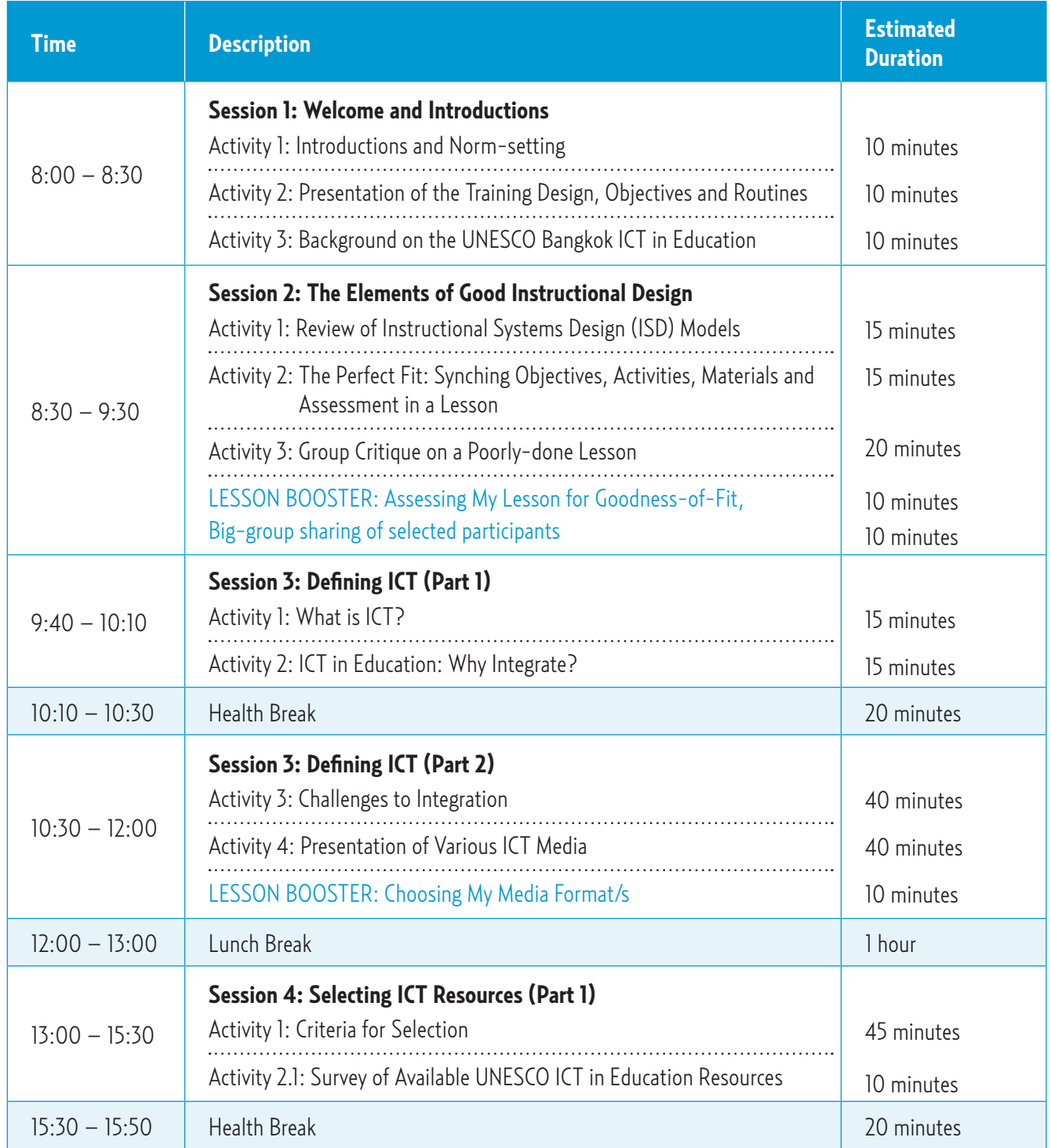

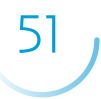

# Annex Cl

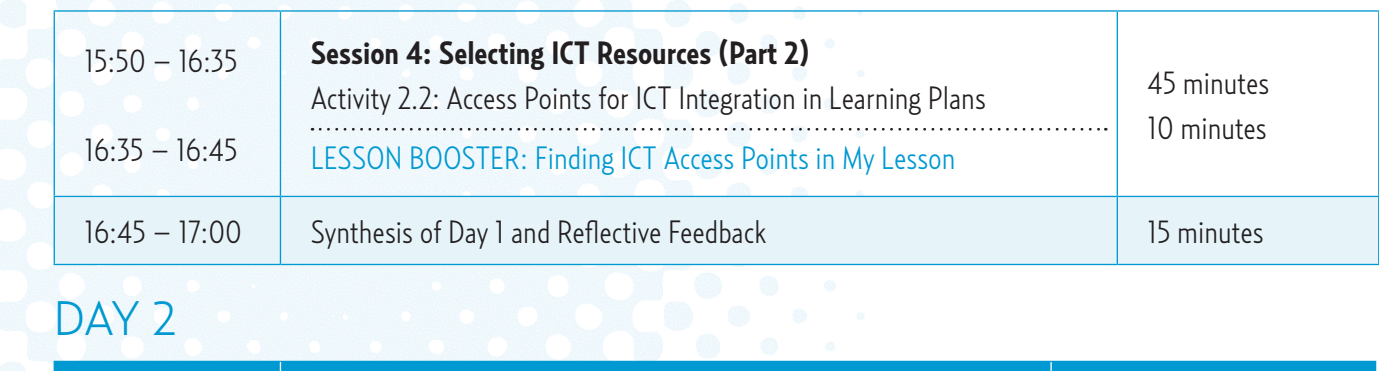

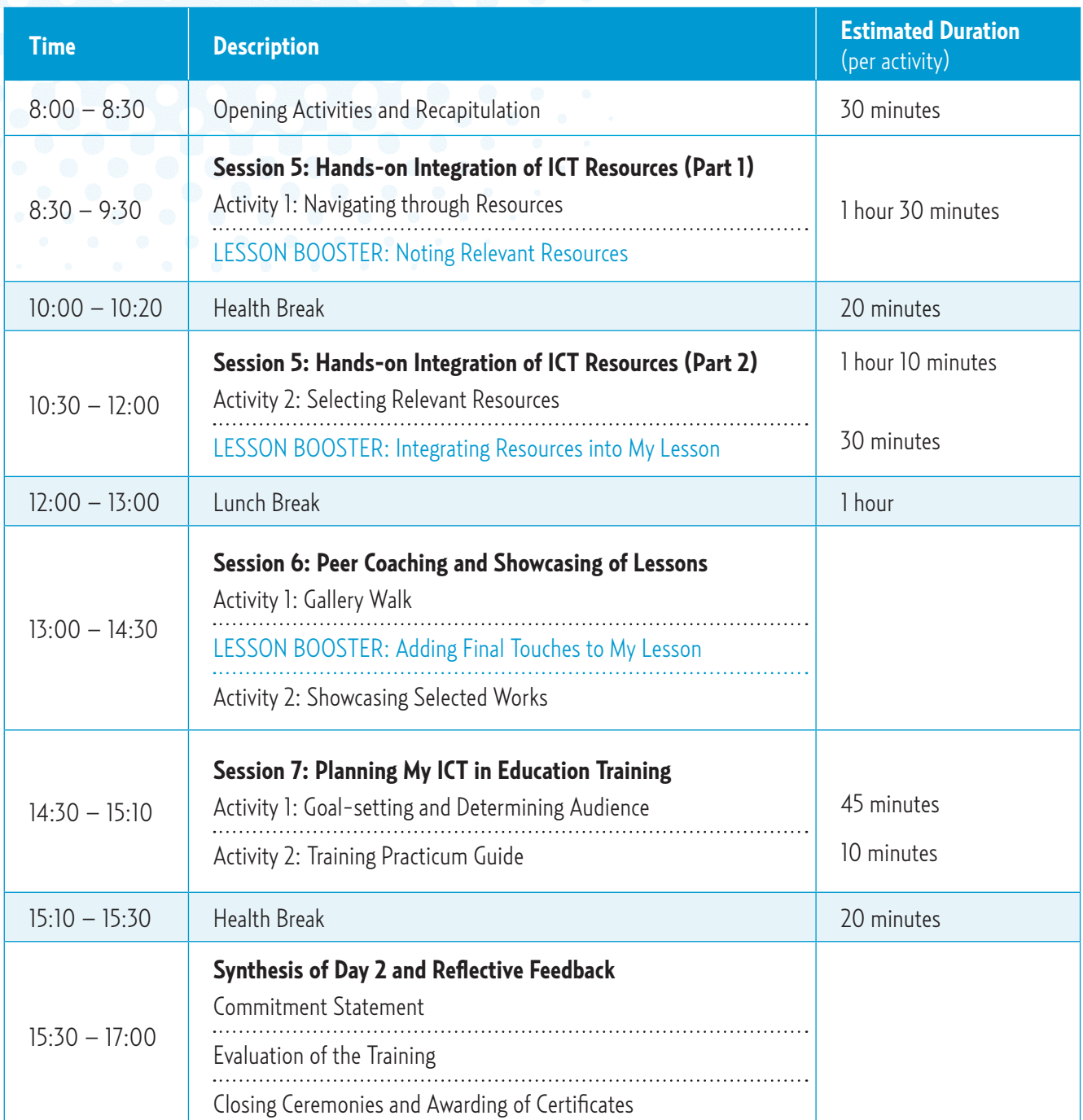

# ANNEX C2

# **Recommended Supplementary Activities**

*Listed below are other activities that can be added to supplement the training programme should there be more time (i.e., training can be stretched into a 4-or 5-day period).*

- **In-depth discussion of the TPACK Framework** a closer look at the framework on which the training design was based might help participants clarify goals and expectations.
- **Teachers Panel** Prior to the showcasing of lessons, participants may be grouped according to their area of specialization/level taught in which they will take turns presenting their ICT-enhanced lesson to a "panel" of their peers. The panel must act as a devil's advocate of sorts to compel the presenter to defend their instructional decisions in the planning of the lesson. Afterwards, the panel may also provide suggestions. The homogenous grouping will be beneficial in providing more content-specific and relevant feedback.
- **Demonstration Festival** After the showcasing of enhanced lessons, the trainer may select several exemplary works and ask the participant-makers of those plans to demonstrate their lessons. This will allow other participants to truly visualize ICT at work in the classroom.
- **Individual consultation sessions**  While the rest of the group is busy refining their work, the trainer may choose to meet with participants individually in short, 10- to 15-minute consultation sessions. This will give the trainer an opportunity to provide more intensive attention and more specific suggestions to each participant. In the same manner, each participant will be able to ask the trainer questions specific to his/her lesson plan.
- **Lecturettes on ICT integration and Special Topics** Short lectures can be given to show when, where and how to integrate ICT with a certain objective/ philosophy/trend in mind, akin to the Access Points presentation found in Session 4 of the training. Examples: Integrating ICT to develop critical and creative thinking; ICT supporting constructivist approaches; ICT and active learning strategies.

#### Annex C1

- **Additional activities in the Education Community** Time can be devoted to building a stronger online presence and community among participants. The Education Community, particularly the Teaching With Multimedia Group, may serve as a platform for the following:
	- o recapitulation activities at the start of each training day
	- o reflective feedback at the end of each training day
	- ° a discussion forum where topics that arise from the training can be examined—for example: "When should ICT not be integrated in a lesson?"
	- ° a venue for peer evaluation and sharing where teachers having ICT integration-related troubles could ask for help from other participants, or where lesson exemplars can be featured
	- ° a news board where participants can share updates or situationers on the status of their ICT-related efforts

Annex D

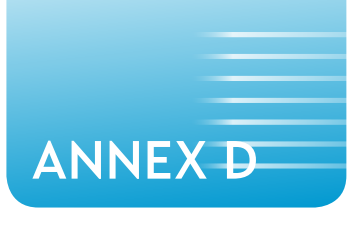

# **Clock Partners Sheet**

# Clock Buddies

Look for four other participants to discuss with for the duration of the workshop. List down their names in the corresponding time slots.

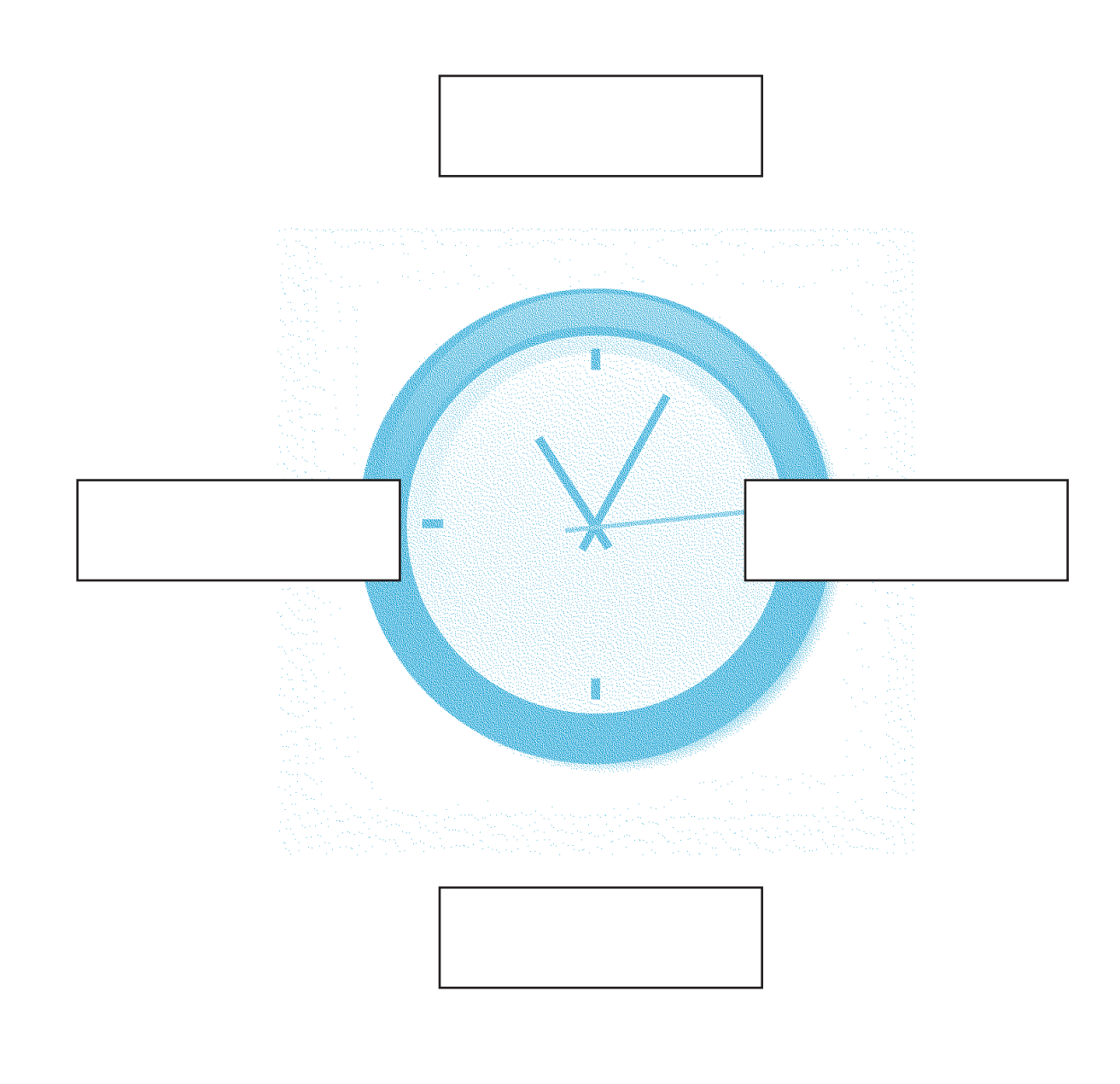

# ANNEX ET

# **Sample Learning Plan Worksheet**

### Learning Plan by Karen Work Richardson

**from http://www.ivyrun.com/lessonplanquest/sci4.htm** under Creative Commons License (with Attribution–NonCommercial–ShareAlike 2.0 Generic)

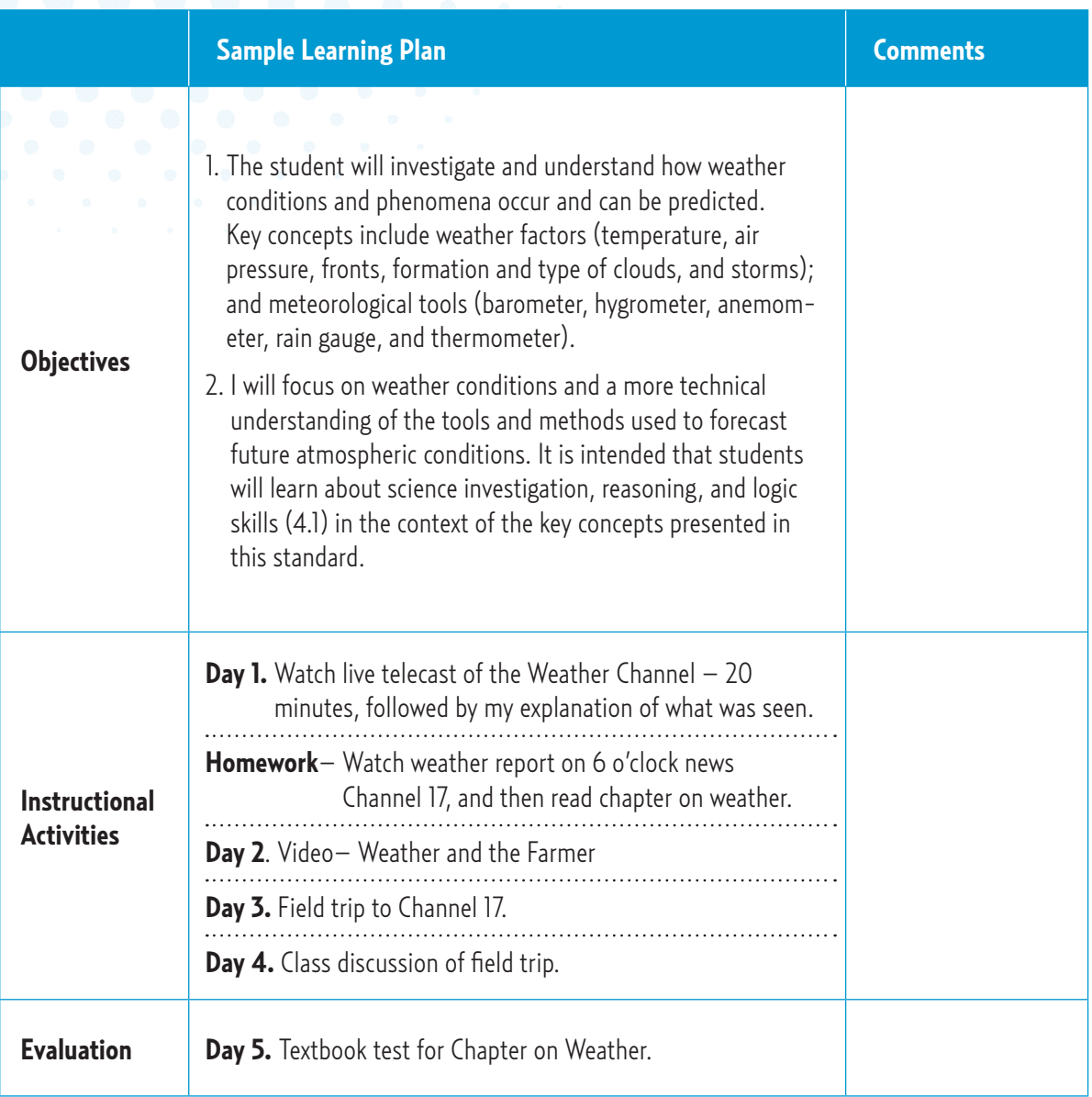

# **Sample Enhanced Learning Plan**

ANNEX F

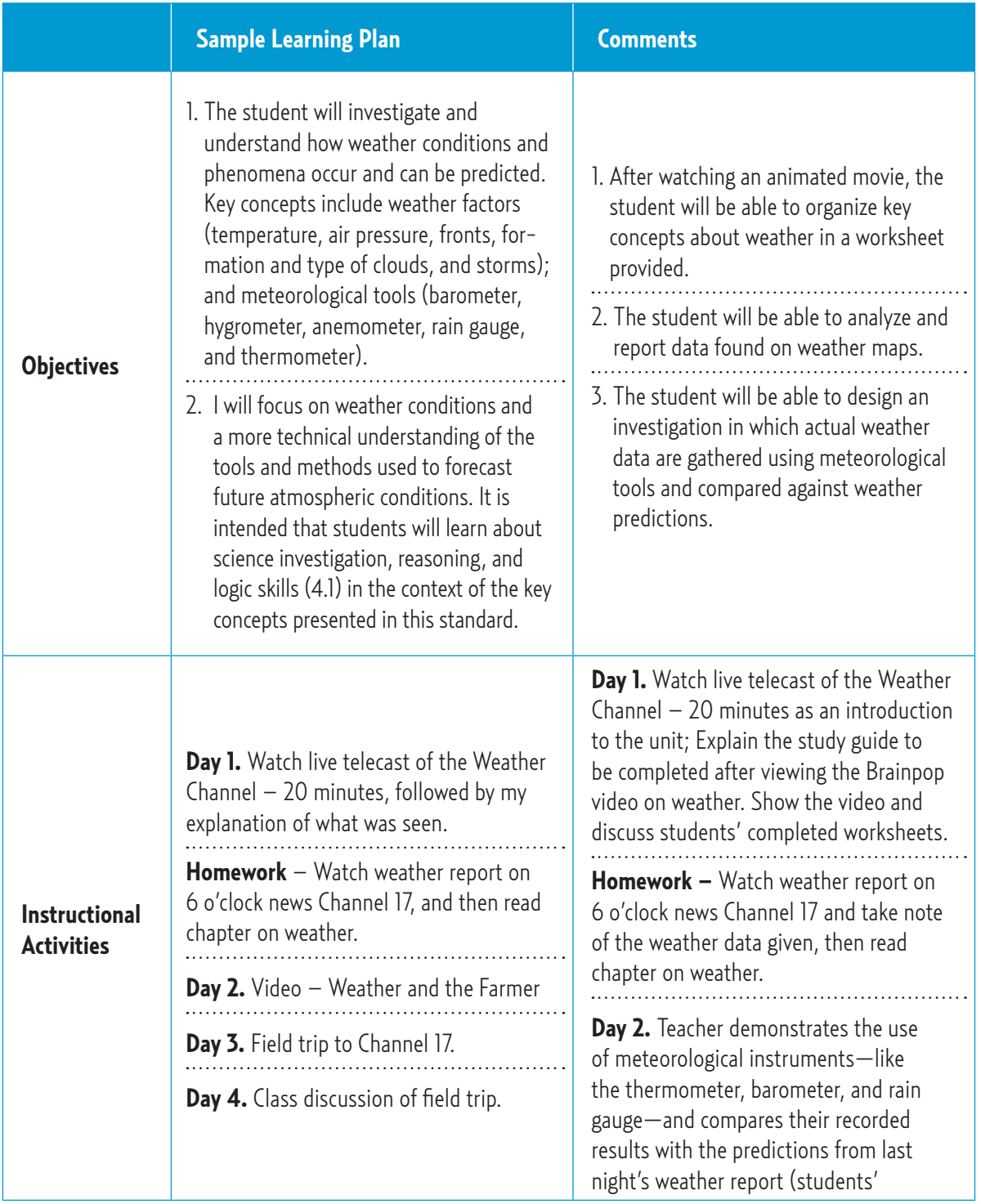

continued

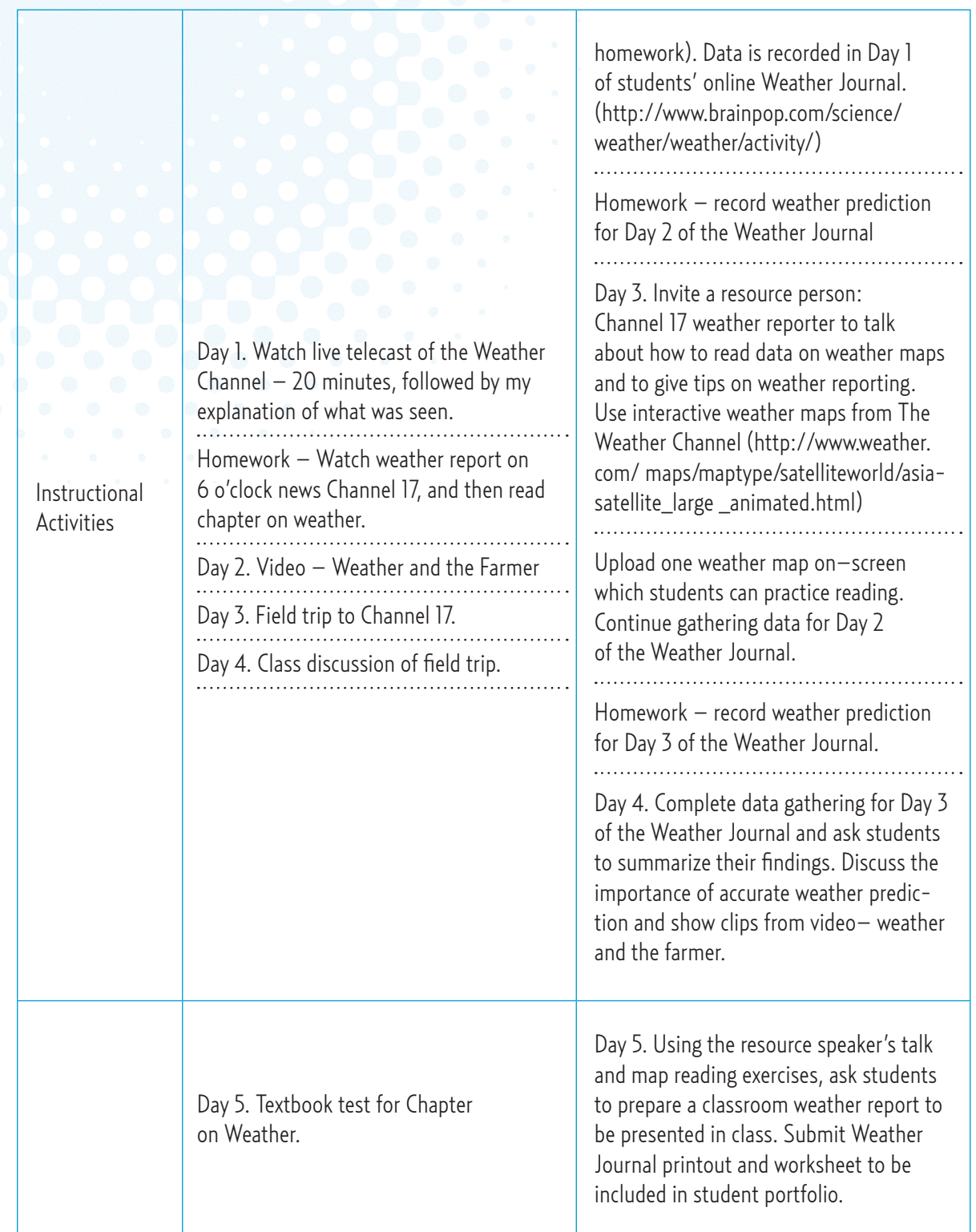

# ANNEX F

# **Human Scattergories**

# Sample Word Strips

These are sample items that trainers may use in the Human Scattergories activity. 40 ITEMS (including the media types in the top row) are listed below. Simply select items according to the number of trainees (first row included) and have the items printed and cut into strips with a height of about 3 inches each. Trainers may also choose to come up with their own examples.

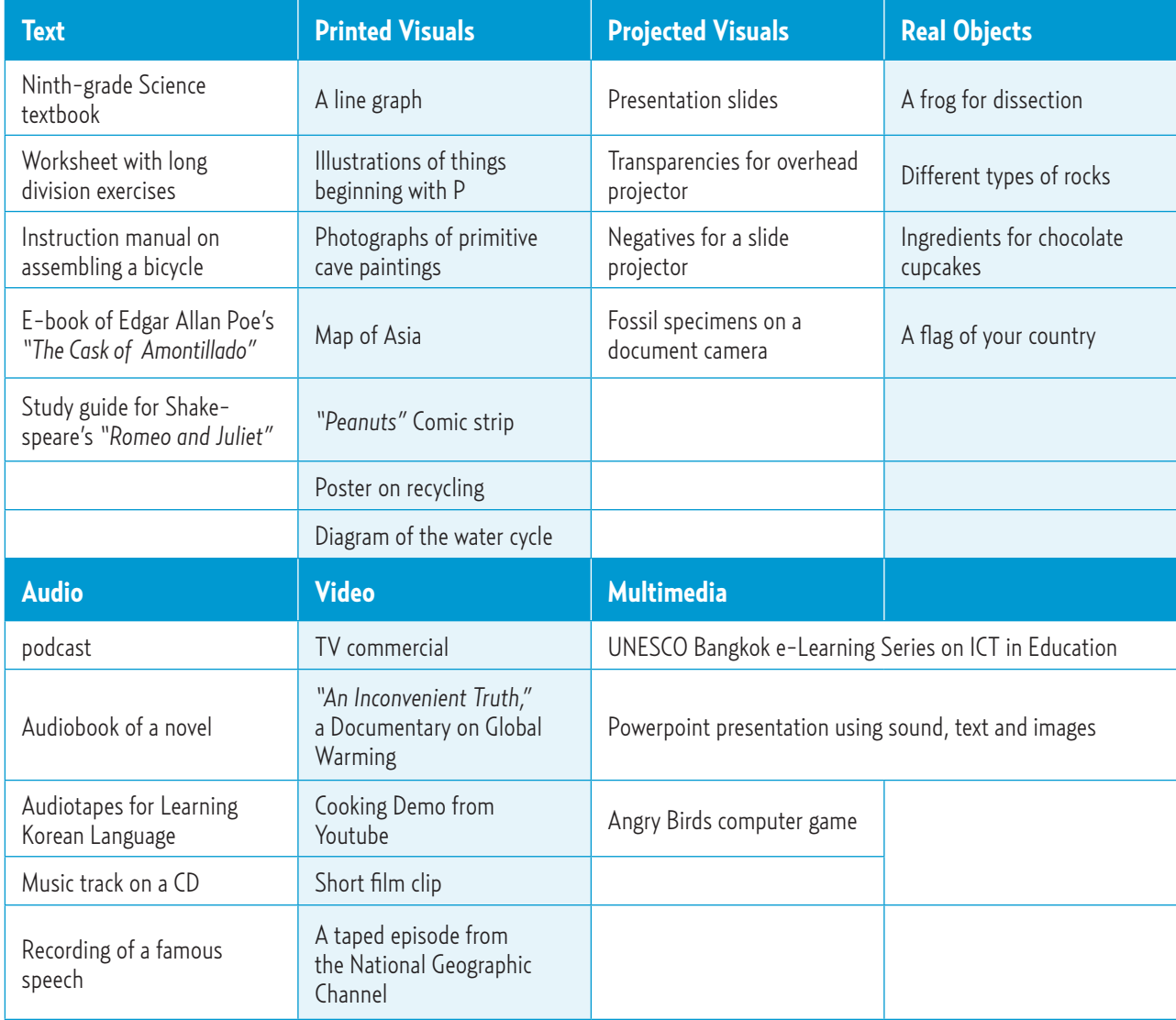

# Feature Analysis Matrix worksheet

# FEATURE ANALYSIS MATRIX

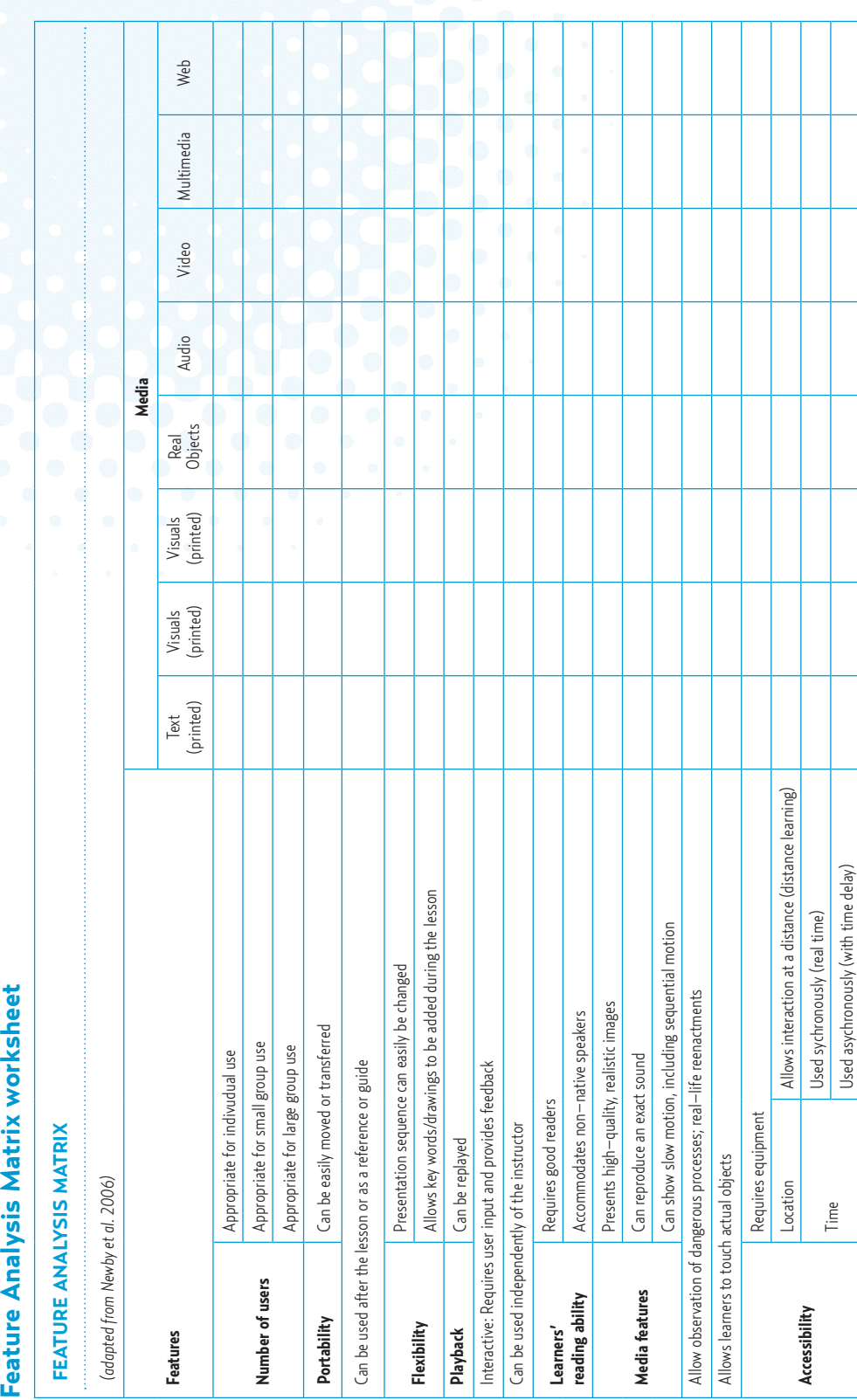

Used asychronously (with time delay)

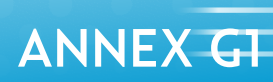

# Feature Analysis Matrix worksheet **Feature Analysis Matrix worksheet**

ANNEX G2

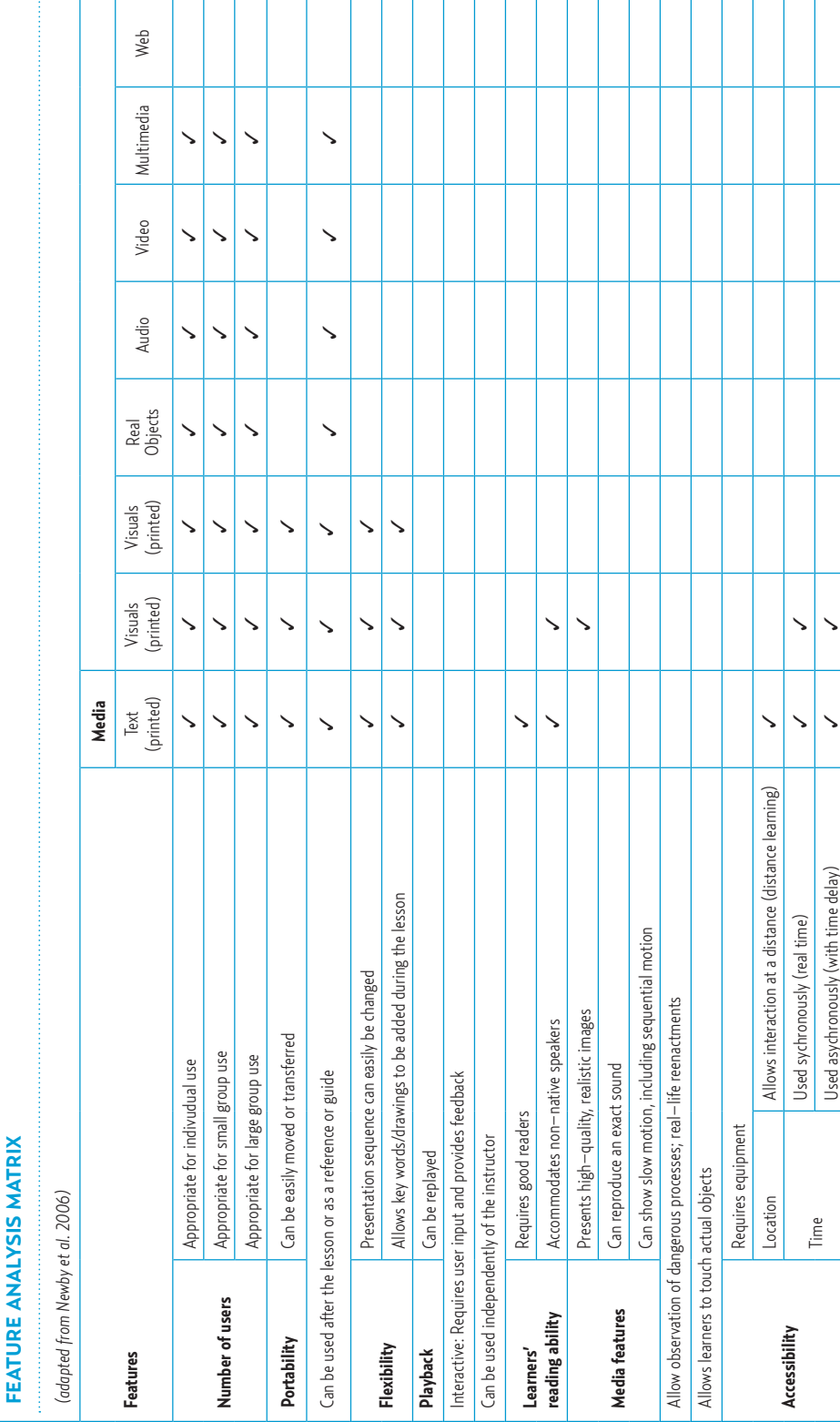

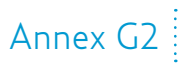
## ANNEX H

### **ICT Integration Checklist**

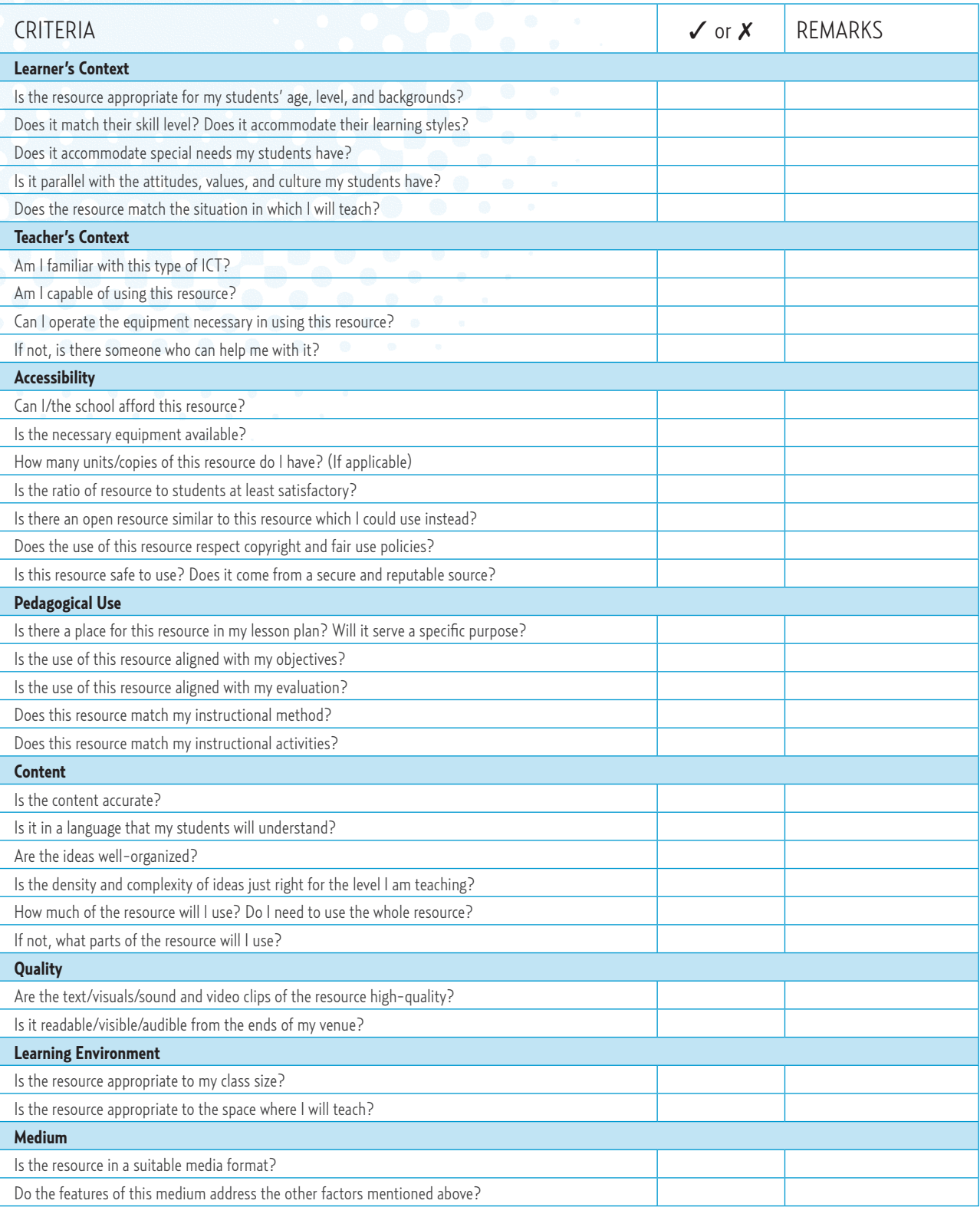

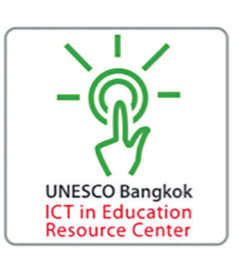

ANNEX H

### **CD Feedback form**

People requesting any of these materials should answer this form. Please return this to the "ICT in Education Resource Centre" or email to ict.bgk@unesco.org

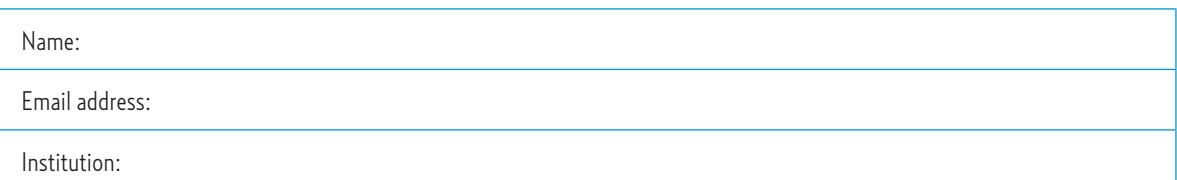

Please rate the materials after you have used them. 1 is the lowest score and 5 as the highest.

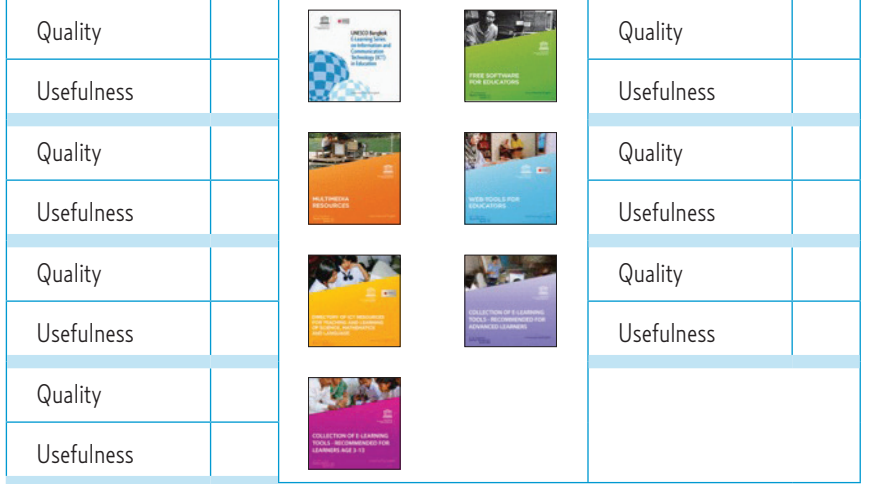

Do you plan to use the CDs to train/teach others?

Who is your target group and how many?

Did you find any errors such as programmes not running in the CDs?

Please identify so we can fix or delete.

Can you suggest a website or software that will be useful for teachers and students?

Do you have other ideas how to develop similar tools and materials that will be useful in your school/institution?

### ANNEX J

### **Session 7: Trainer's Session**

Session 7: Planning my ICT in Education training (for Training of Trainers only)

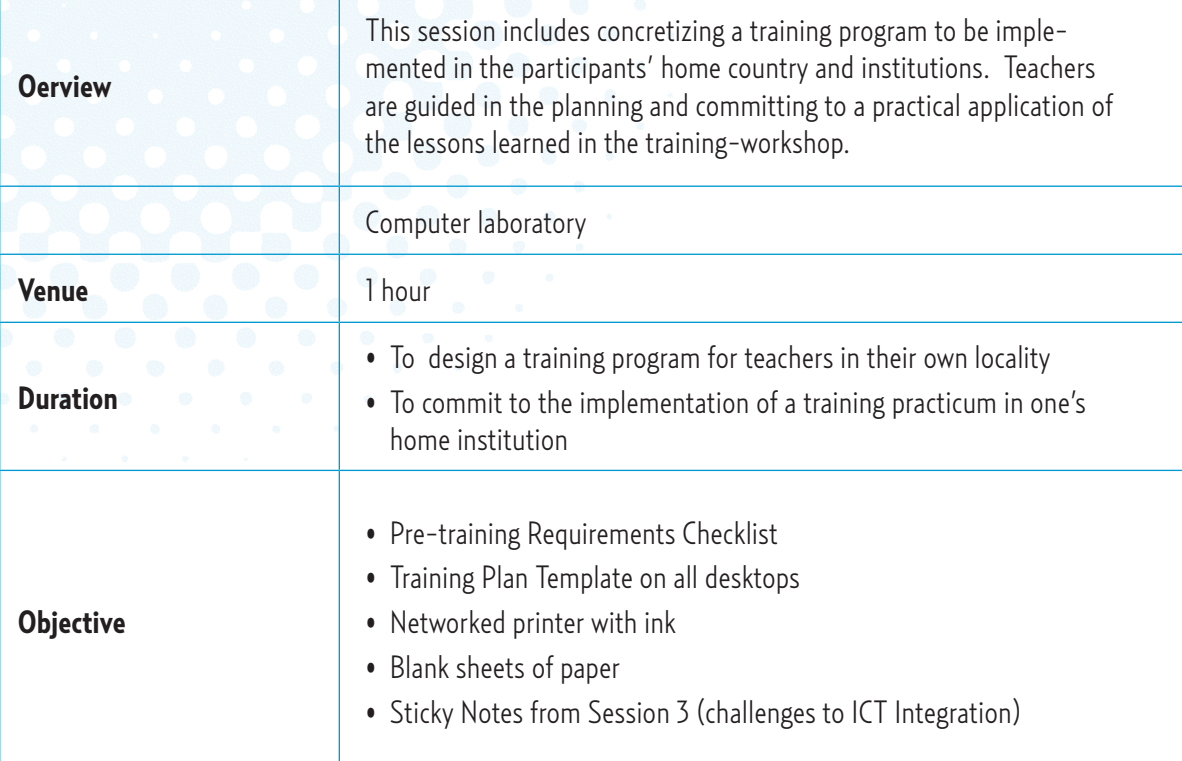

### **Session Activities**

### **Activity 1:** Goal-setting and Determining Audience (20 minutes)

• Tell the participants to list down their training goals and type of audience for the training. Suggest other applications of faculty and/or student training, such as through faculty development, student-teacher workshops, integration in ICT and/or educational technology courses. Mention the need to be realistic and objective in their training plans so as to be able execute these without too many approvals required of big events. It is all right to start small and eventually expand the training to involve more people.

### **Activity 2:** Training Plan Template (20 minutes)

- Instruct participants to open the Training Plan Template document on their desktops. Ask participants to fill in the applicable fields to come up with their Training Plan. Explain that by writing down a projected timetable, prospective manpower, and necessary adjustments that contextualizes the training, this Plan shall serve as the initial blueprint of their Training of Teachers back home, so as to be recognized not only as a Resource Distribution Centre (RDC), but as a Resource Distribution and Training Centre (RDTC). Participants from the same institution/s must accomplish this task together.
- Upon completing the plan, ask them to print two (2) copies, one of which will be submitted to UNESCO Bangkok, while the other will be kept for their reference. It is important that the printer in the training site is accessible to all computer terminals via a Local Area Network (LAN).

**KOLO** 

### Training Plan Template

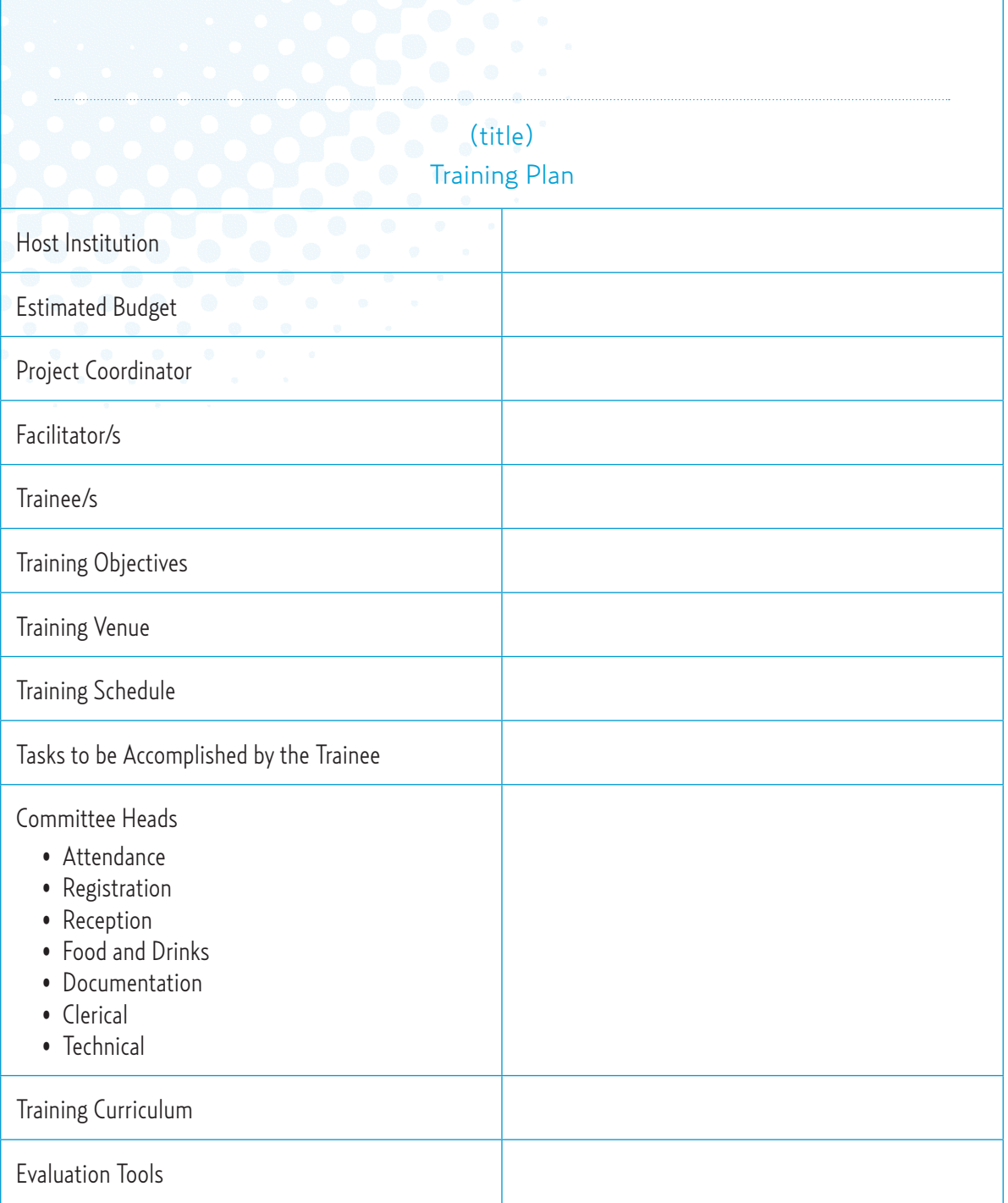

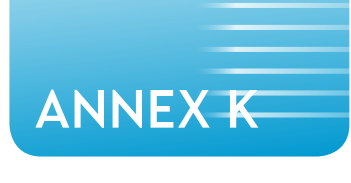

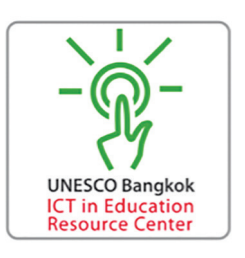

### SAMPLE TRAINING EVALUATION FORM

Training Evaluation Sheet

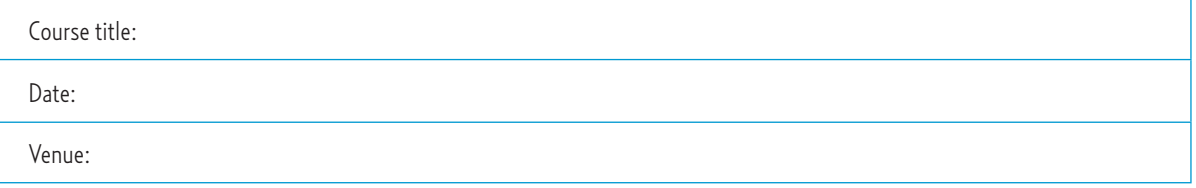

I. Which sessions are most beneficial to you? You may select (•) as many as you want:

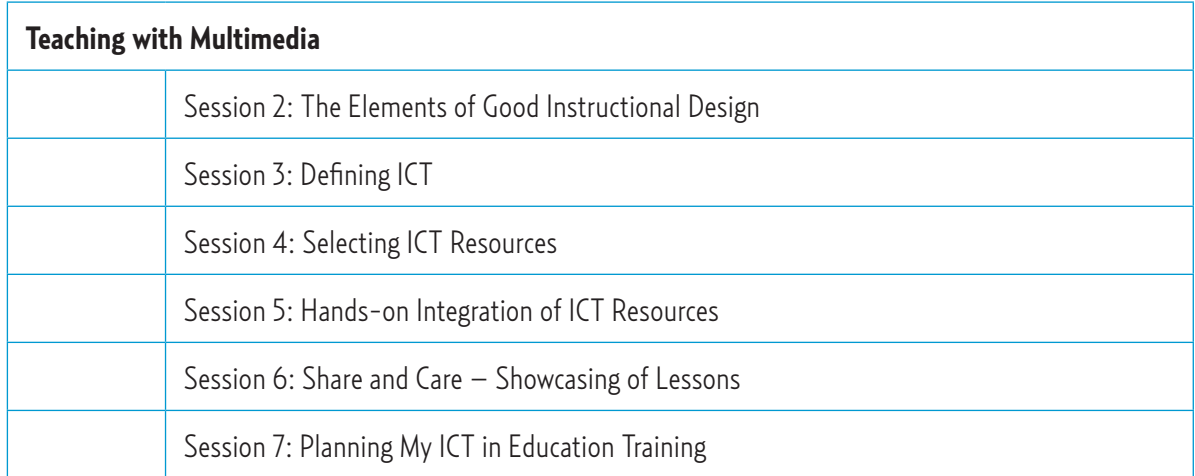

Explain your choice/s:

### Annex I

II. Encircle the number which best indicates your level of agreement with each item.

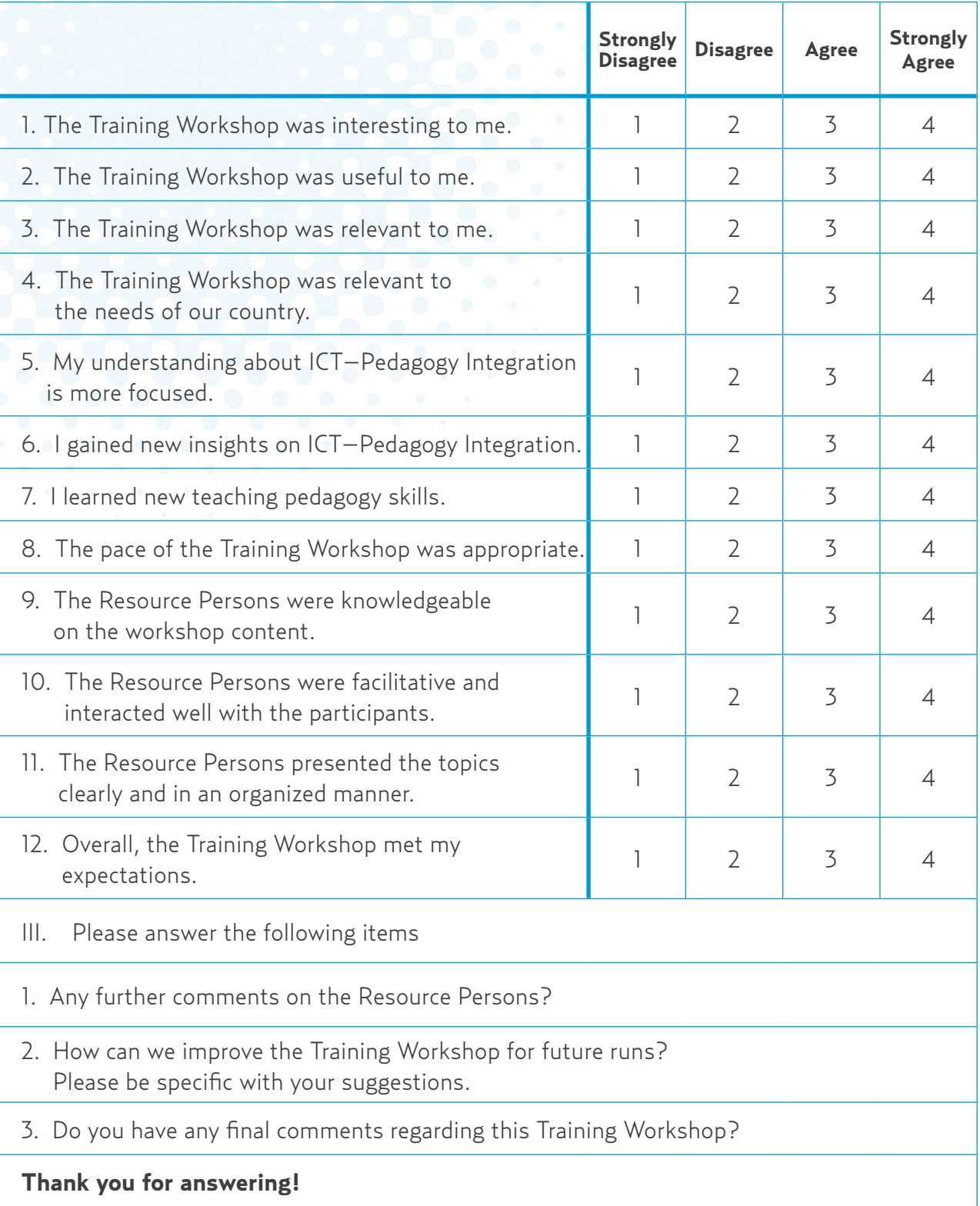

ANNEX L

### LIST OF UNESCO ICT RESOURCES

## **Free Software for educators** CD 1

Free Software for Educators is an extensive collection of quality software, which is ready for installation in your computer.

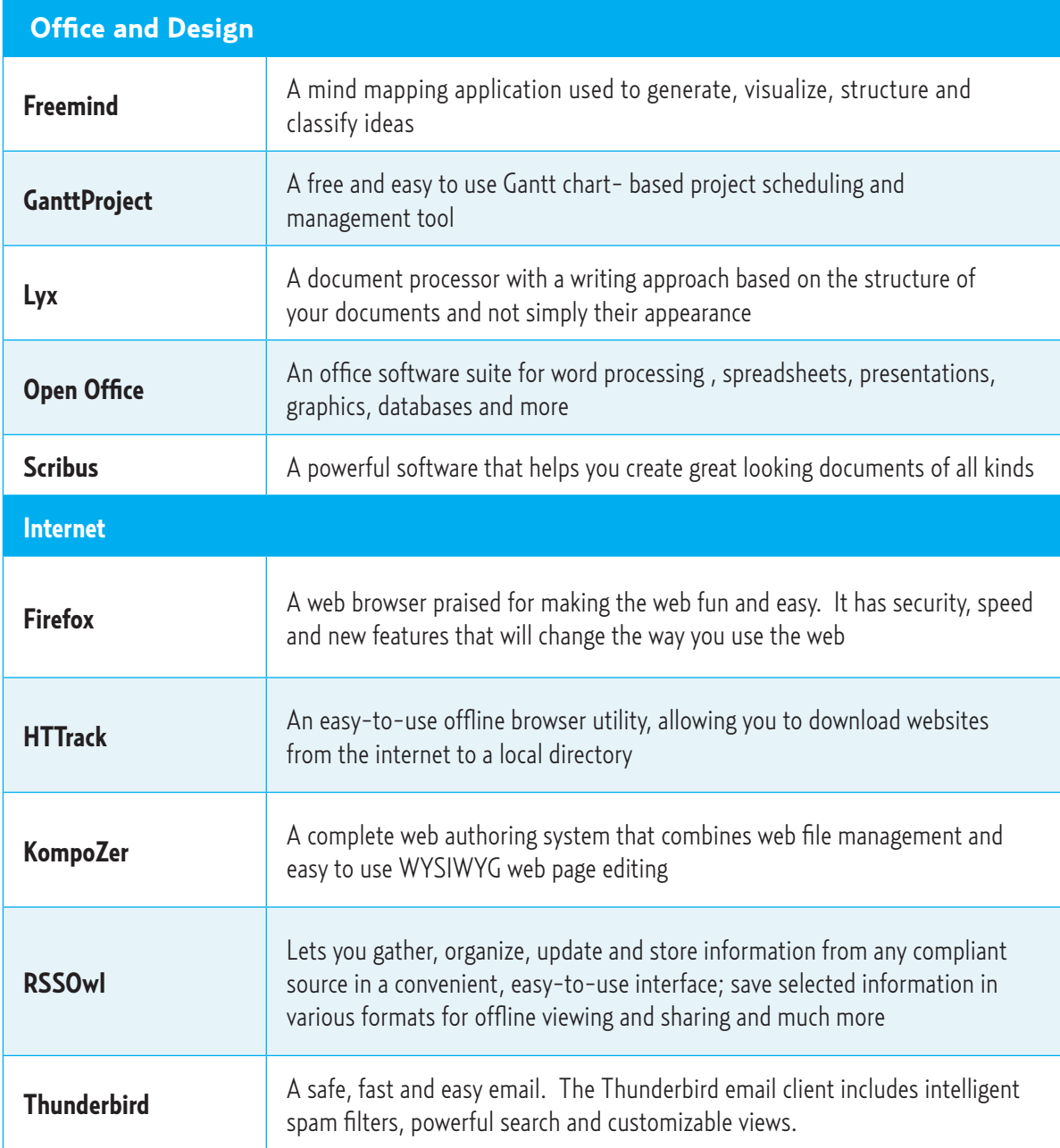

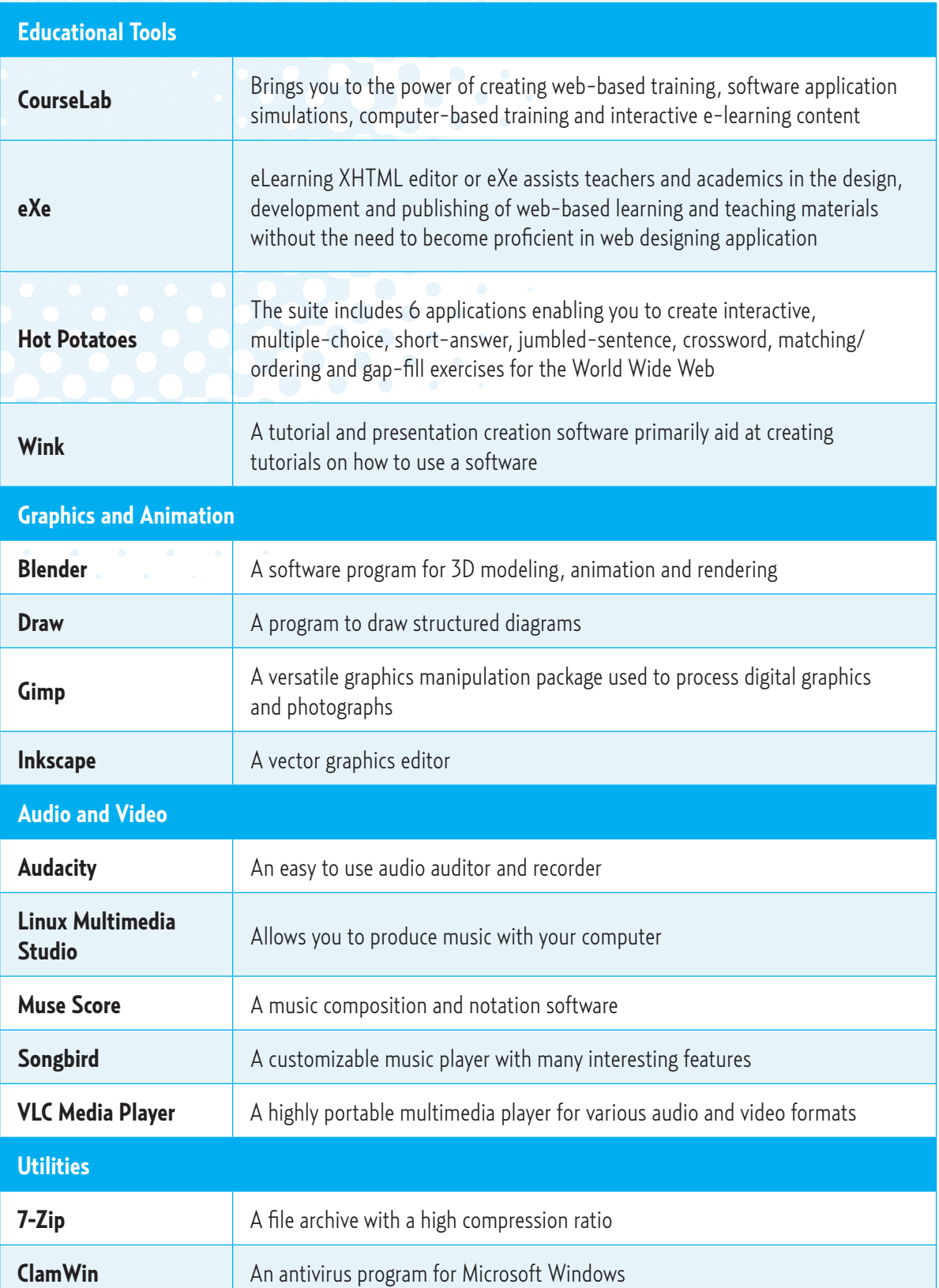

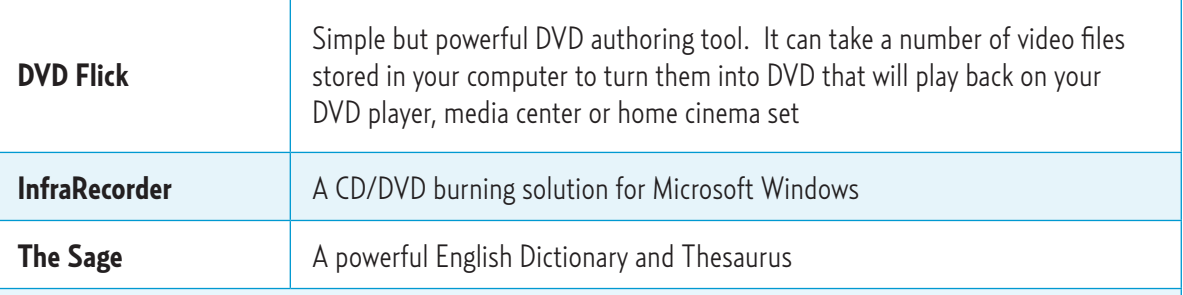

## **Multimedia Resources** CD 2

When creating local teaching and learning materials, teachers often need to incorporate multimedia such as clip art, presentation backgrounds and audio clips. This CD-ROM is a collection of such multimedia resources compiled by the UNESCO ICT in Education Team.

## **Web Tools for Educators** CD 3

Contains web-based tools that are useful for people in the field of education. In particular, this CD-ROM contains software that teachers can use to enhance teaching and learning, and software that administrators can use to improve productivity.

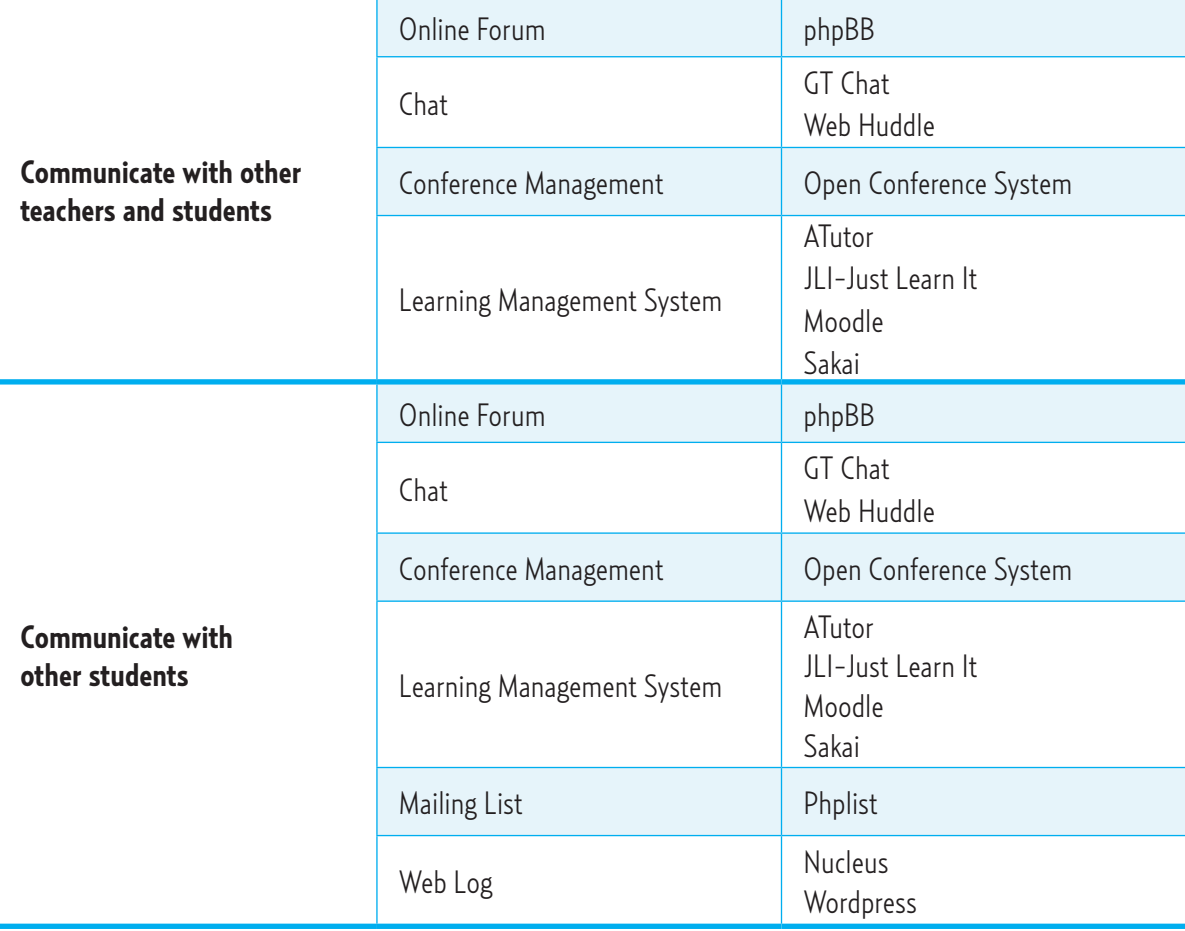

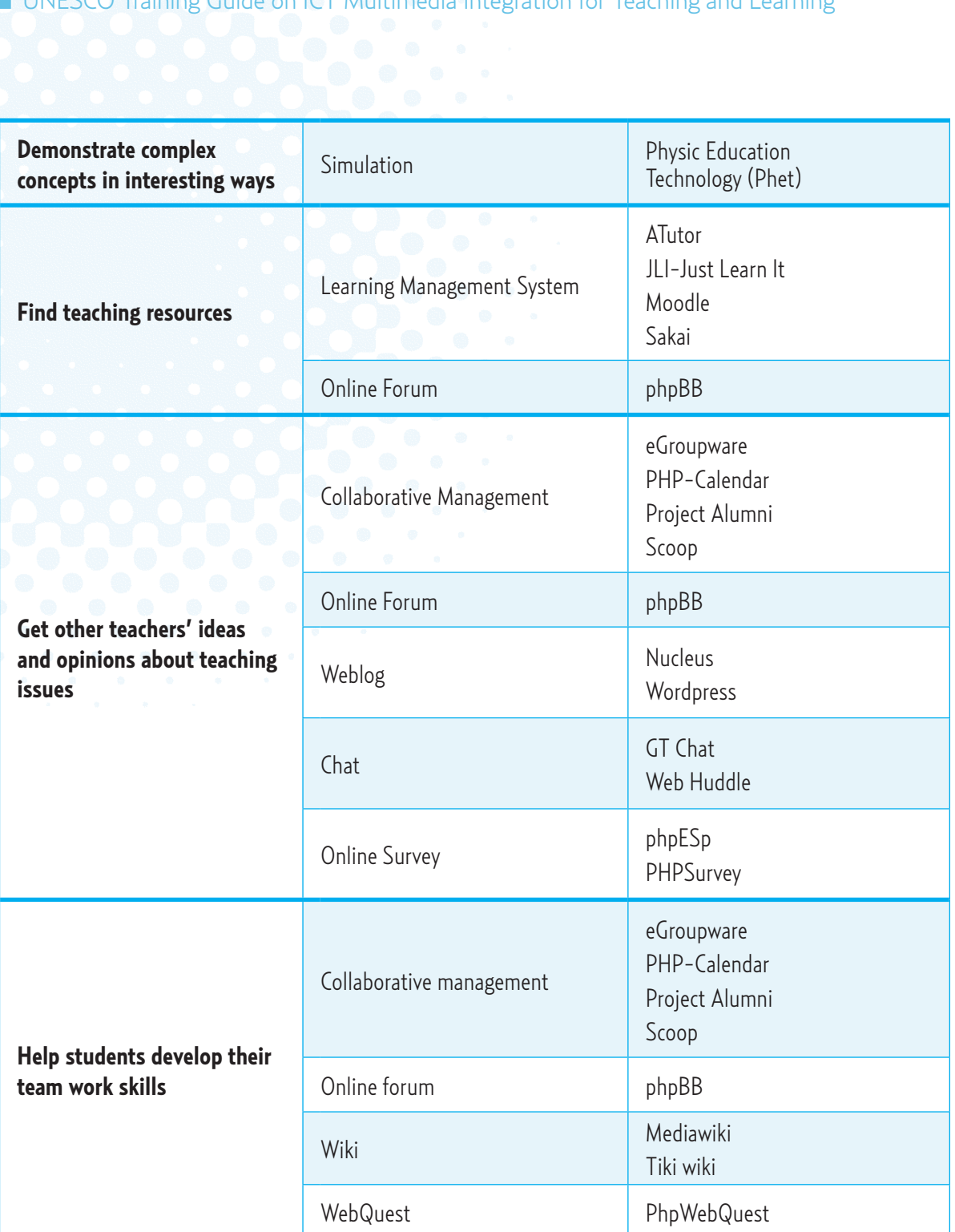

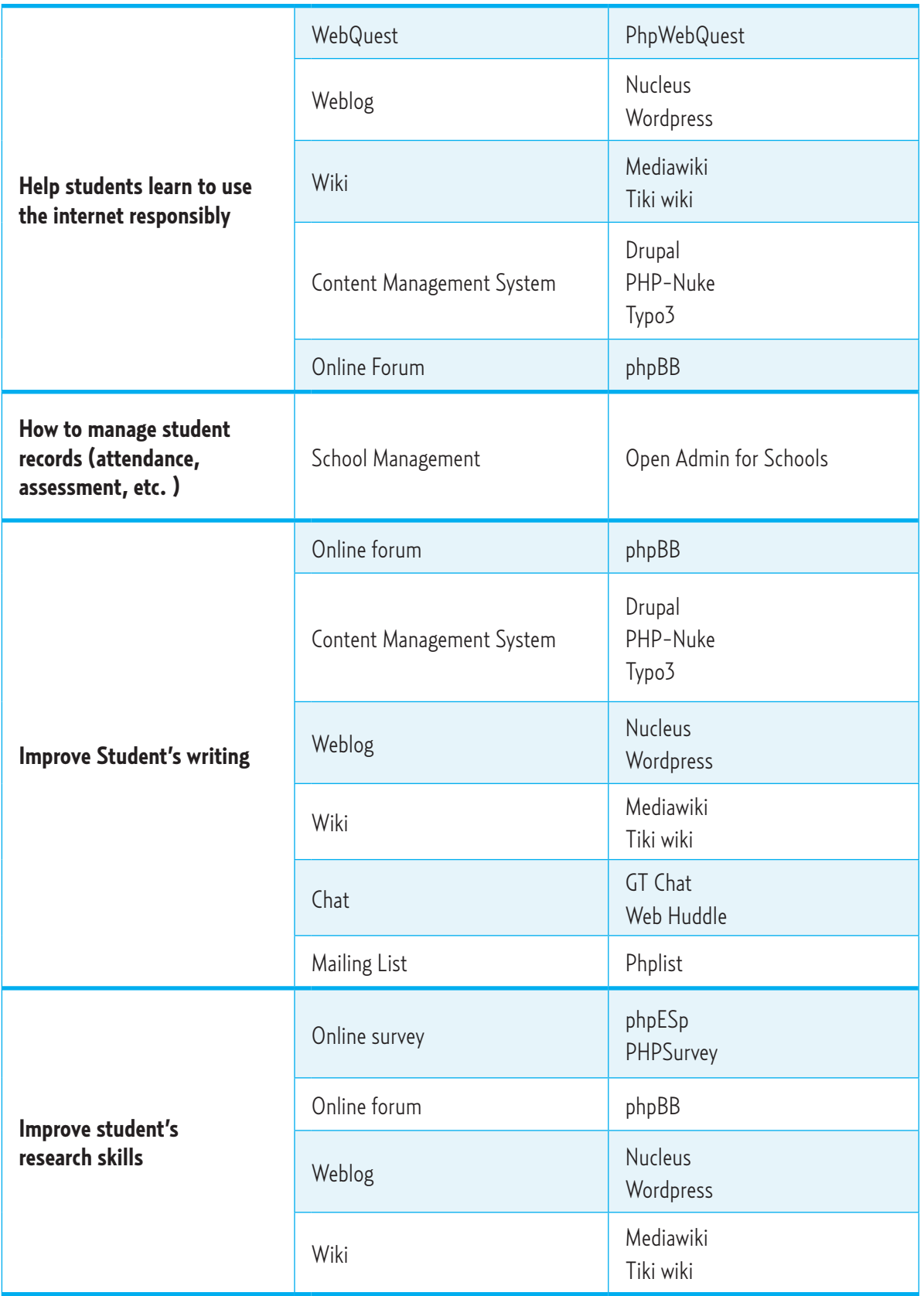

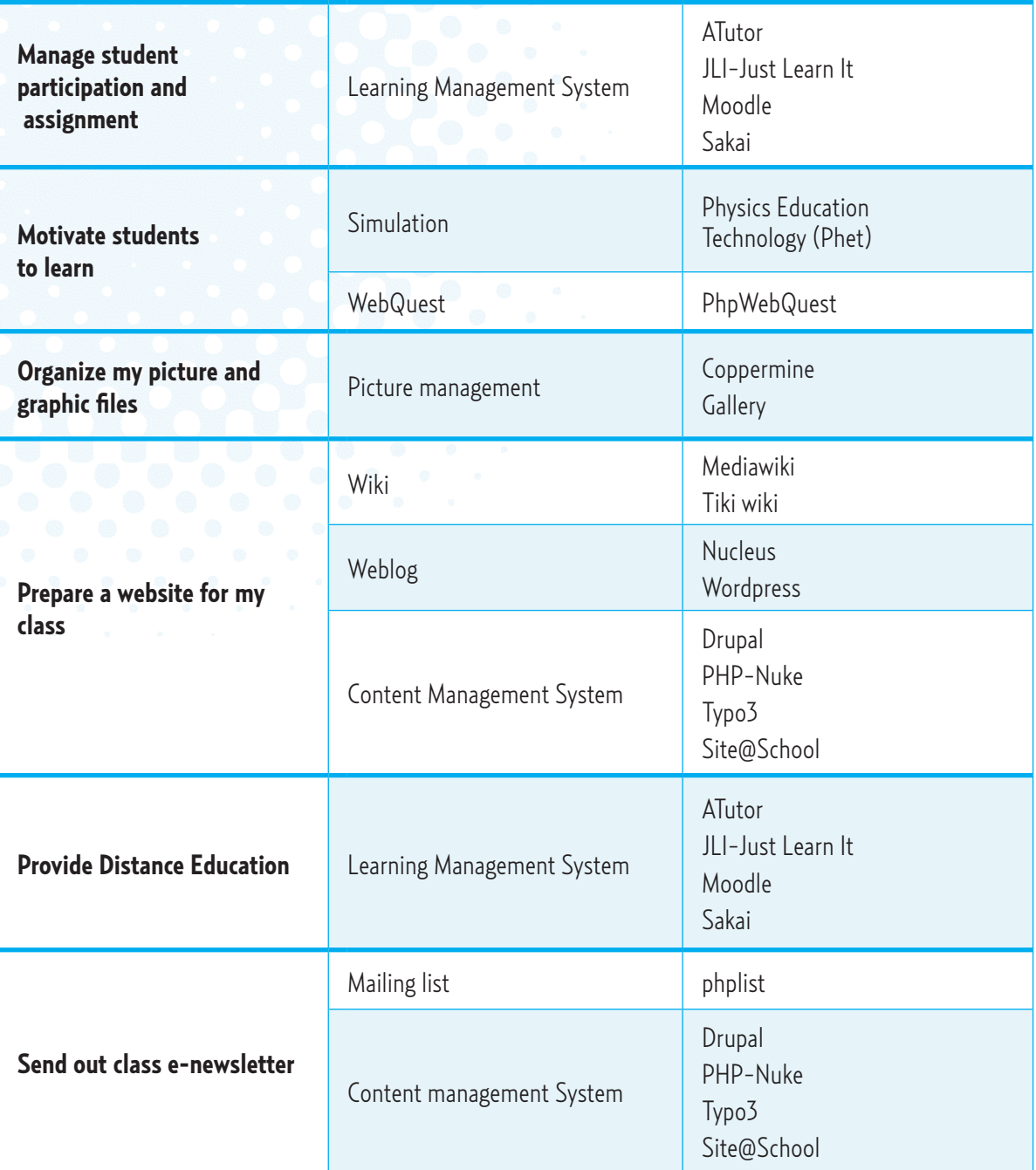

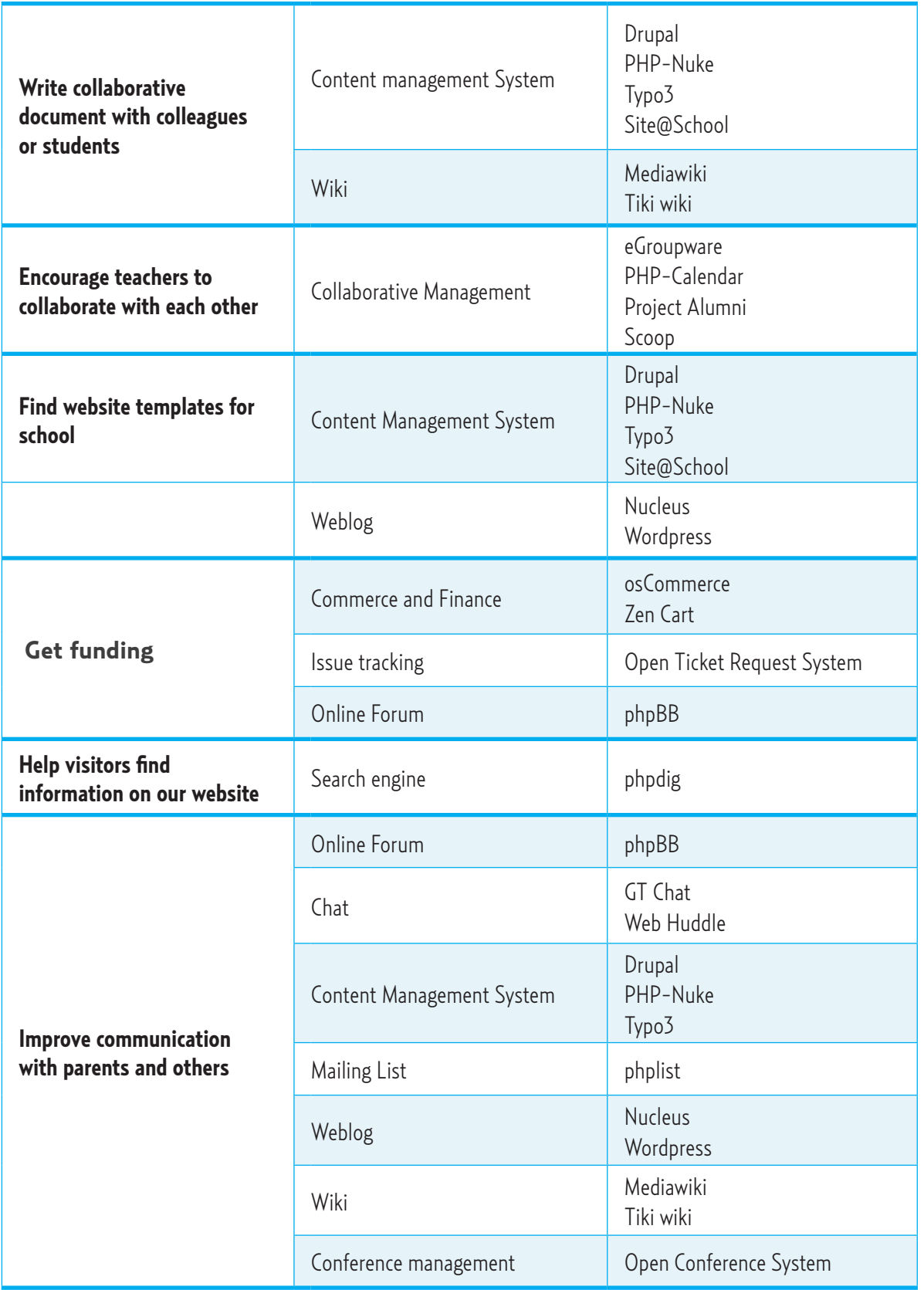

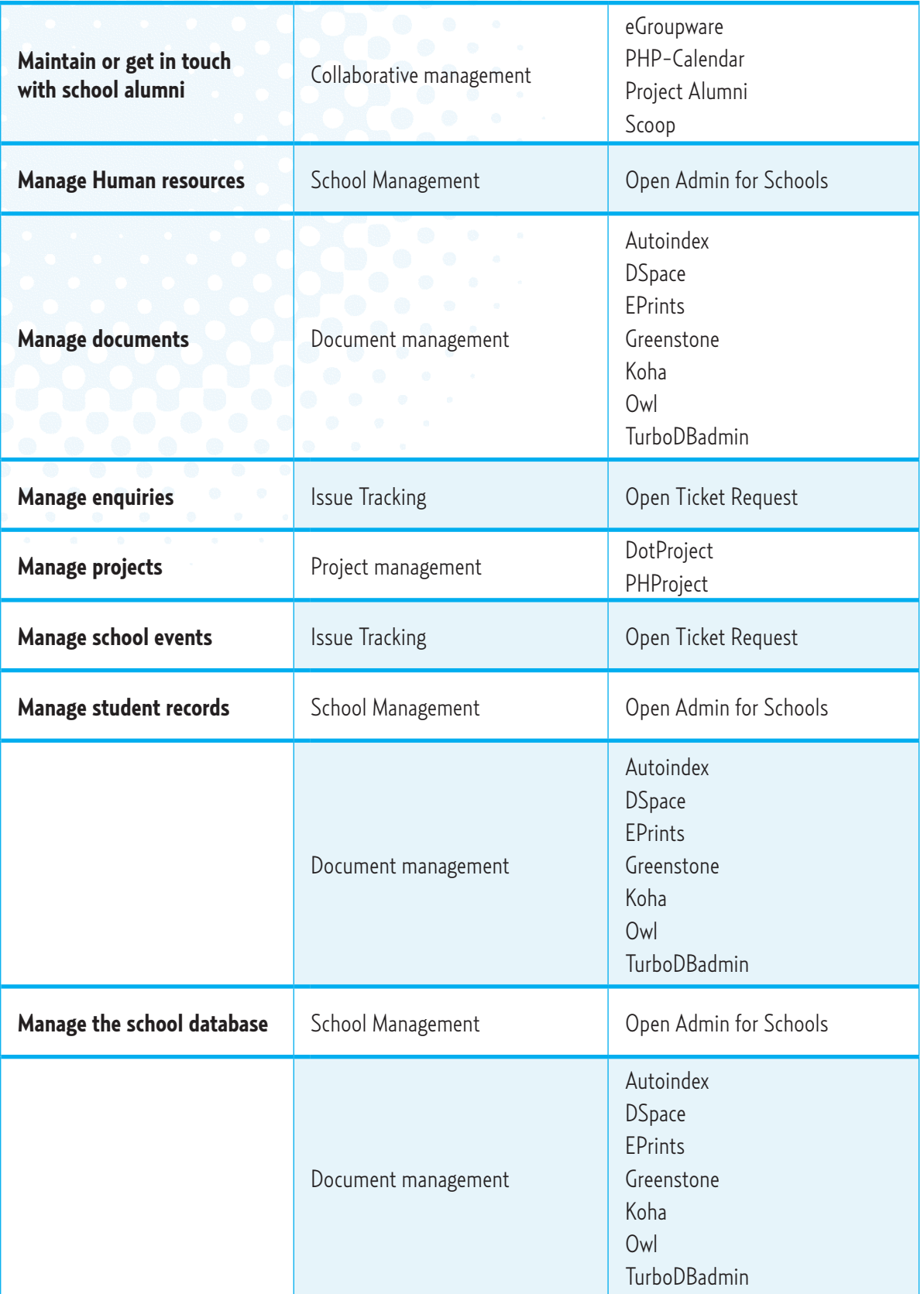

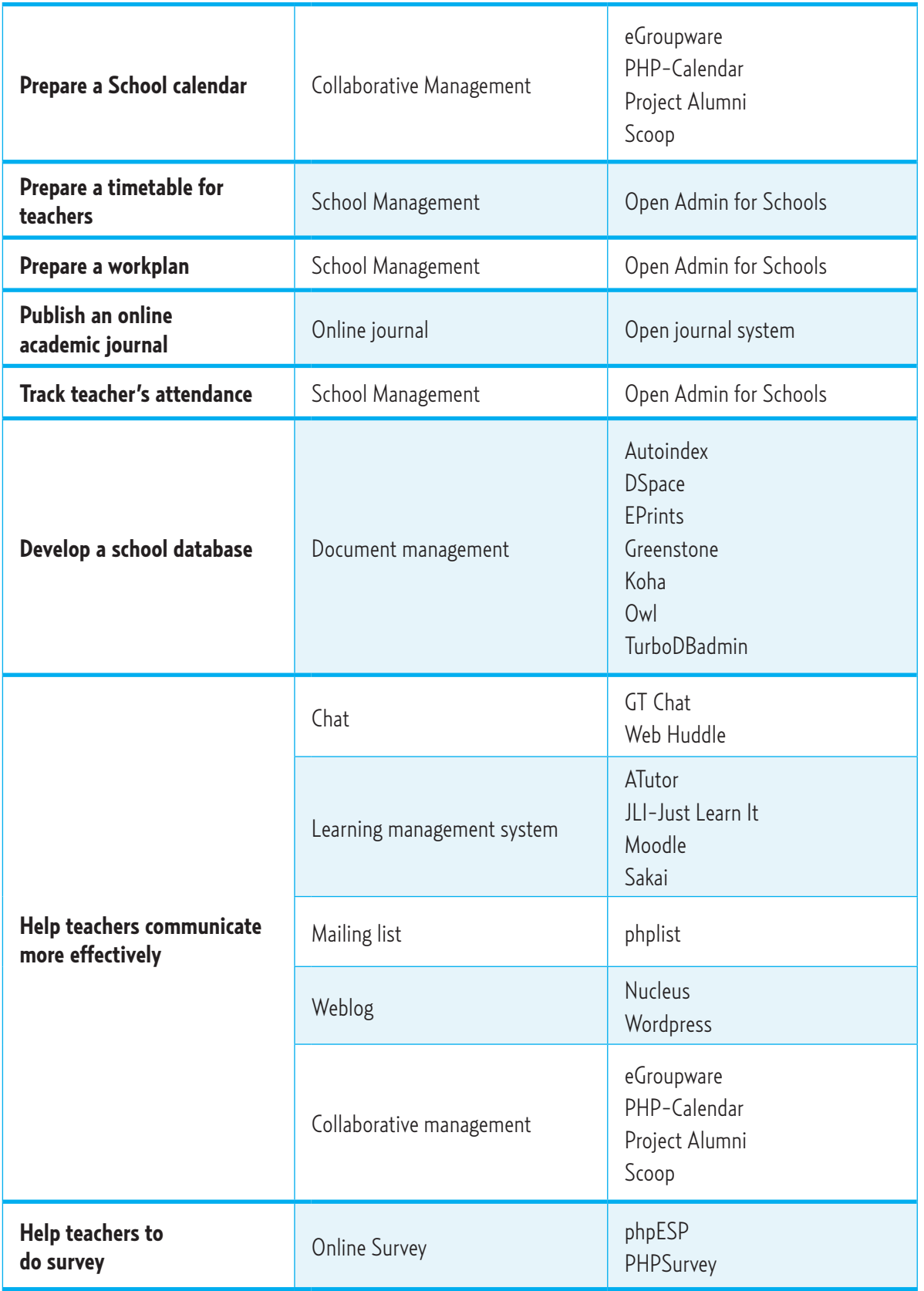

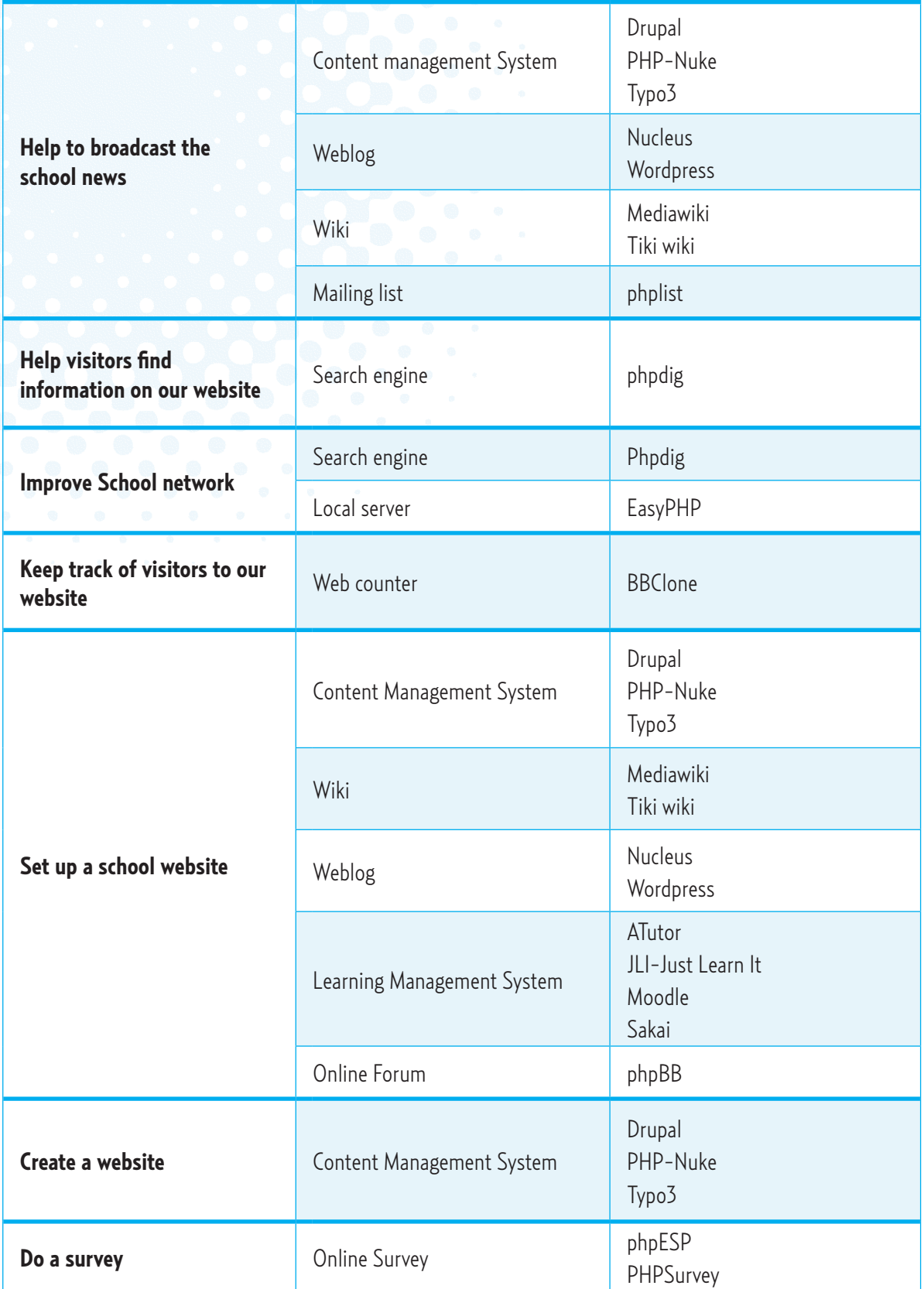

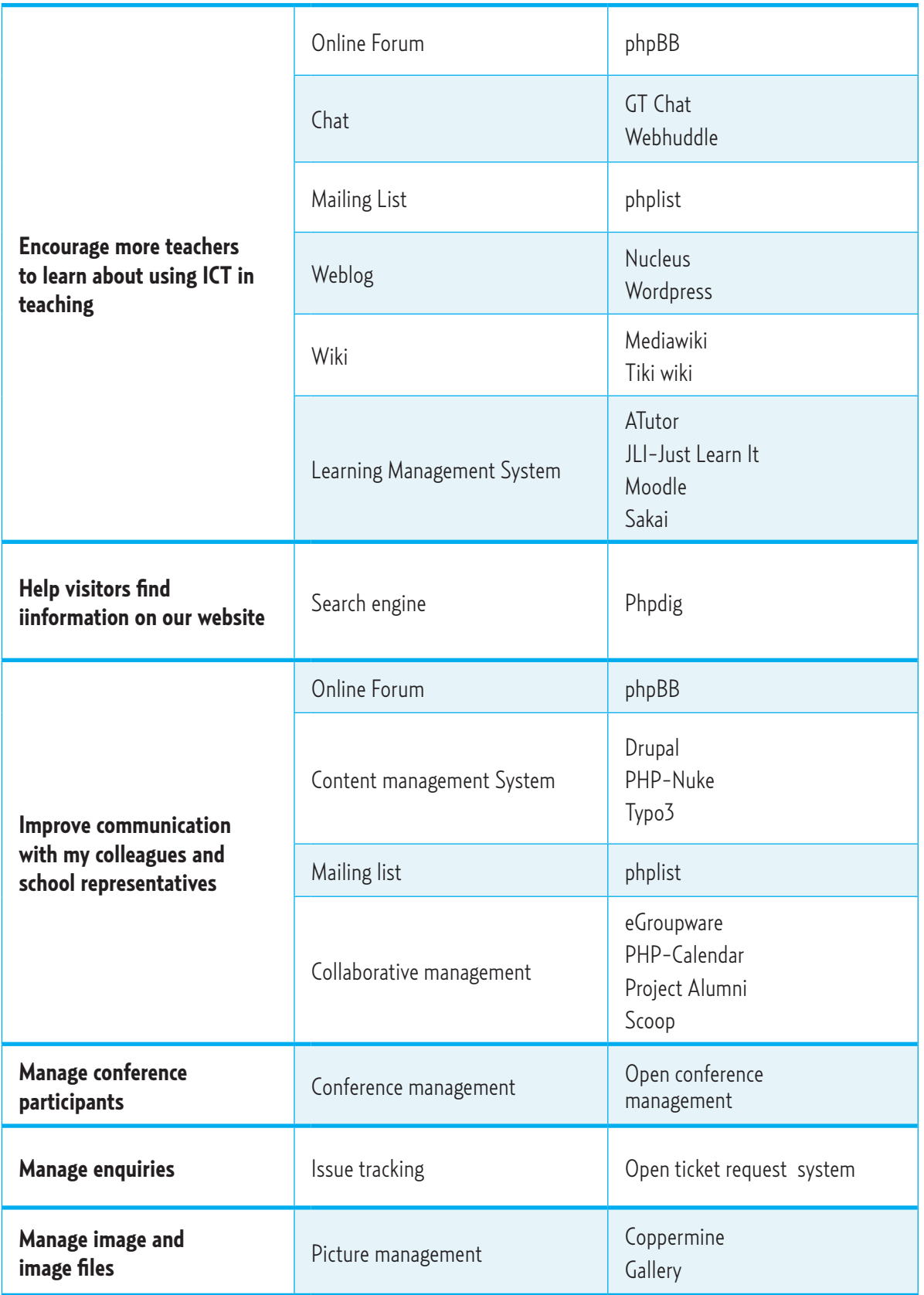

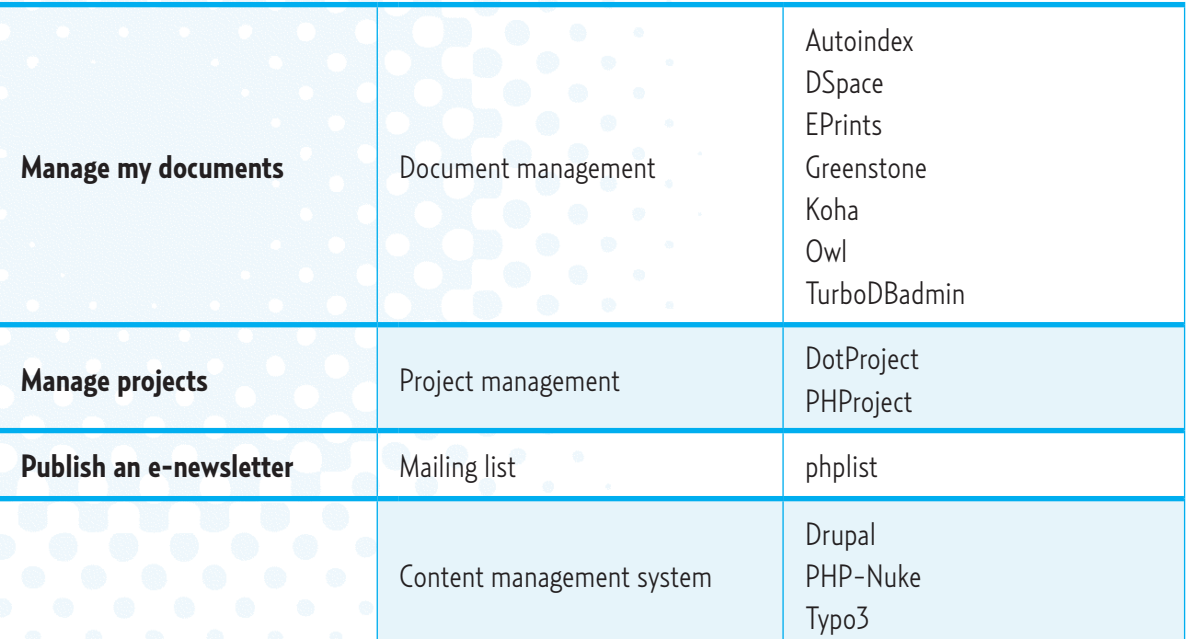

#### **Directory of ICT Resources for Teaching and Learning of Science, Mathematics and Language**  $CD<sub>4</sub>$

"ICT Resources for Teaching and Learning", contains a collection of ICT-based resources to be used in science, mathematics and language teaching and learning.

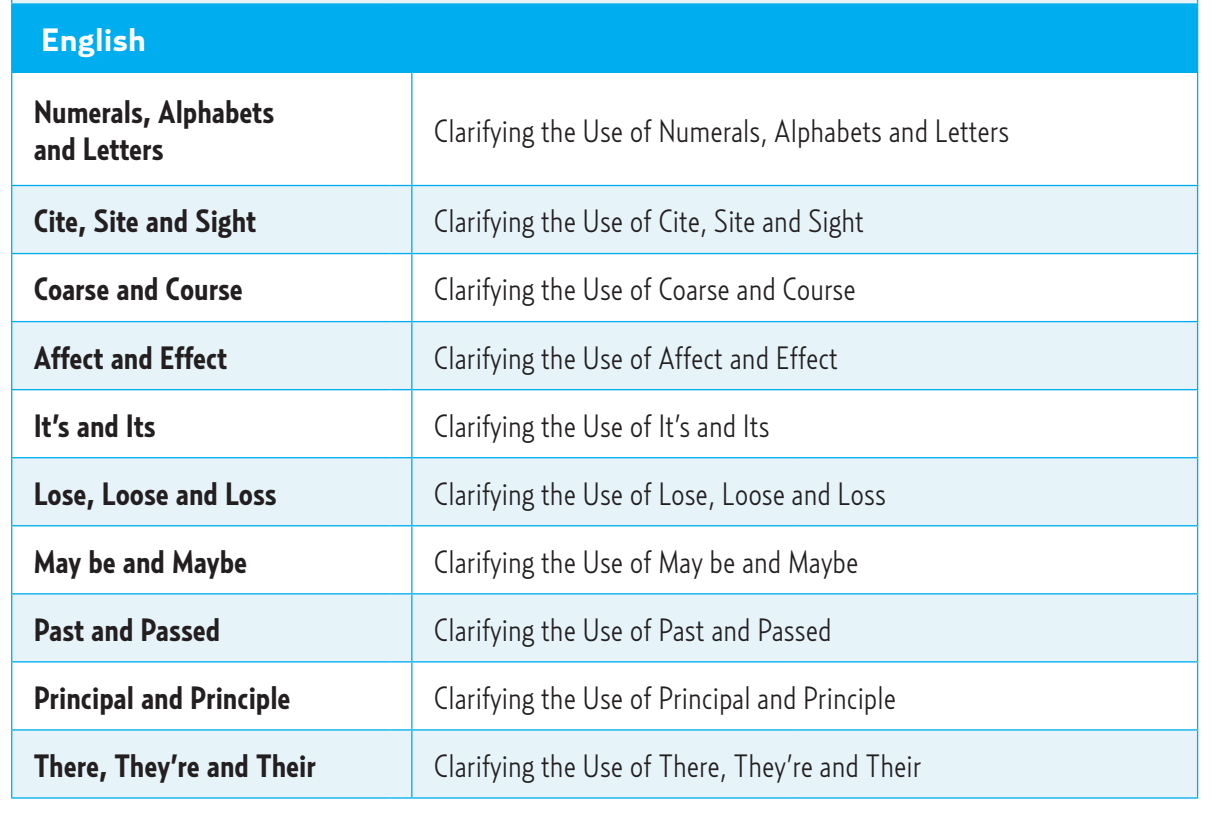

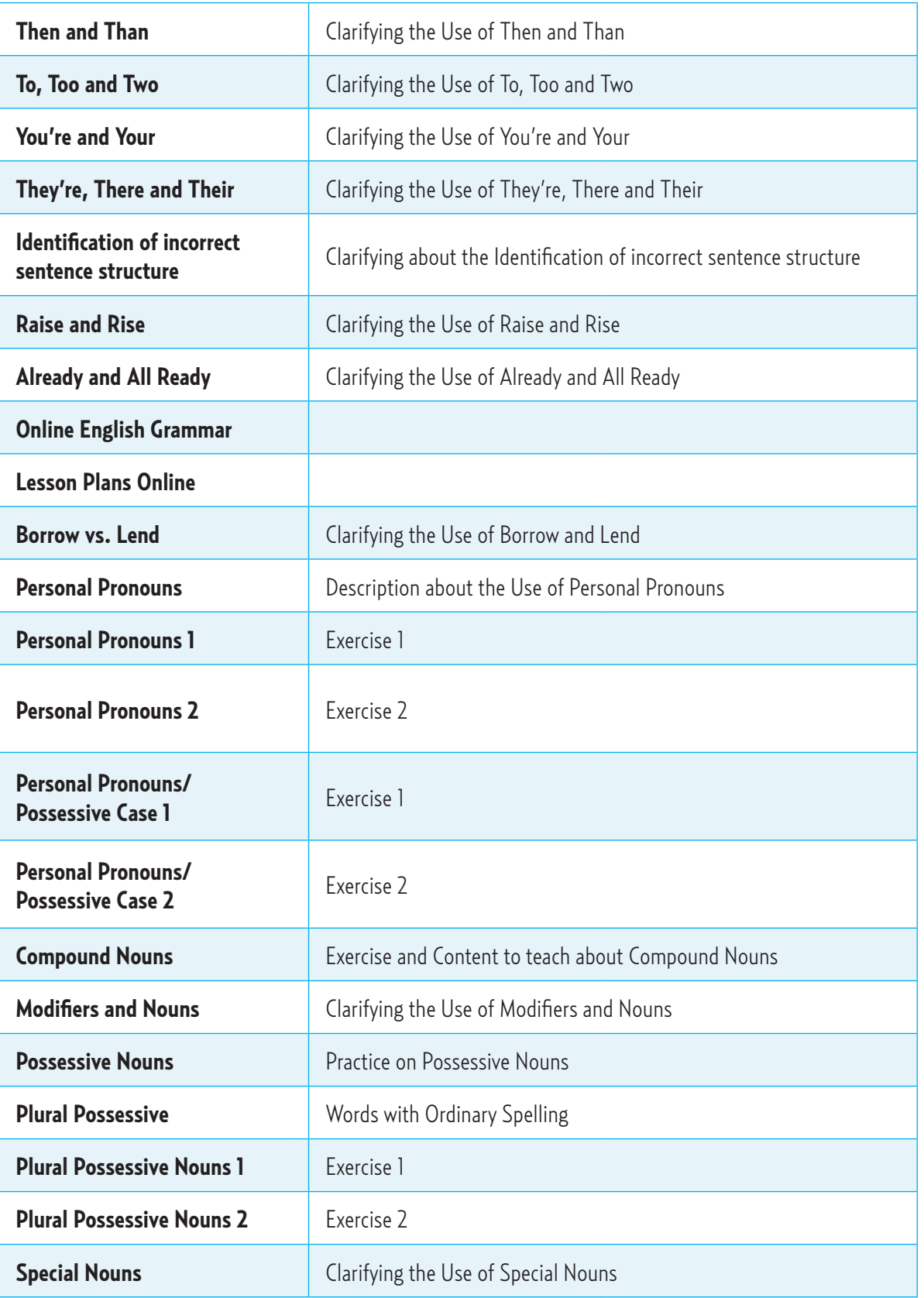

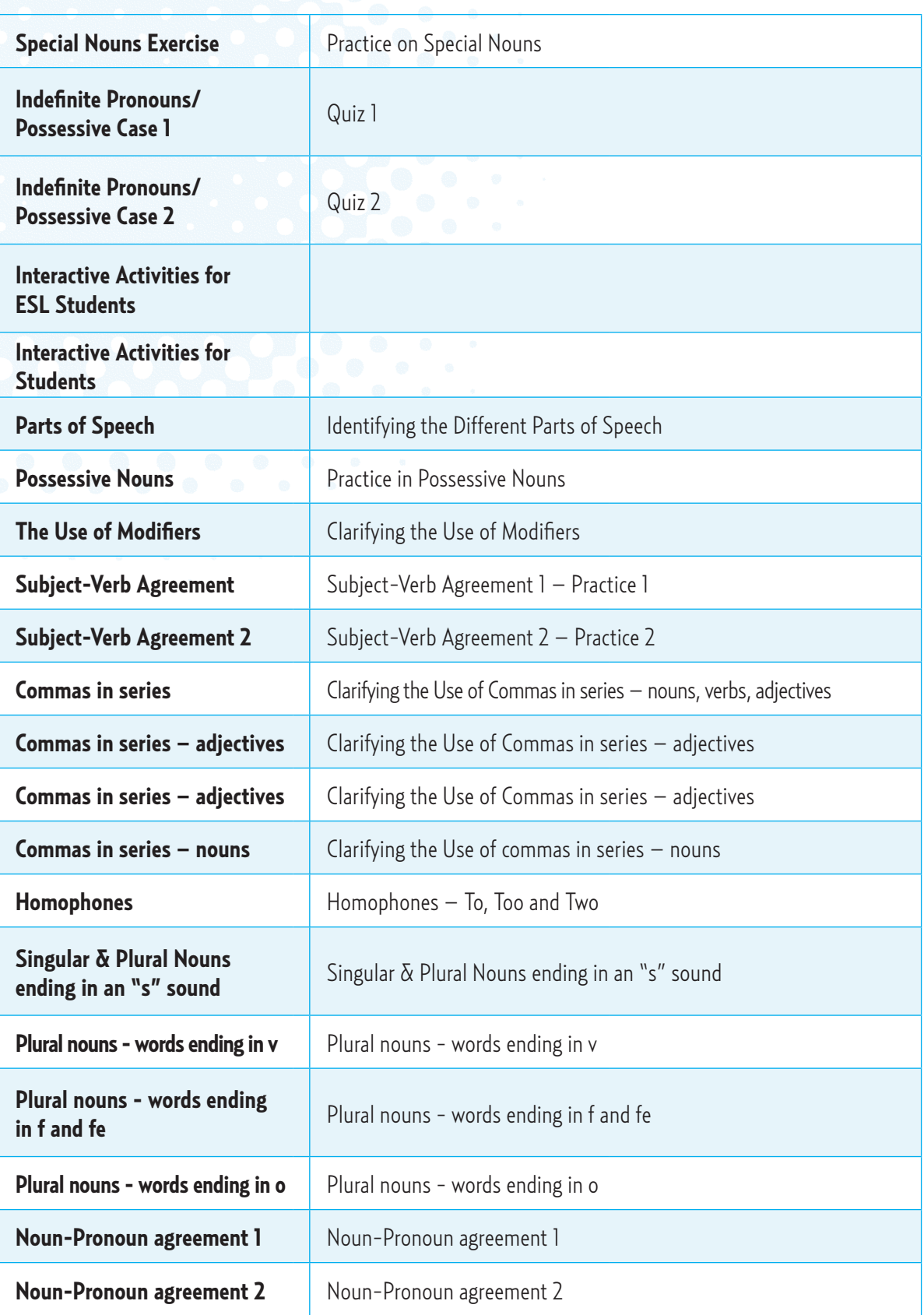

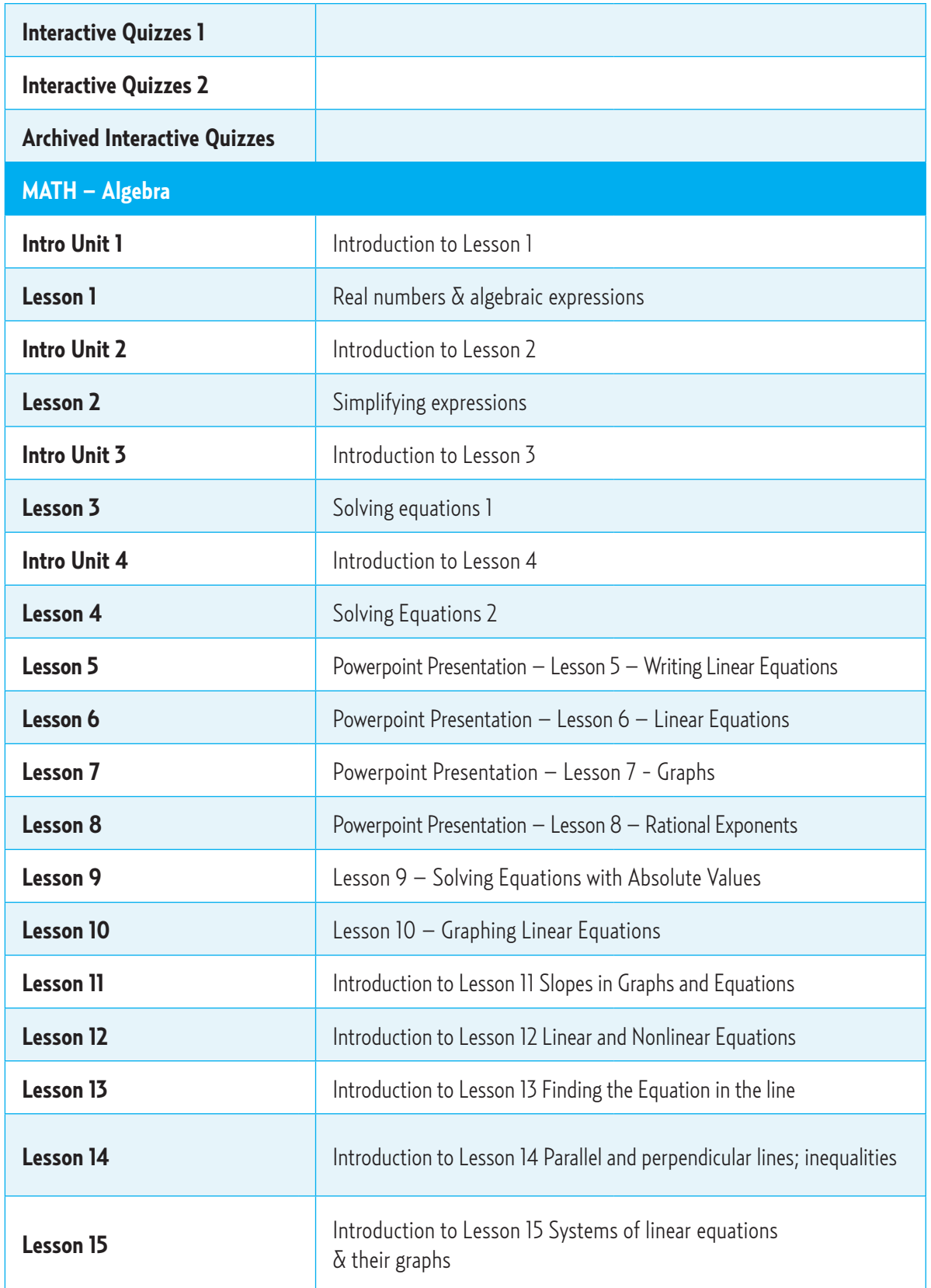

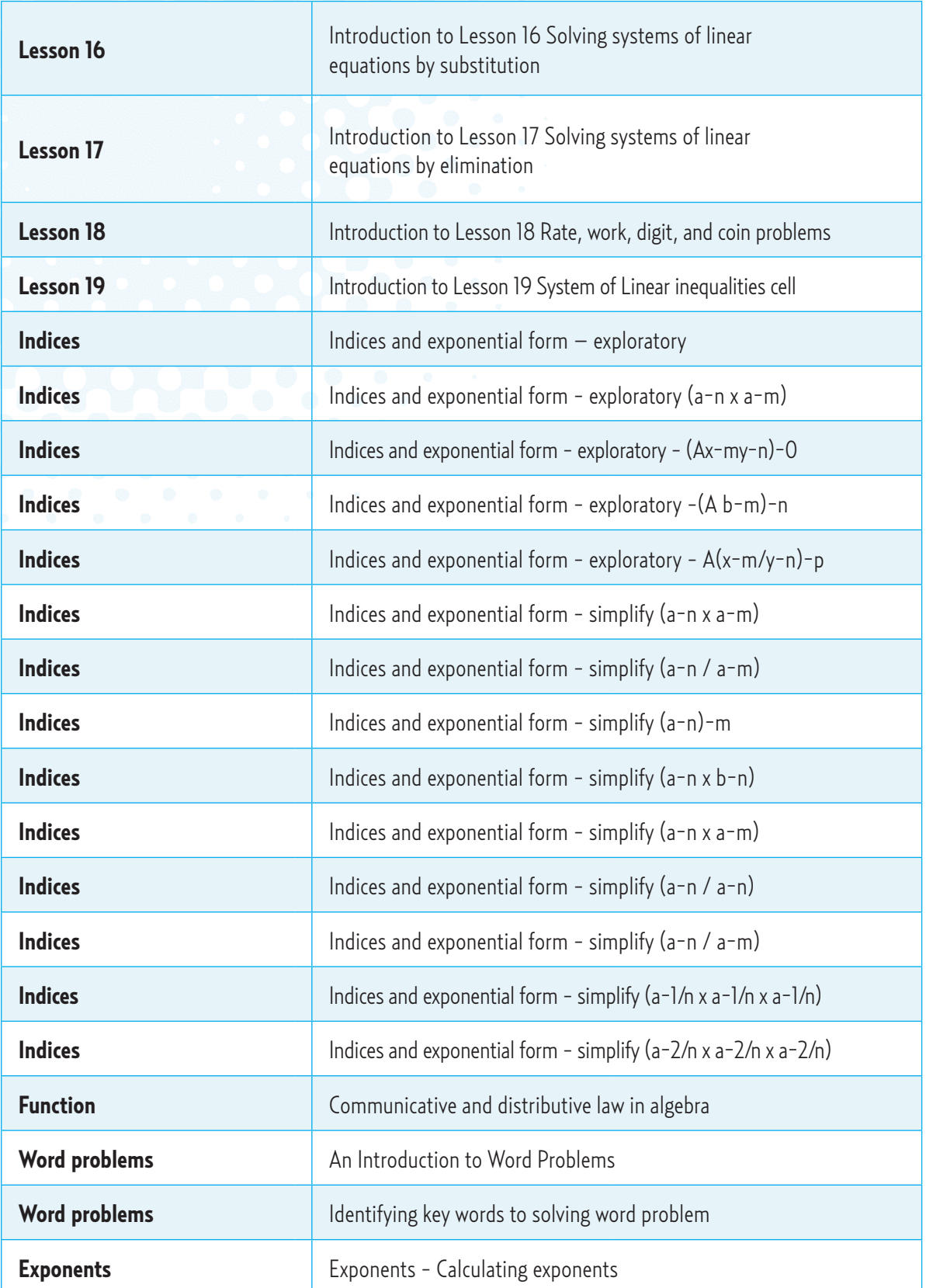

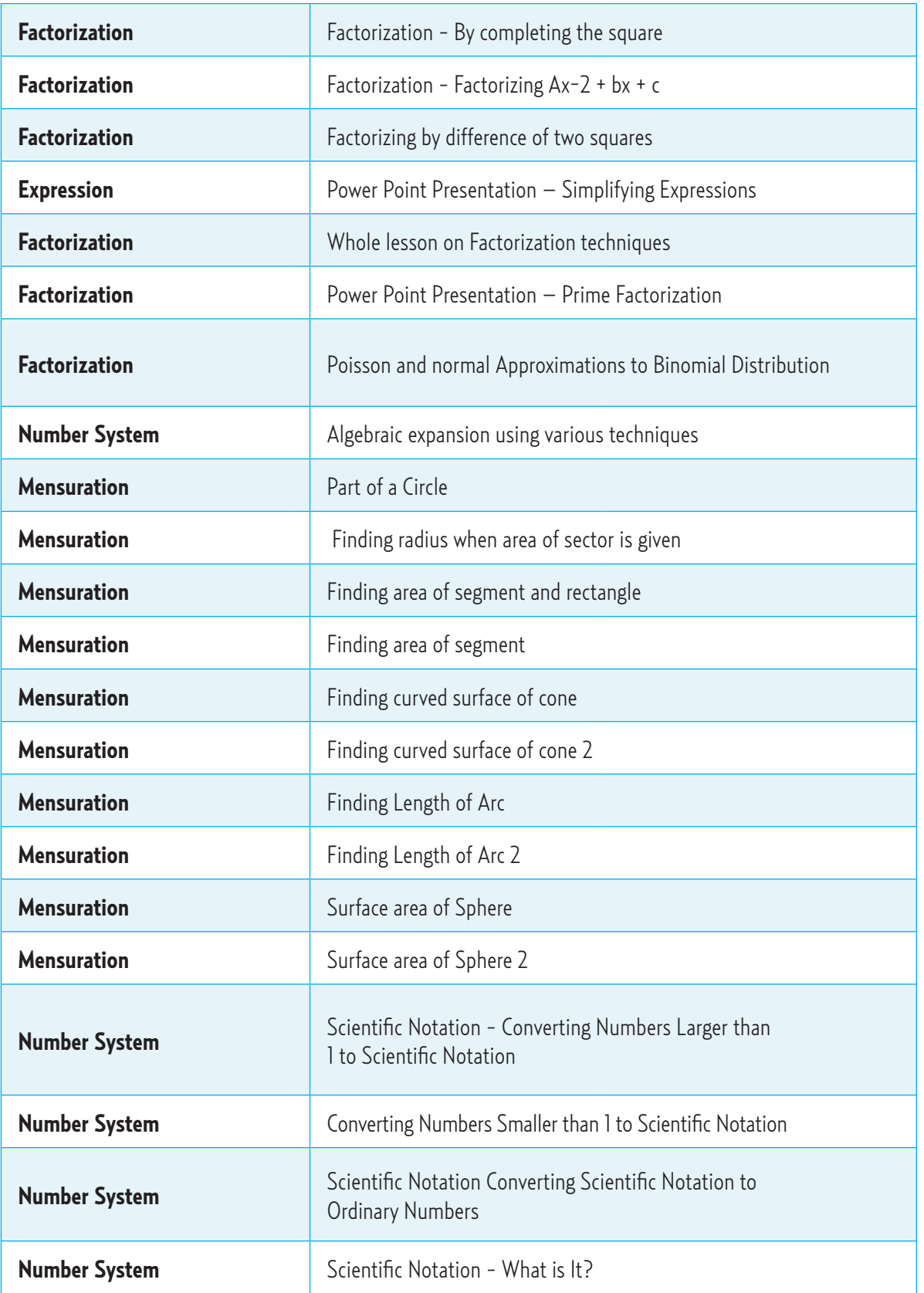

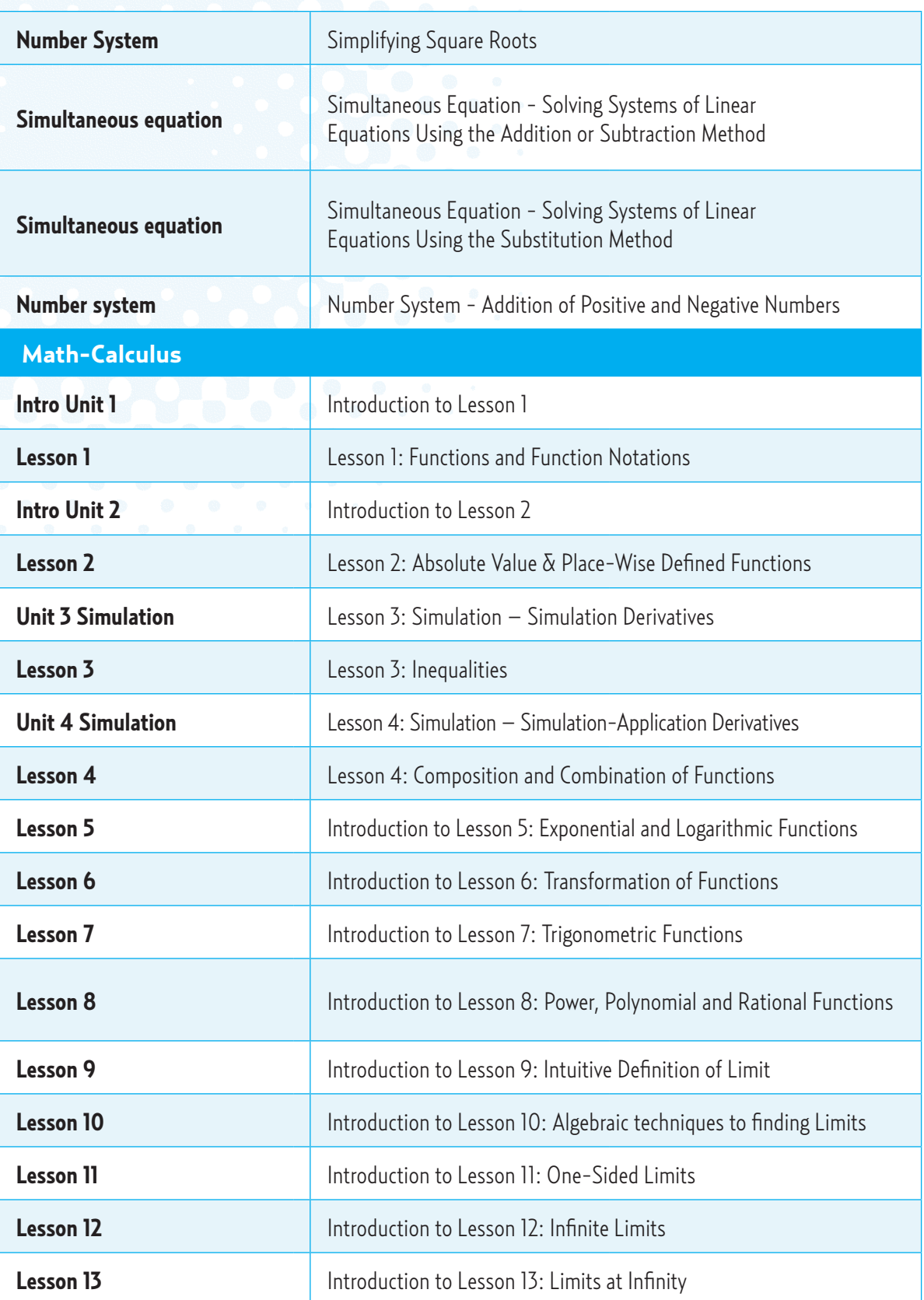

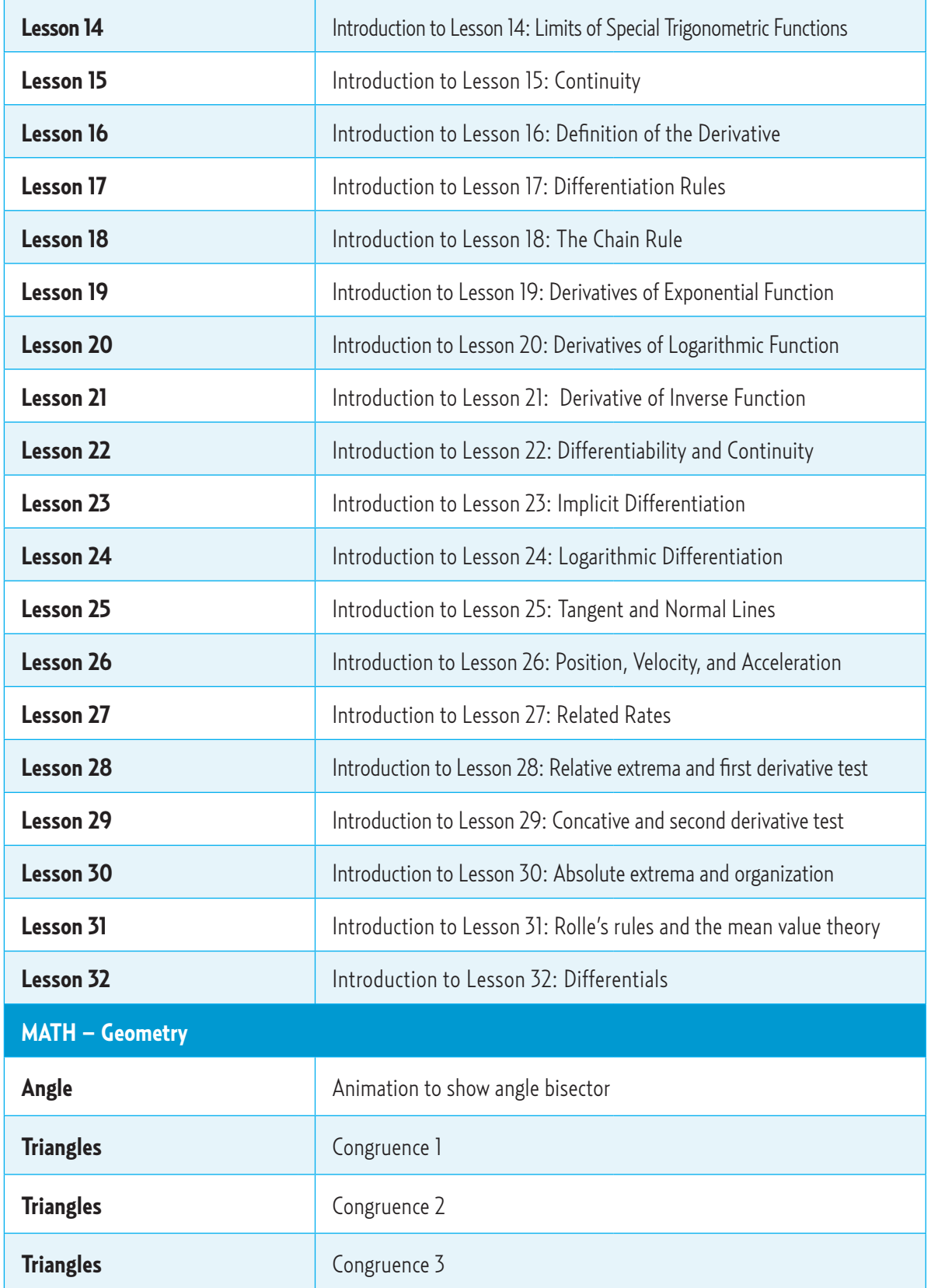

# **n** UNESCO Training Guide on ICT Multimedia Integration for Teaching and Learning<br> **Exercise of the UNESCO Training Guide on ICT Multimedia Integration for Teaching and Learning**

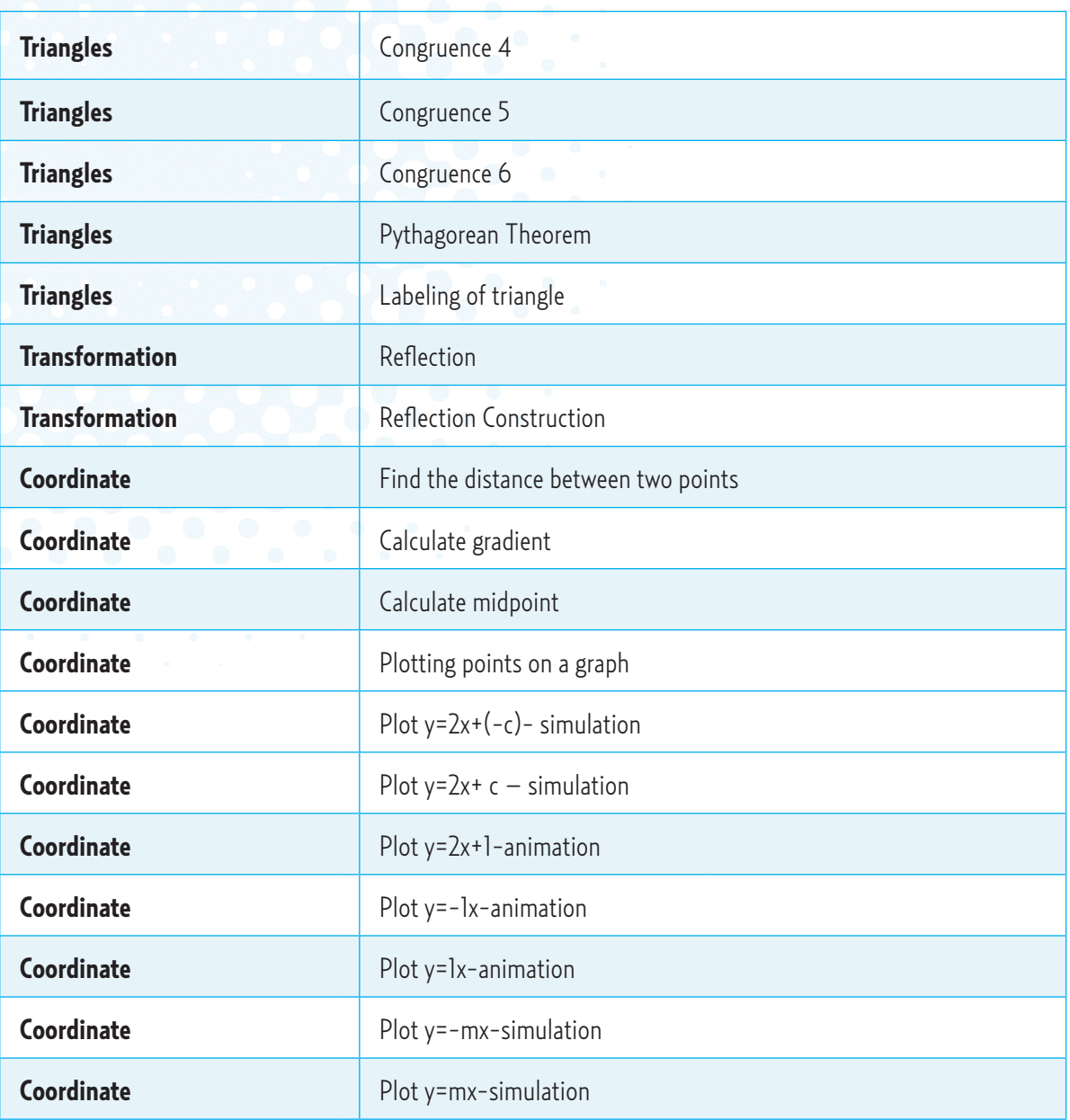

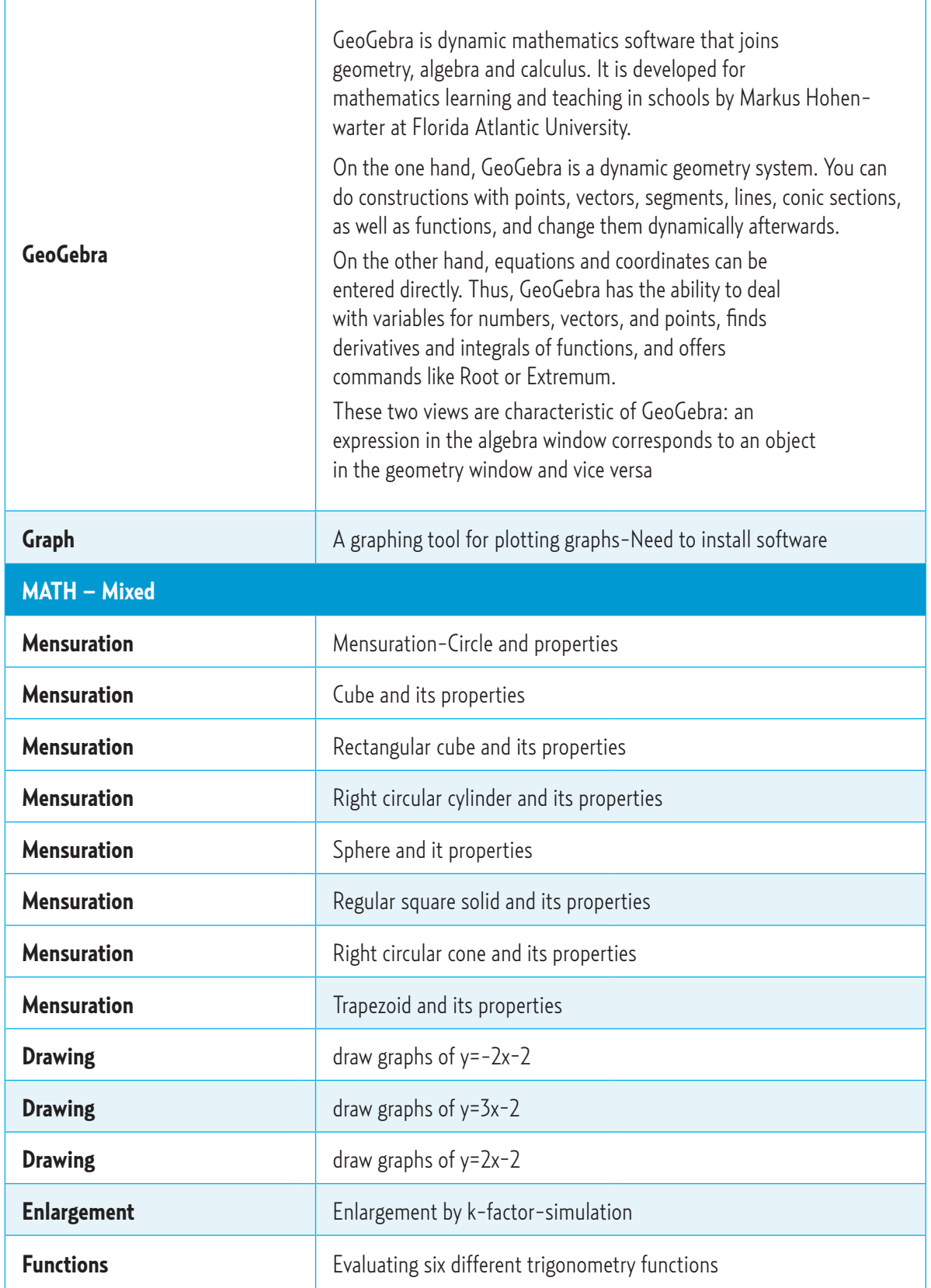

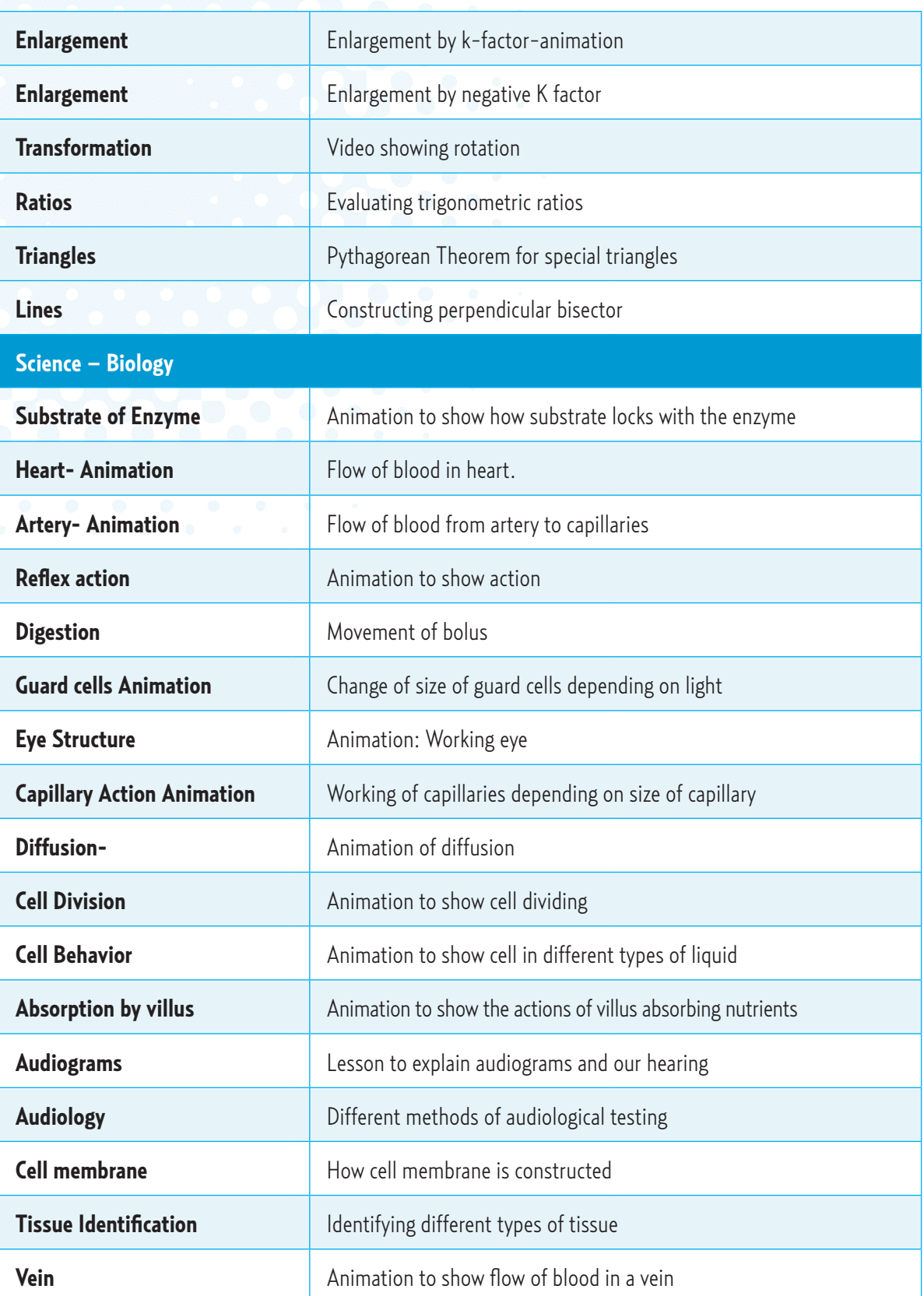

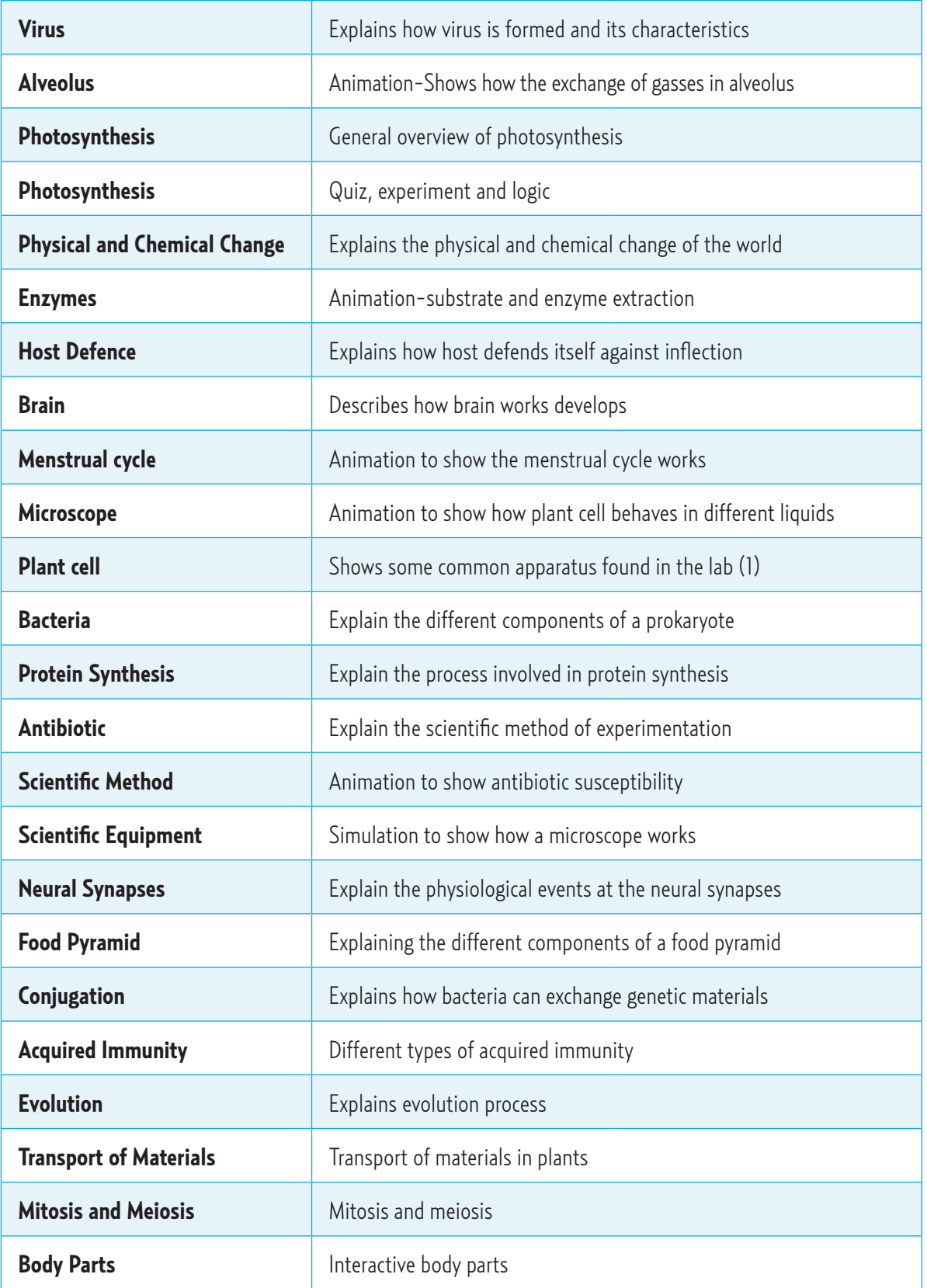

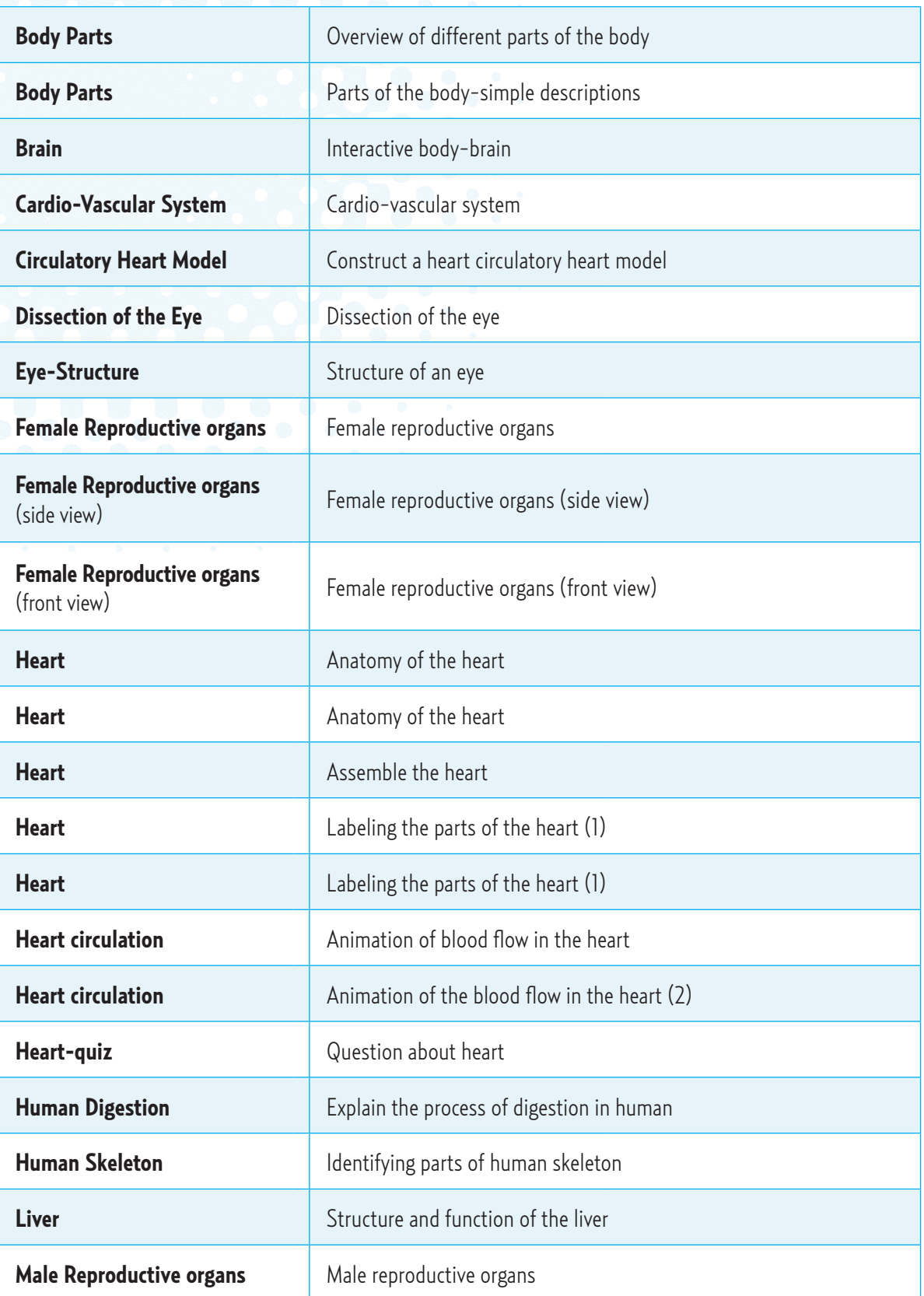

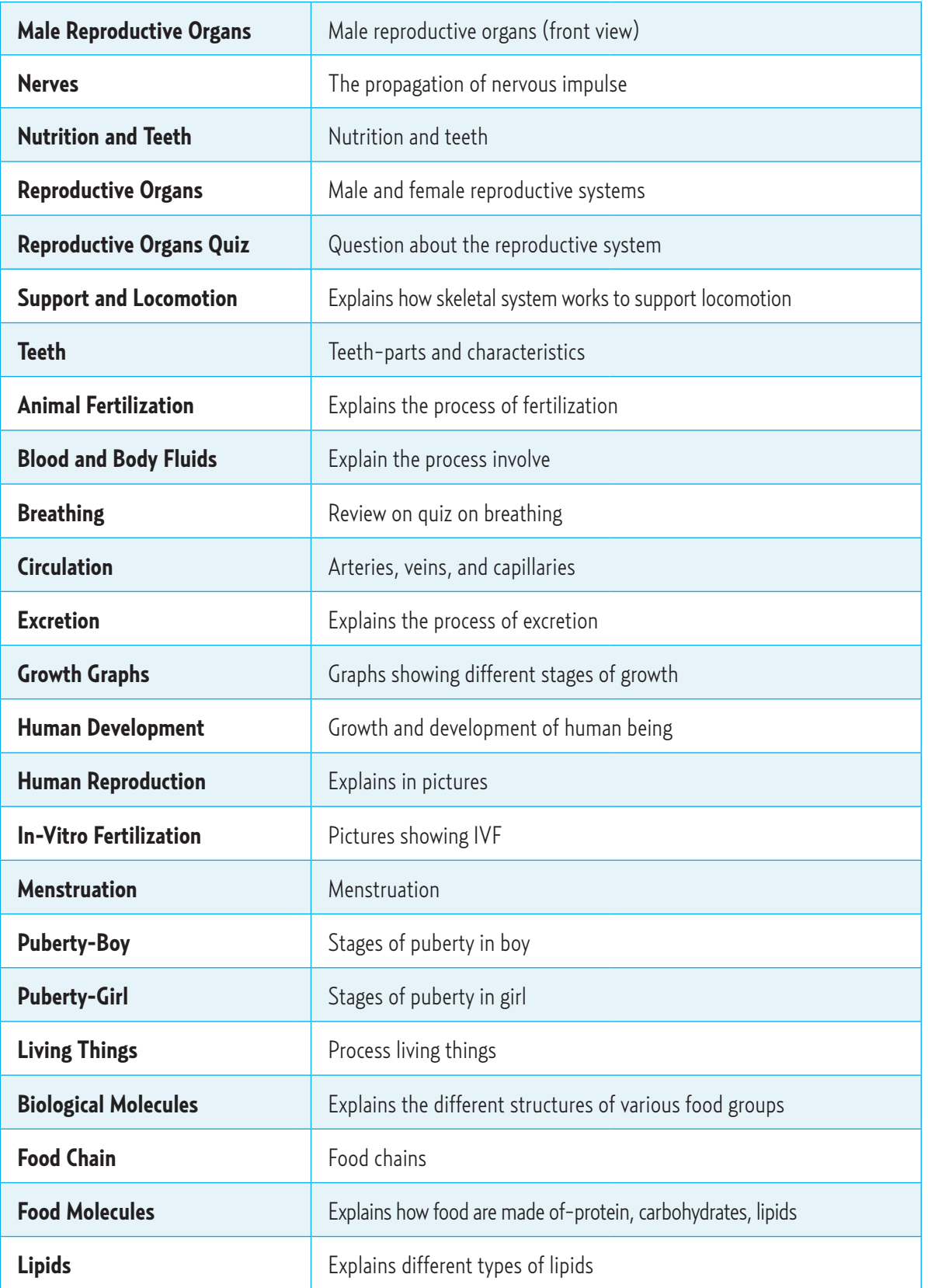

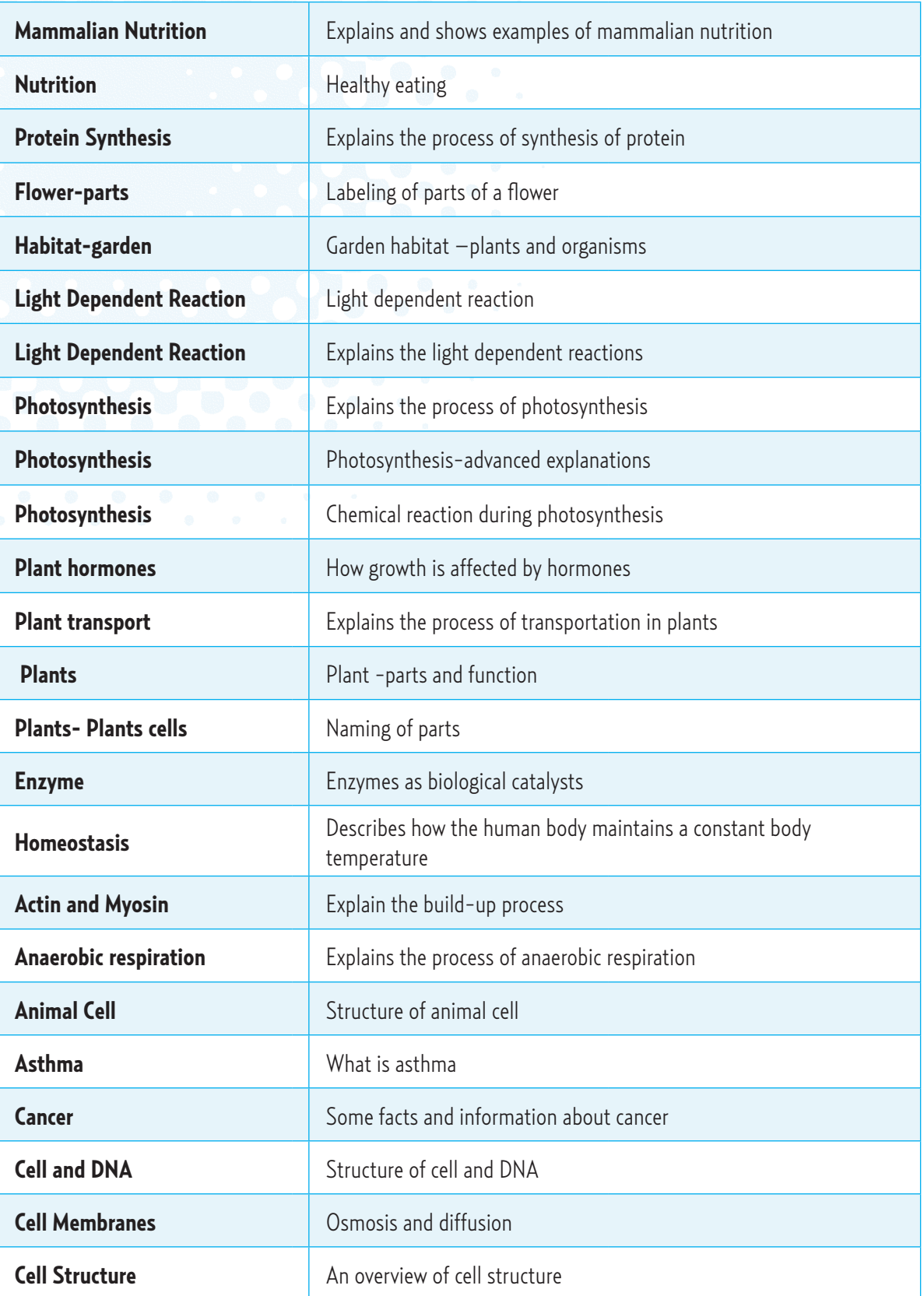

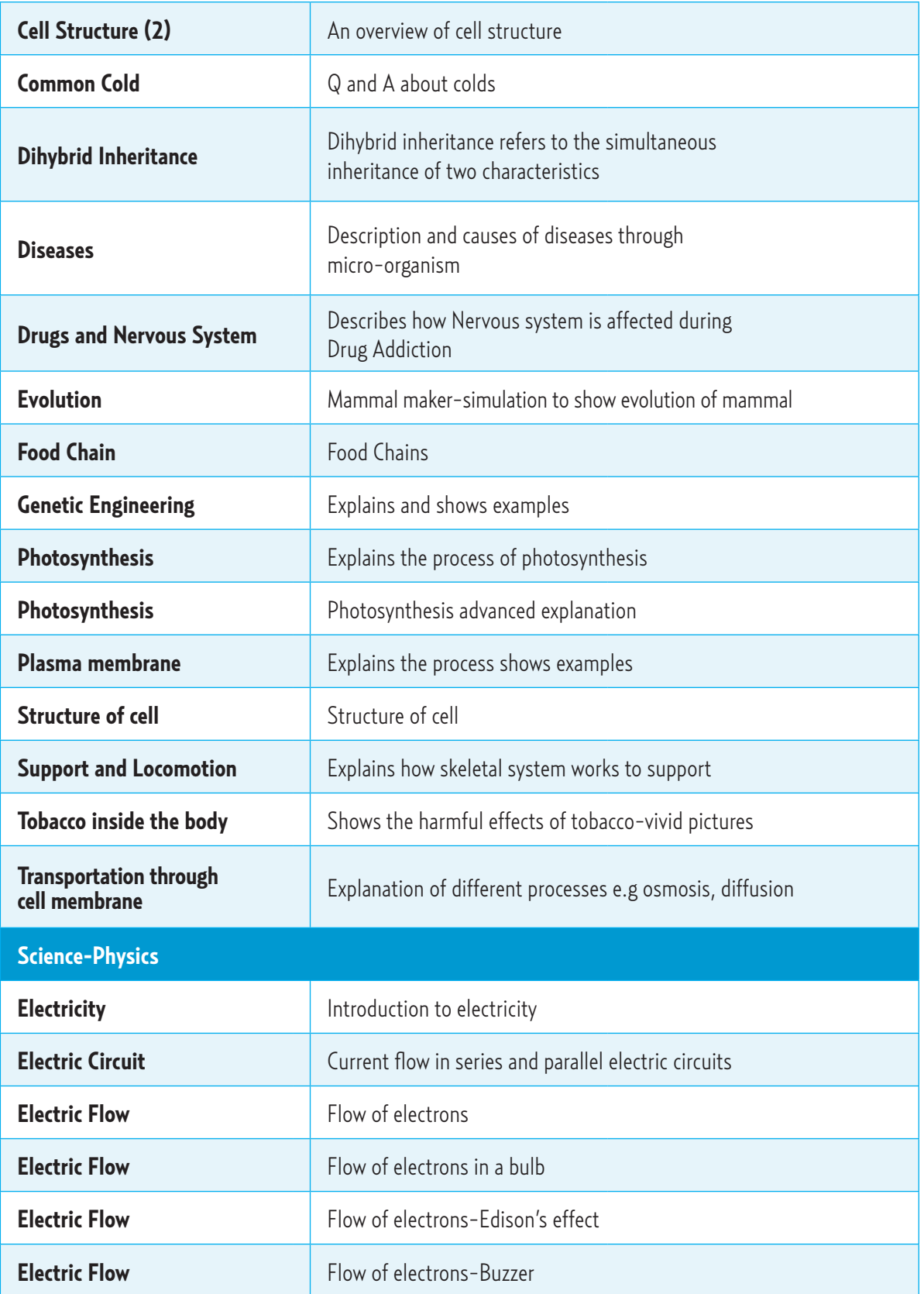

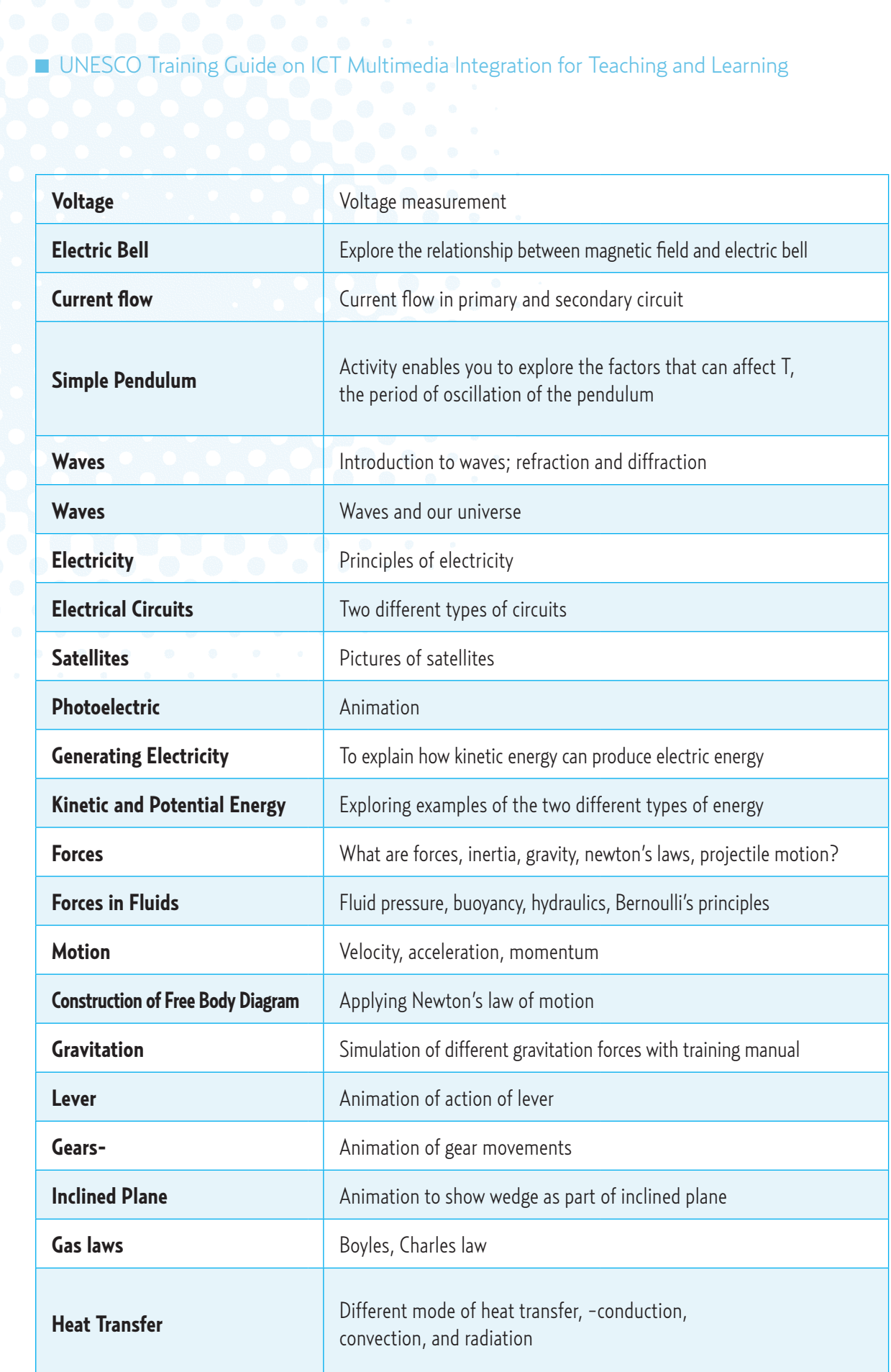

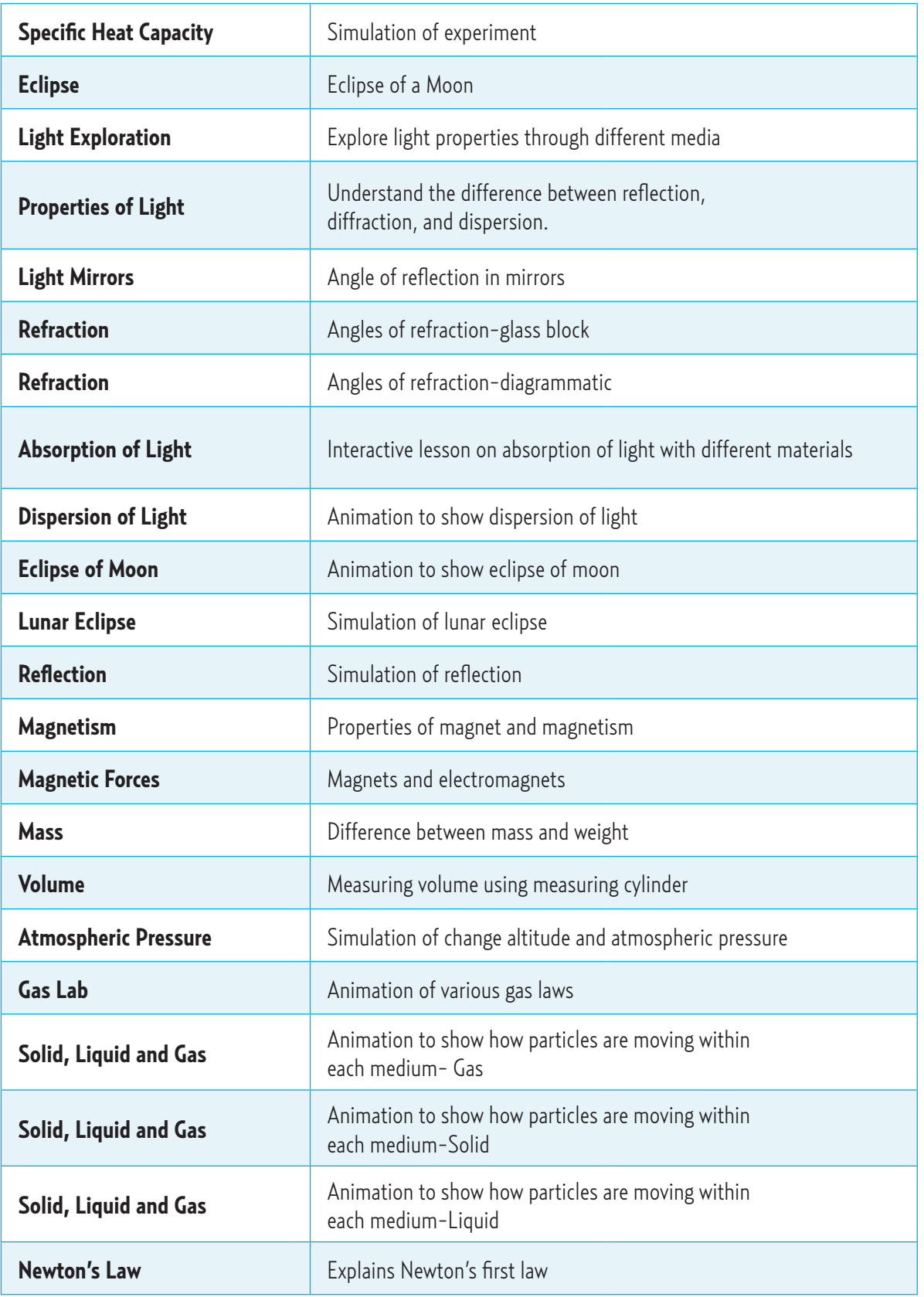
## n UNESCO Training Guide on ICT Multimedia Integration for Teaching and Learning

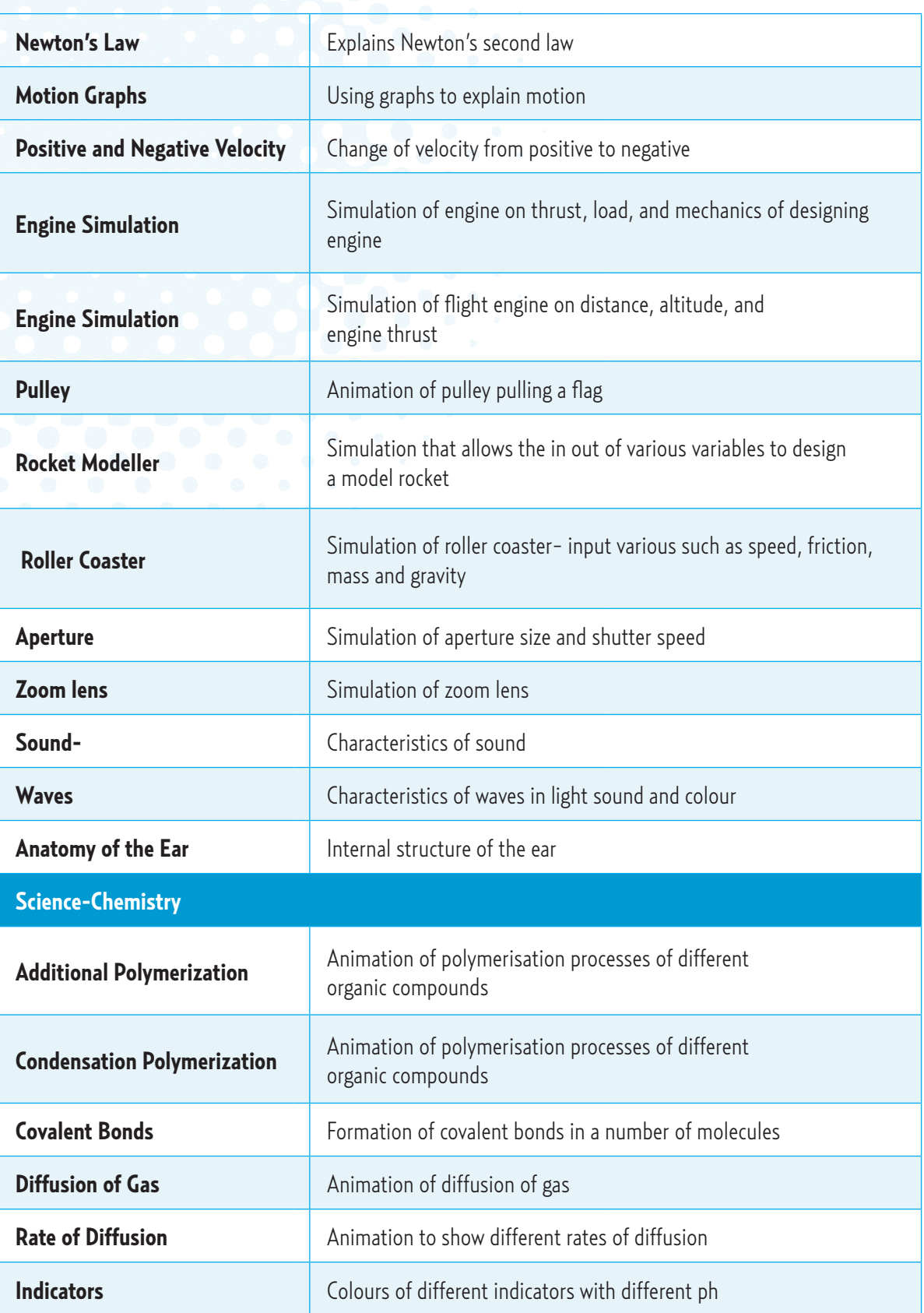

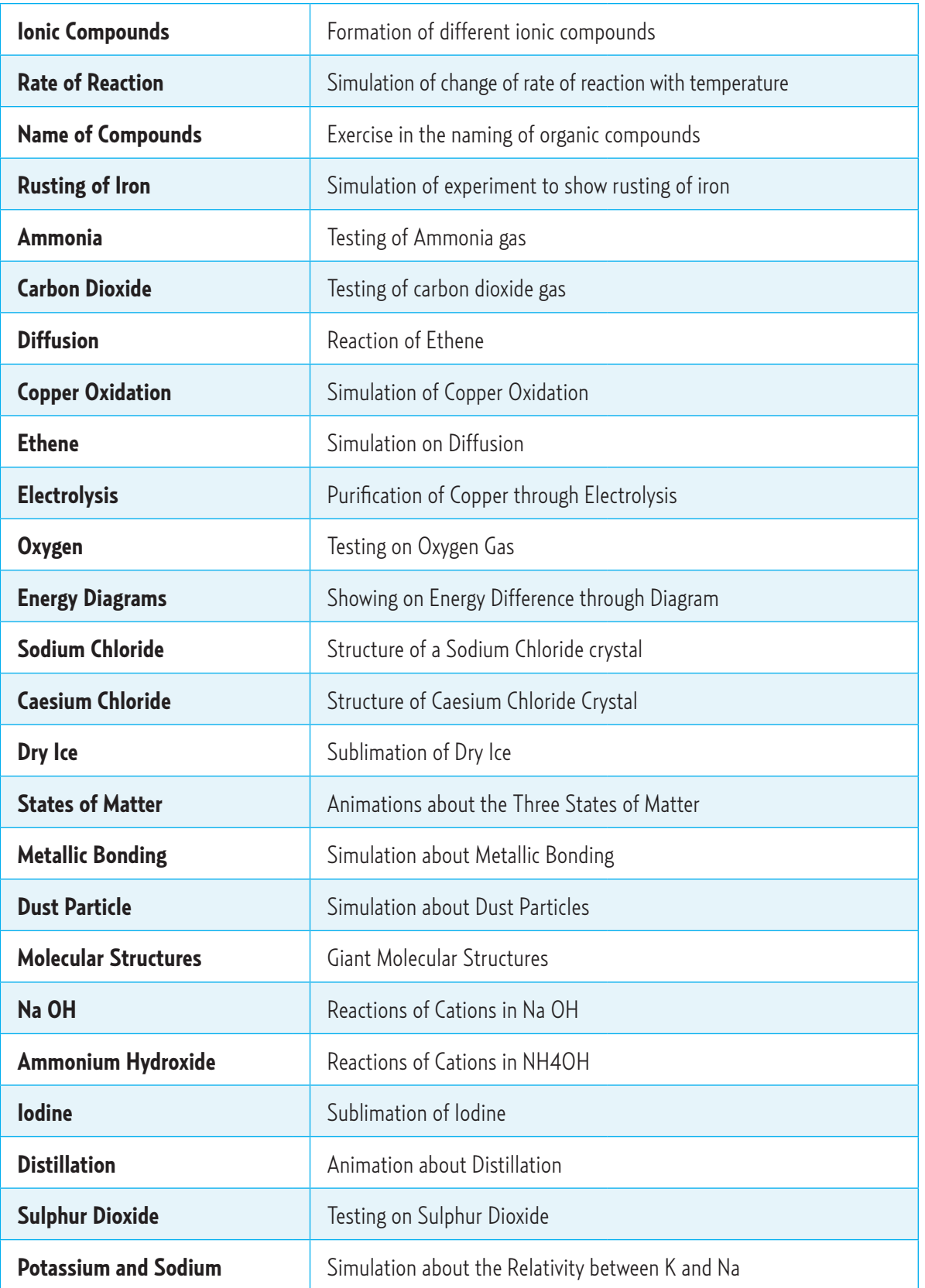

### n UNESCO Training Guide on ICT Multimedia Integration for Teaching and Learning

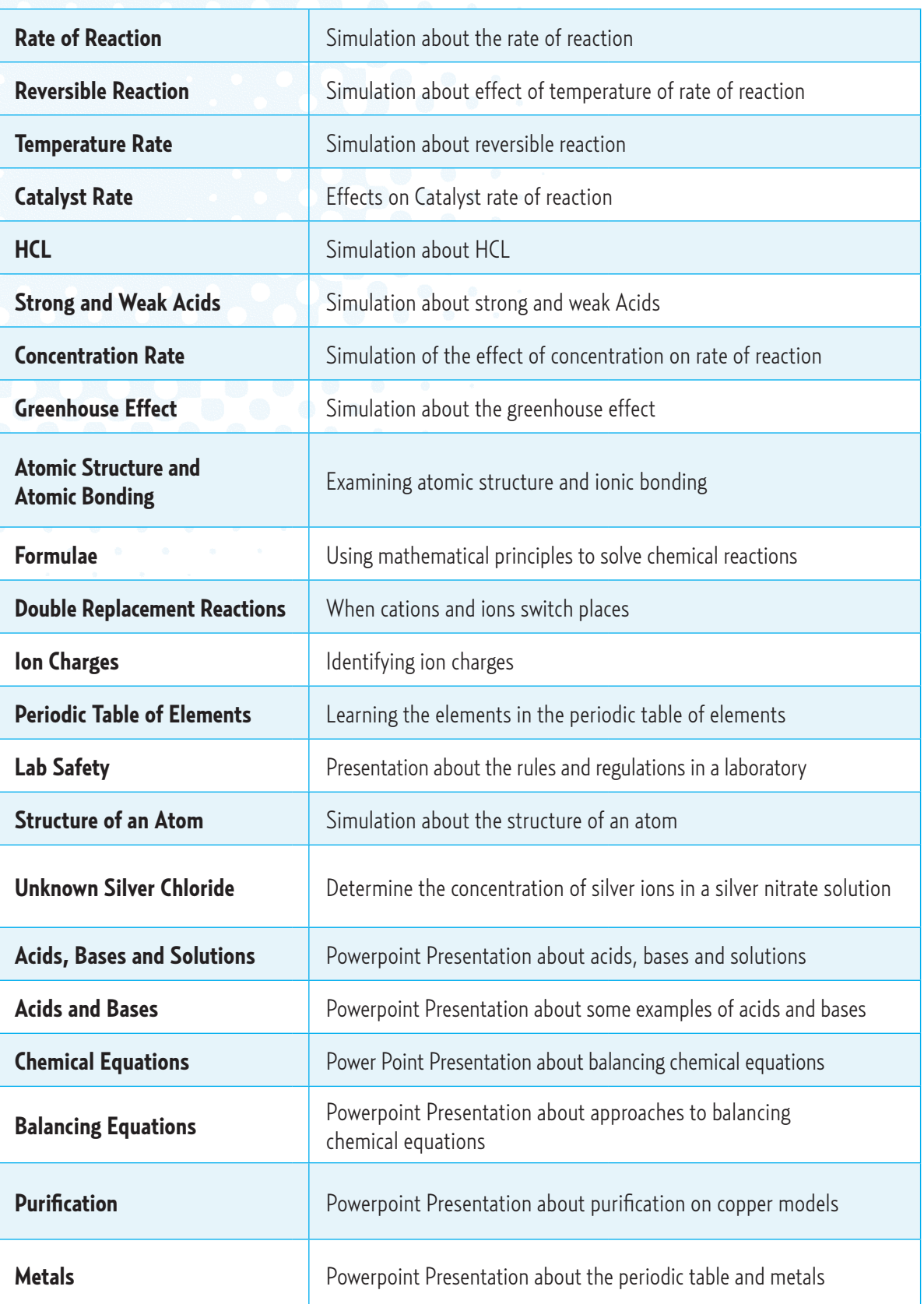

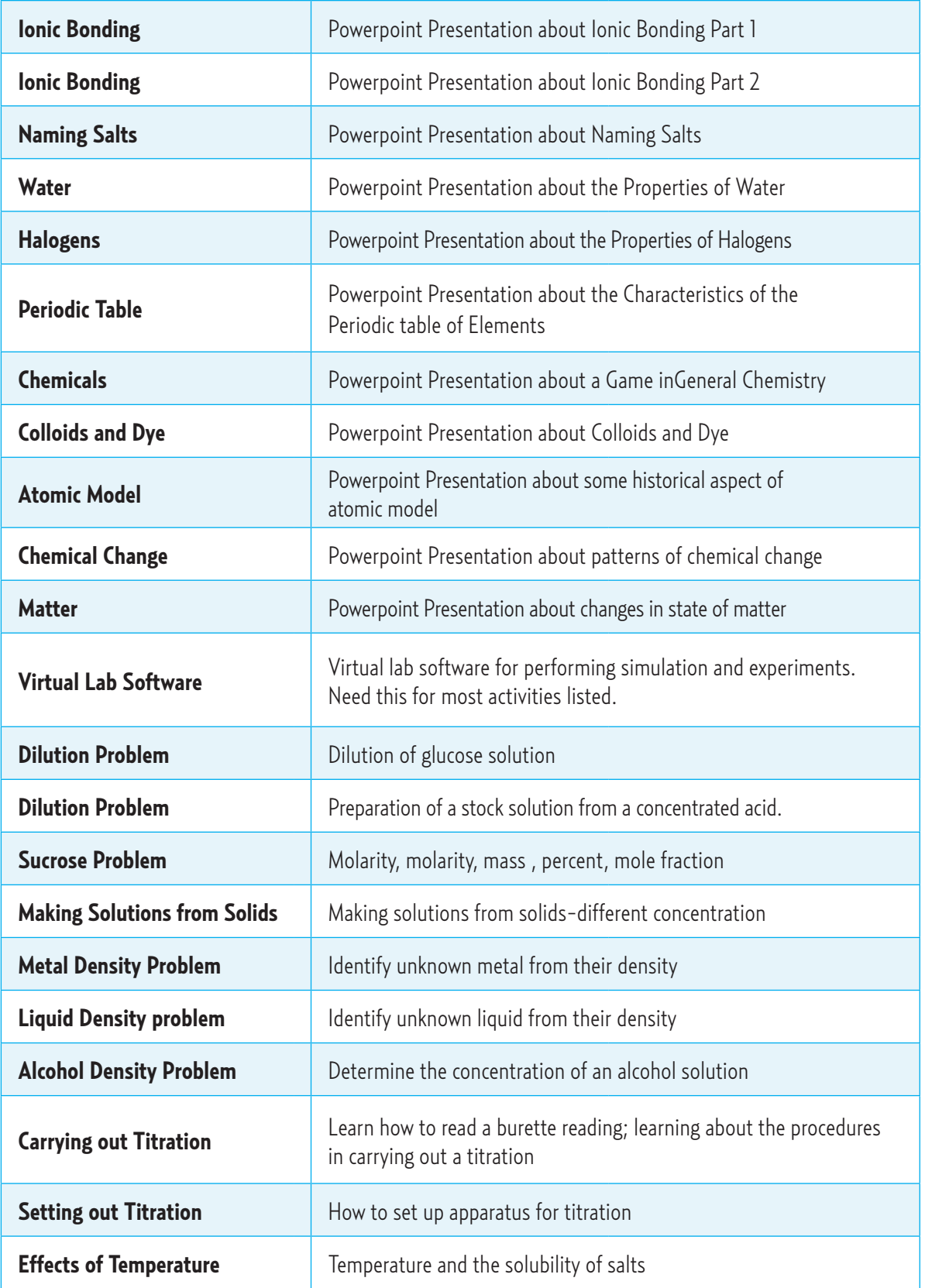

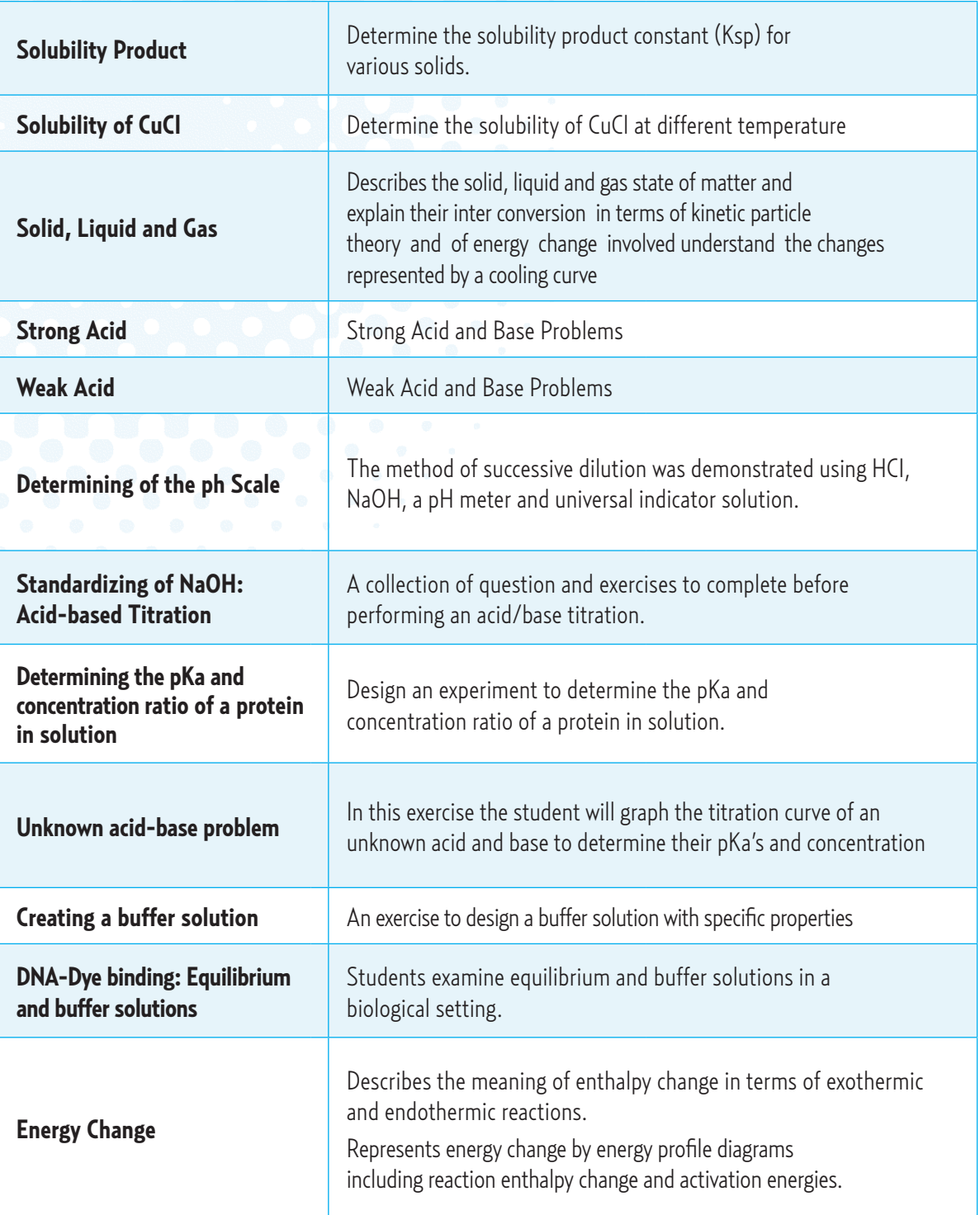

#### **Collection of E-Learning Tools Recommended for**  CD 5 **Learners Age 3-13**

The UNESCO Bangkok ICT in Education Programme has created this CD-ROM which contains a collection of free e-learning tools suitable for children age 3-13. They are useful for instructed learning and self-learning.

The e-learning tools on the CD-ROM are divided into the following categories: Educational Suites, Language Learning, Mathematics, Arts & Graphics, Computer Literacy, and Geography & Astronomy.

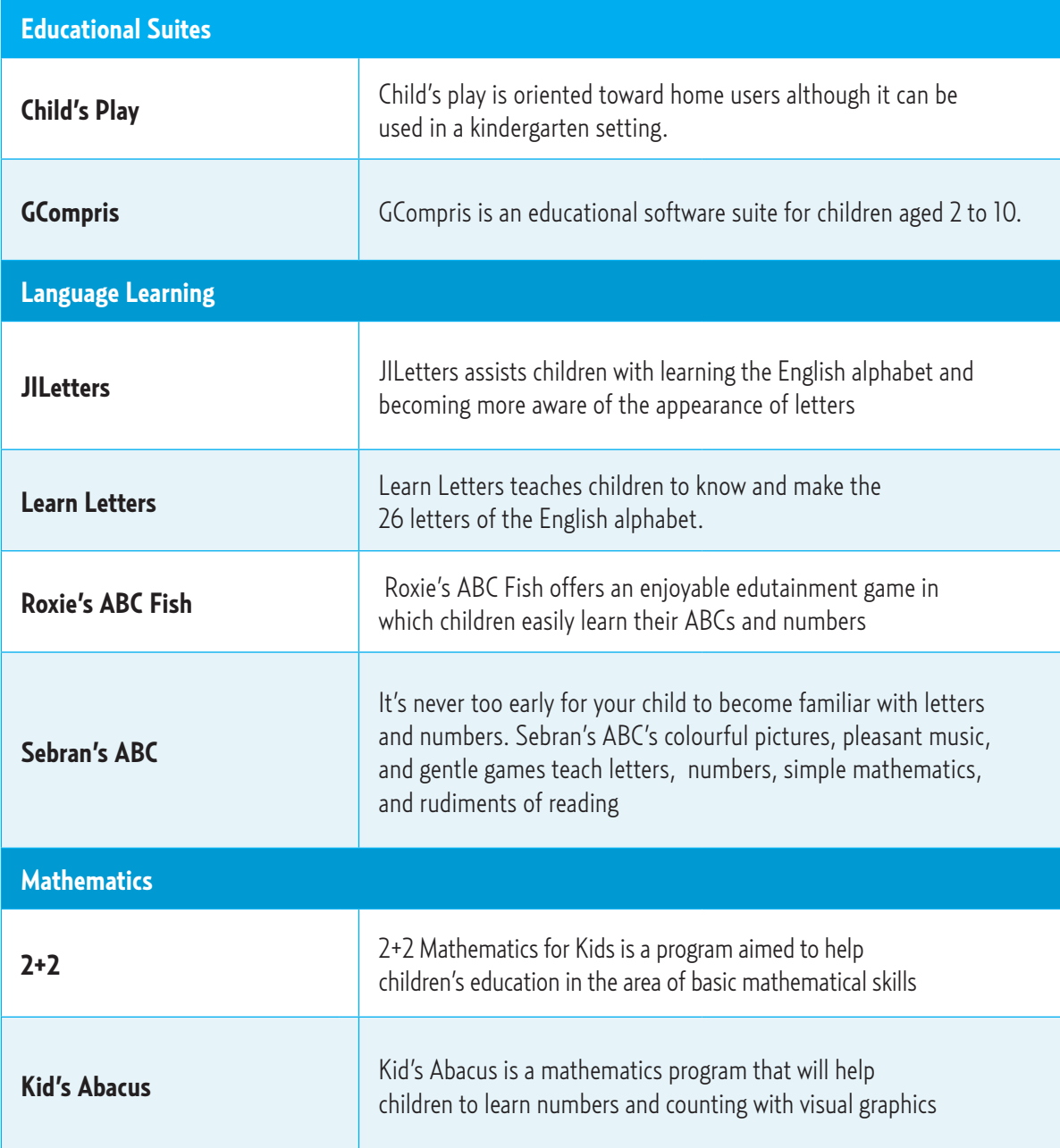

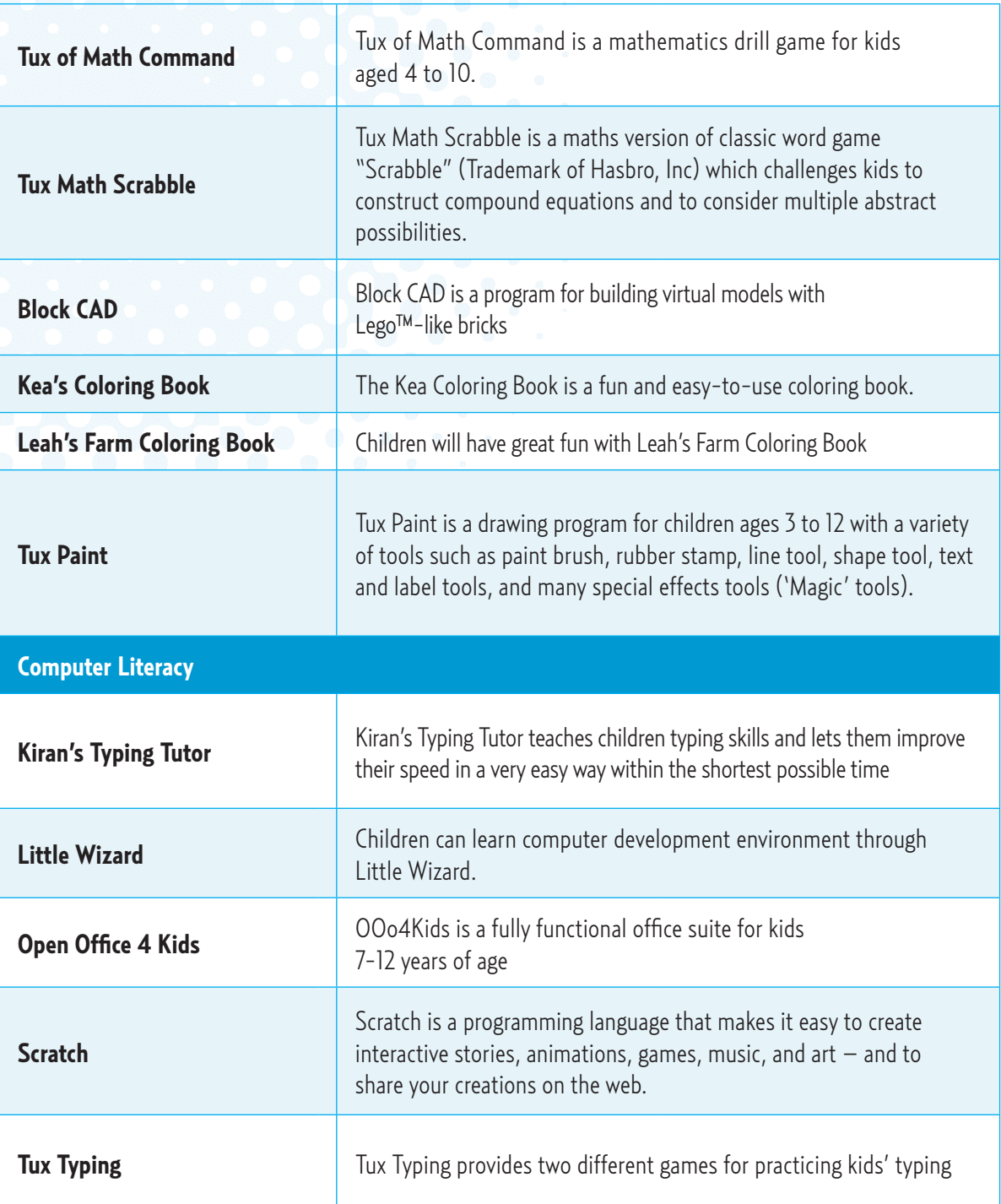

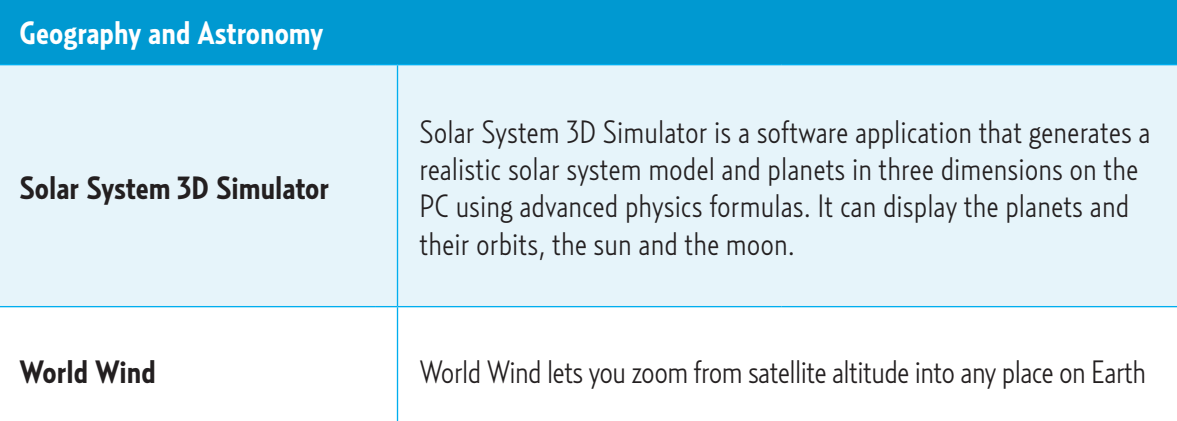

#### **COLLET COLLECTION COLLECTION** COLLECTIONS Recommended for Advance **Learners** CD 6

The UNESCO Bangkok ICT in Education Programme has created this CD-ROM which contains a collection of free e-learning tools suitable for advanced learners. They are useful for instructed learning and self-learning.

The e-learning tools on the CD-ROM are divided into the following categories: Geography & Astronomy, Language Learning, Mathematics, Science, Programming and Memorizing.

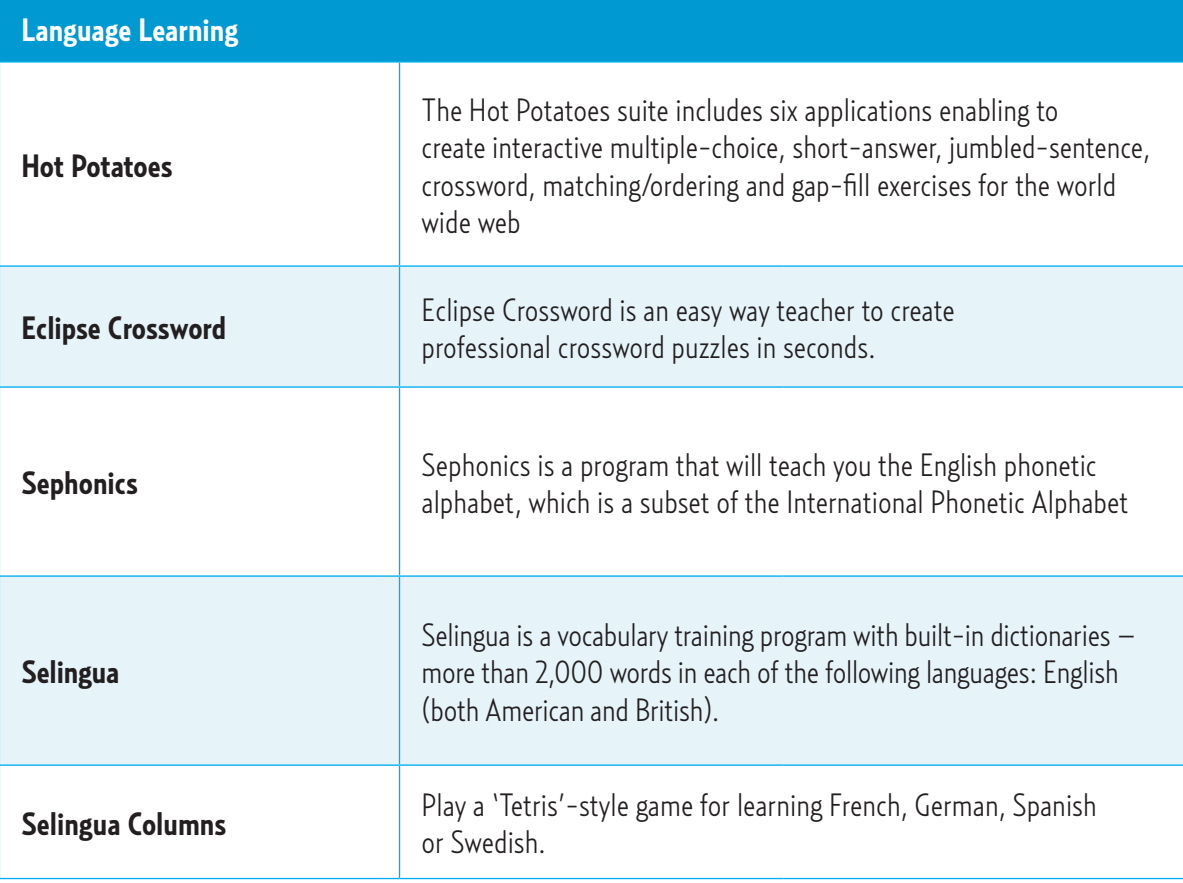

# **n** UNESCO Training Guide on ICT Multimedia Integration for Teaching and Learning<br> **Expansion**

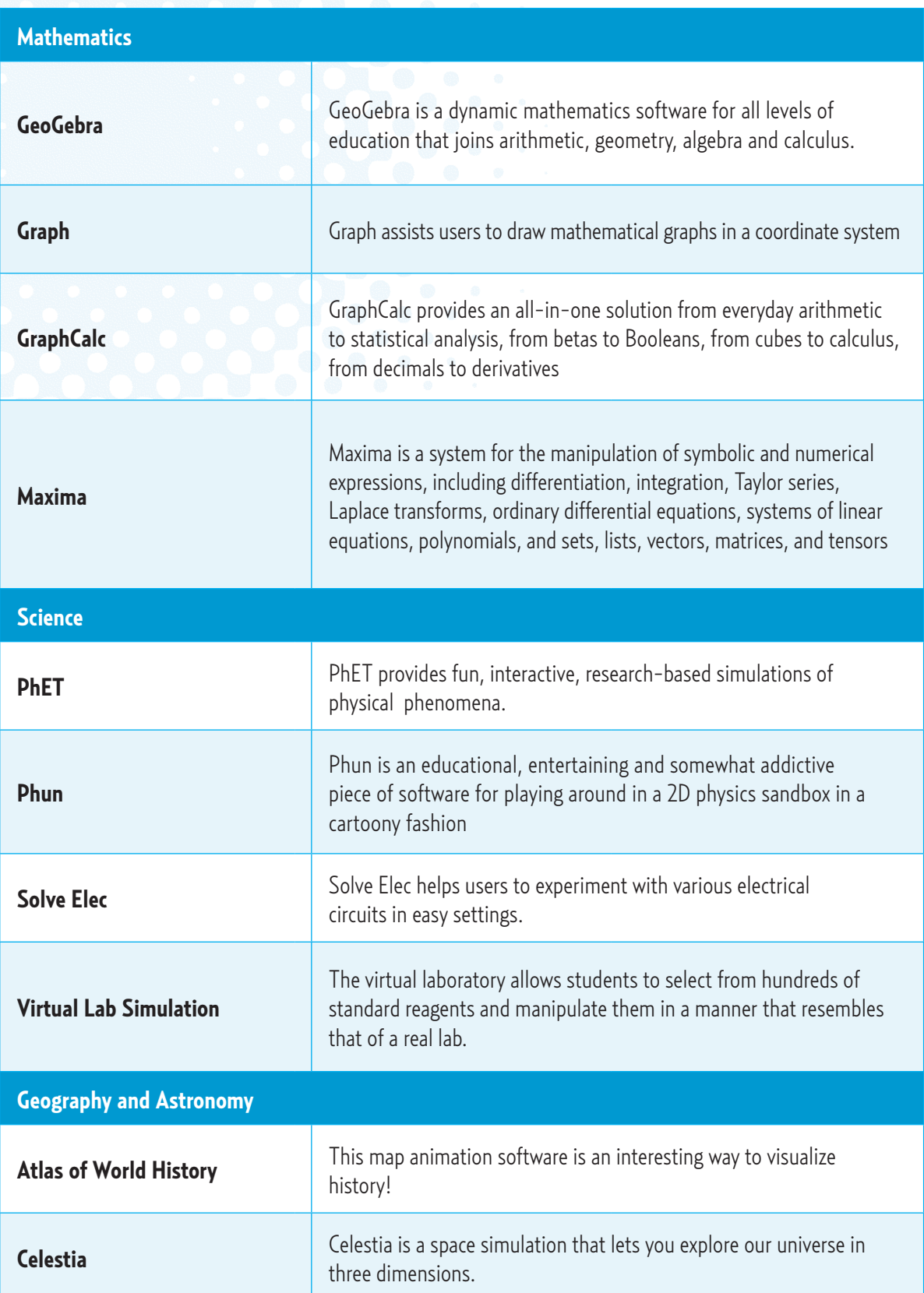

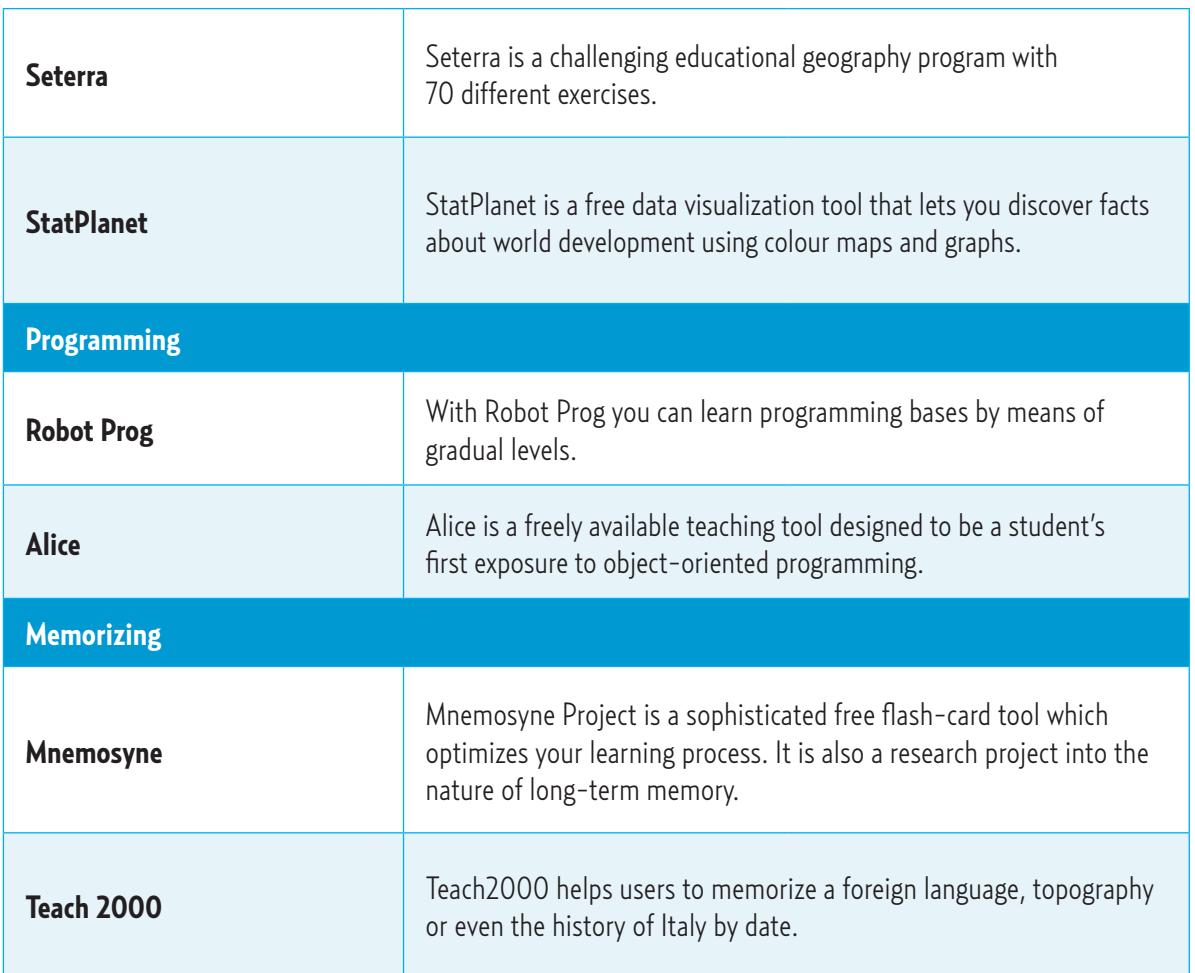

### UNESCO Training Guide on ICT Multimedia Integration for Teaching and Learning

UNESCO Bangkok Office Mom Luang Pin Malakul Centenary Building 920 Sukhumvit Road, Prakanong, Klongtoey Bangkok 10110, Thailand Email: ict.bgk@unesco.org Website: www.unesco.org/bangkok/education/ict Tel: +66-2-3910577 Fax: +66-2-3910866